**ΤΕΧΝΟΛΟΓΙΚΟ ΙΔΡΥΜΑ ΠΑΤΡΩΝ ΣΧΟΛΗ ΔΙΟΙΚΗΣΗΣ ΟΙΚΟΝΟΜΙΑΣ ΤΜΗΜΑ ΛΟΓΙΣΤΙΚΗΣ**

# **ΠΤΥΧΙΑΚΗ ΕΡΓΑΣΙΑ ΔΗΜΙΟΥΡΓΙΑ ΜΙΑΣ ΒΑΣΗΣ ΔΕΔΟΜΕΝΩΝ: ΕΦΑΡΜΟΓΗ ΙΑΤΡΙΚΗΣ ΚΛΙΝΙΚΗΣ**

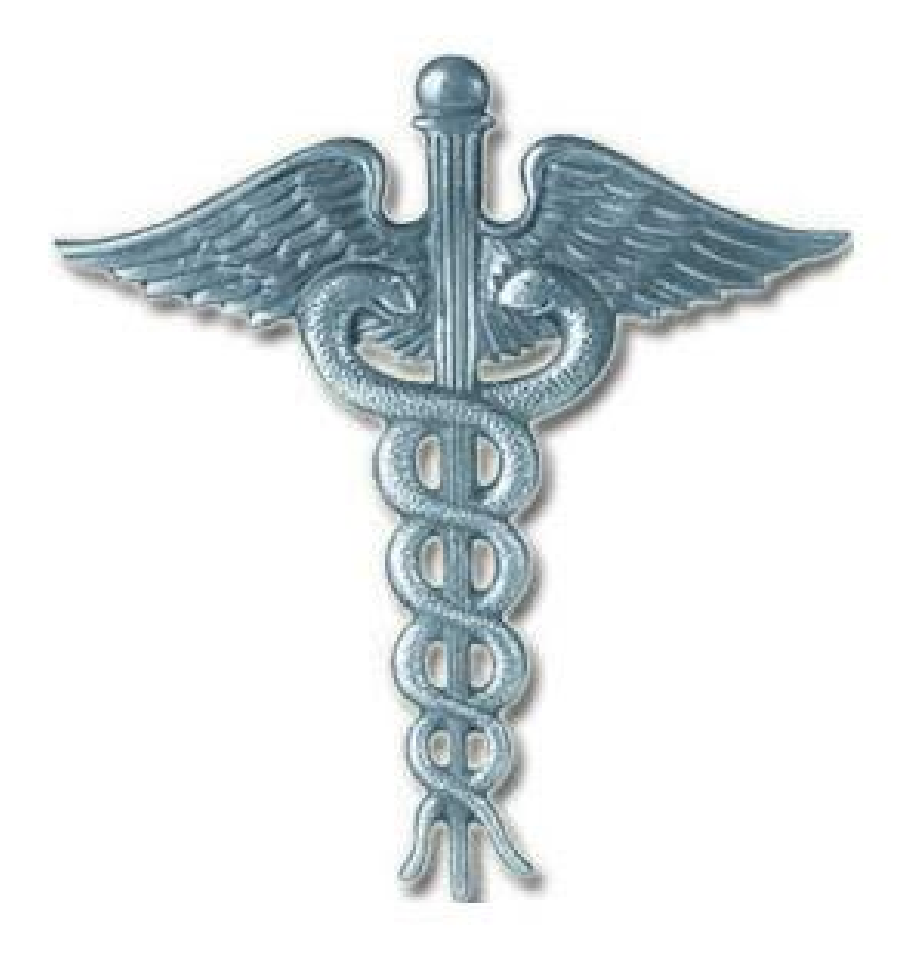

**ΜΠΟΝΑΝΟΥ ΧΡΙΣΤΙΝΑ ΝΤΑΝΟΥ ΚΑΛΛΙΟΠΗ**

**ΕΙΣΗΓΗΤΡΙΑ: ΝΤΟΒΑ ΑΓΑΘΗ**

**ΠΑΤΡΑ, ΣΕΠΤΕΜΒΡΙΟΣ 2011** 

# **ΠΡΟΛΟΓΟΣ**

Μια εφαρμογή οργάνωσης πληροφοριών μέσω μιας βάσης δεδομένων αποτελεί στις μέρες μας ένα βασικό εργαλείο για τη μηχανοργάνωση οποιουδήποτε οργανισμού, όπως π.χ. μια ιατρική κλινική, με σκοπό την αρτιότερη και αποδοτικότερη οργάνωση των ιατρικών δεδομένων της κλινικής. Βεβαίως, παρόμοια εργαλεία έχουν υλοποιηθεί από μεγάλες εταιρείες πληροφορικής προκειμένου να επιλύσουν στον καλύτερο βαθμό το πρόβλημα της οργάνωσης των ιατρικών δεδομένων των ασθενών μιας κλινικής, λαμβάνοντας υπόψη τόσο θέματα προστασίας των προσωπικών δεδομένων, όσο και θέματα διαλειτουργικότητας των συστημάτων με άλλα συστήματα, σύμφωνα με πρότυπα διεθνών οργανισμών πιστοποίησης.

Η παρούσα πτυχιακή εργασία είχε σα στόχο τον σχεδιασμό και την υλοποίηση μιας τέτοιας βάσης δεδομένων, με χαρακτηριστικά ανεξάρτητης εφαρμογής για την εξυπηρέτηση μιας ιατρικής κλινικής. Είναι φανερό πως στα πλαίσια της παρούσας πτυχιακής εργασίας ο στόχος που εξ' αρχής τέθηκε δεν ήταν το αποτέλεσμα να είναι συγκρίσιμο με ένα αντίστοιχο εμπορικό προϊόν αλλά μέσα από τη διαδικασία εκπόνησης της εργασίας να αποκομίσουμε τις βασικές τακτικές που θα πρέπει κάποιος να λαμβάνει υπόψη του κατά τη σχεδίαση και υλοποίησης μιας αντίστοιχης εφαρμογής.

Κλείνοντας, ως ελάχιστο δείγμα ευγνωμοσύνης, ευχαριστούμε θερμά την καθηγήτρια κα Ντόβα Αγαθή για την πολύτιμη βοήθεια και καθοδήγηση που μας προσέφερε καθ' όλη τη διάρκεια εκπόνησης της παρούσας εργασίας. Ευχαριστούμε επίσης τους γονείς μας για την στήριξη που μας παρείχαν.

## **ΠΕΡΙΛΗΨΗ**

Η εργασία που ακολουθεί αναφέρεται στην πτυχιακή εργασία με θέμα «Δημιουργία μιας Βάσης Δεδομένων: Εφαρμογή Ιατρικής Κλινικής».

Σκοπός της εργασίας είναι αρχικά η μελέτη και παρουσίαση των βασικών χαρακτηριστικών των διαφόρων τεχνολογιών βάσεων δεδομένων, με έμφαση στην τεχνολογία της Microsoft Access, προσφέροντας στον αναγνώστη μια συνοπτική εικόνα για τον τρόπο δημιουργίας μιας βάσης δεδομένων με τη βοήθεια της Access. Στη συνέχεια εφαρμόζεται η τεχνολογία της Access για την περίπτωση της βάσης δεδομένων μιας εικονικής ιατρικής κλινικής, προκειμένου να επιδειχθούν όλα τα βασικά χαρακτηριστικά που αρχικά μελετήθηκαν.

Η παρούσα εργασία είναι χωρισμένη σε τρία μέρη, ως εξής:

Στο πρώτο μέρος γίνεται γενική αναφορά για τις βάσεις δεδομένων σε ότι αφορά την χρησιμότητα τους και την εφαρμογή τους.

Το δεύτερο μέρος παρουσιάζει συνοπτικά τα χαρακτηριστικά της Access, με βάση τα οποία κάποιος θα είναι σε θέση να δημιουργήσει μια σωστή και πλήρη βάση δεδομένων.

Το τρίτο μέρος παρουσιάζει τον τρόπο σχεδίασης και τα κυριότερα λειτουργικά χαρακτηριστικά της βάσης δεδομένων που υλοποιήθηκε, με θέμα μια ιατρική κλινική.

# **ΠΕΡΙΕΧΟΜΕΝΑ**

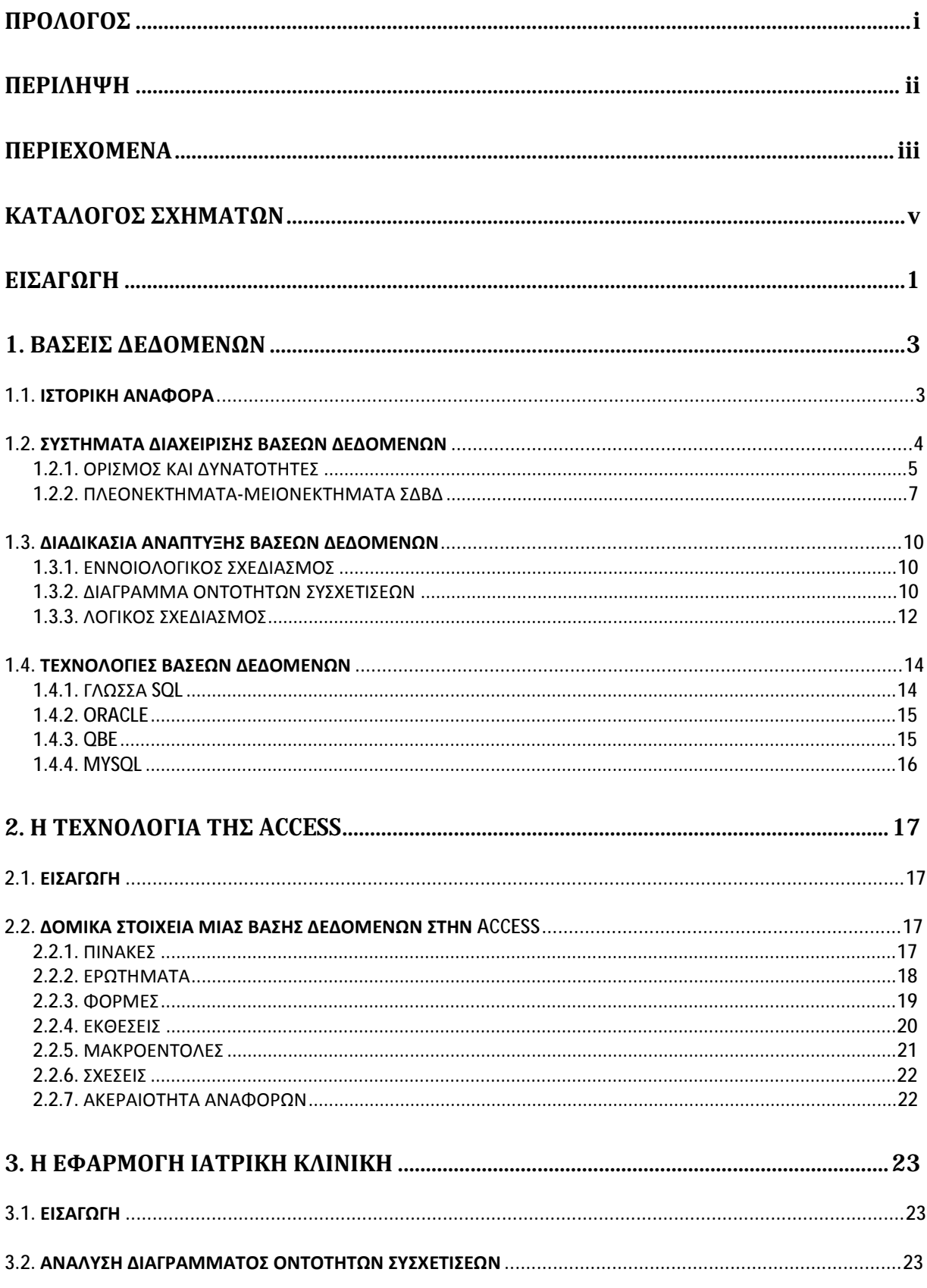

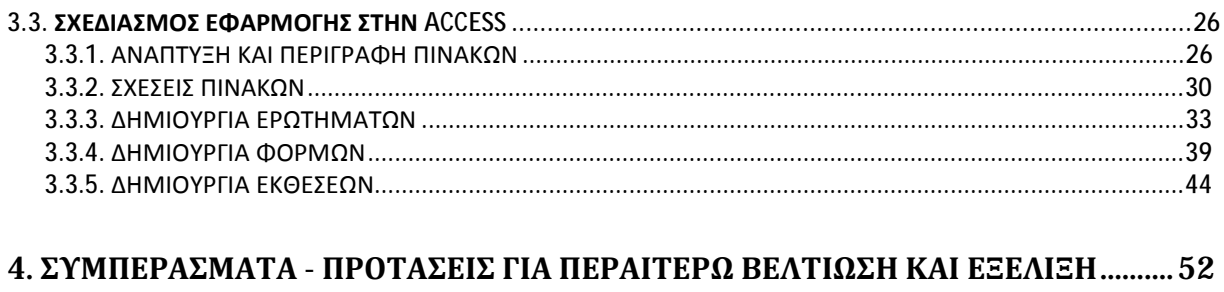

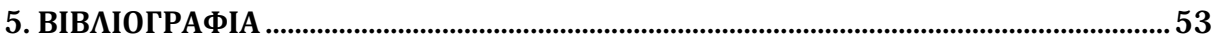

# **ΚΑΤΑΛΟΓΟΣ ΣΧΗΜΑΤΩΝ**

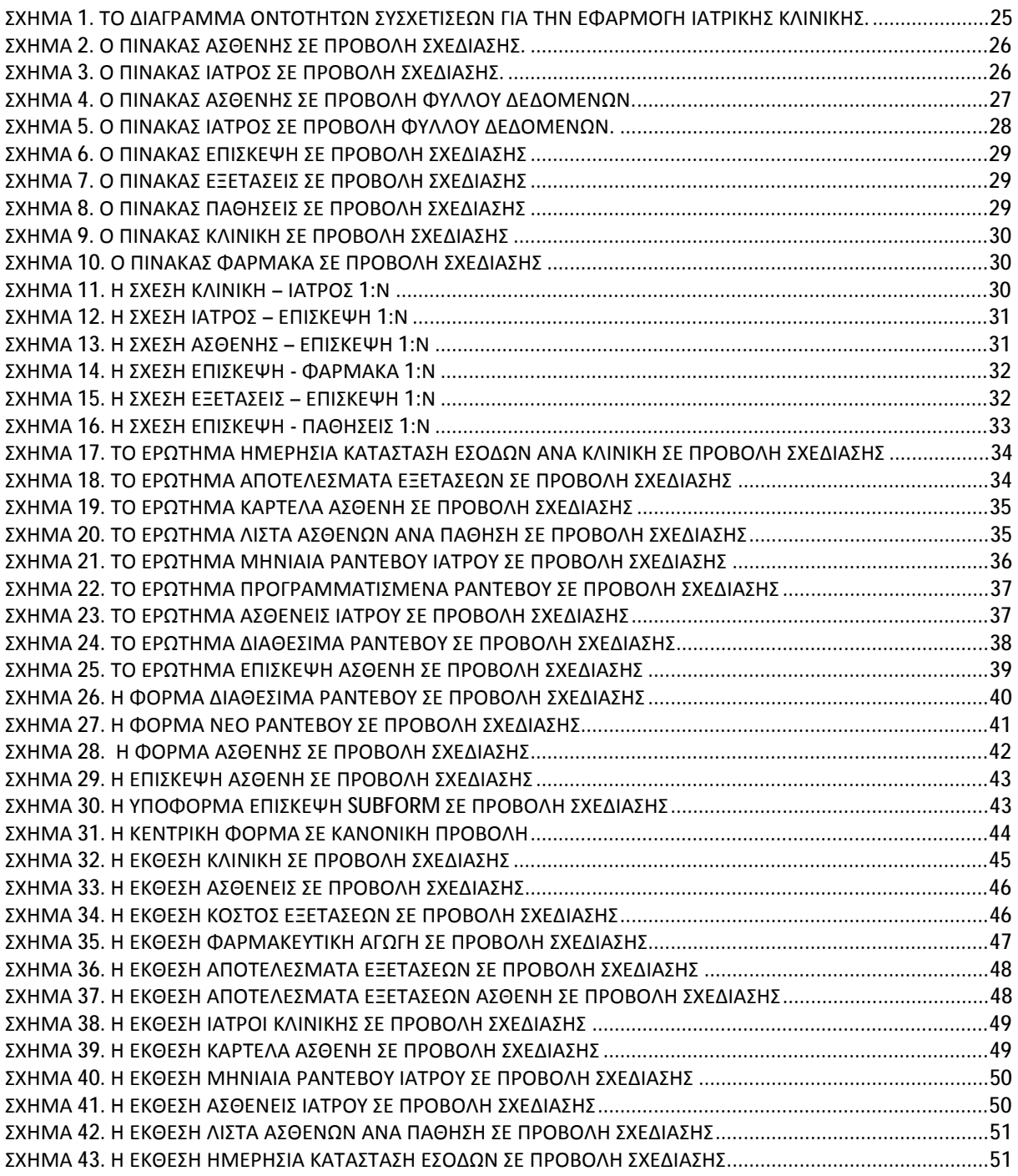

# **ΕΙΣΑΓΩΓΗ**

Η αλματώδης ανάπτυξη της επιστήμης της πληροφορικής και των επικοινωνιών τα τελευταία χρόνια έχει καταστήσει την πληροφορία ως ένα από τα βασικότερα και πολυτιμότερα αγαθά. Είναι κοινός τόπος σήμερα η εκτίμηση ότι το αγαθό της πληροφορίας είναι επιθυμητό απ' όλους τους εργαζόμενους αλλά και τους εκπαιδευόμενους, ώστε να είναι πιο αποδοτικοί, ανταγωνιστικοί αλλά και παραγωγικοί στην εργασία τους.

Τα συστήματα βάσεων δεδομένων τα χρησιμοποιούμε για να μπορούμε να αποθηκεύσουμε, να επεξεργαστούμε αλλά και να εκμεταλλευτούμε αποδοτικά αυτόν τον τεράστιο όγκο των πληροφοριών που αυξάνονται με αλματώδεις ρυθμούς καθημερινά.

Οι βάσεις δεδομένων είναι εφαρμογές λογισμικού (προγράμματα) που προσφέρουν ένα μεθοδικό και συστηματικό τρόπο συλλογής, καταχώρησης και συσχετισμού δεδομένων, ενώ παράλληλα επιτρέπουν την πρόσβαση σε αυτά και την ανάλυσή τους, με διάφορους τρόπους. Ουσιαστικά, πρόκειται για συλλογές δεδομένων, όπου δεδομένα θεωρούνται γεγονότα, στοιχεία και πληροφορίες που μπορούν να καταγραφούν ρητά και με σαφήνεια.

Σε αυτό το σημείο αναφέρονται τέσσερα απλά παραδείγματα χρήσης Βάσεων Δεδομένων από την καθημερινότητα μας.

## **Αγορές από το σούπερ μάρκετ**

Όταν αγοράζουμε προϊόντα από το σούπερ μάρκετ, είναι πολύ πιθανό να προσπελαστεί μια βάση δεδομένων. Ο υπάλληλος του ταμείου χρησιμοποιεί μια συσκευή ανάγνωσης ραβδωτού κώδικα (barcode) και σαρώνει με αυτήν τις αγορές μας. Αυτή η συσκευή συνδέεται με ένα πρόγραμμα εφαρμογής που χρησιμοποιεί το barcode ώστε να βρει την τιμή του στοιχείου από μια βάση δεδομένων προϊόντων.

## **Χρήση της τοπικής βιβλιοθήκης**

Η τοπική βιβλιοθήκη διαθέτει μια βάση δεδομένων που περιέχει λεπτομέρειες για τα βιβλία της βιβλιοθήκης, τους αναγνώστες, τις παρακρατήσεις βιβλίων και άλλες πληροφορίες. Υπάρχει ένα ευρετήριο που επιτρέπει στους αναγνώστες να βρουν ένα βιβλίο βάσει τίτλου, συγγραφέα ή αντικειμένου. Το σύστημα βάσεων δεδομένων χειρίζεται τις παρακρατήσεις ώστε να δίνει την δυνατότητα σε έναν αναγνώστη να κρατήσει ένα βιβλίο και να ενημερωθεί μέσω αλληλογραφίας για το πότε το βιβλίο είναι διαθέσιμο.

## **Ενοικίαση ταινίας**

Αν θέλουμε να νοικιάσουμε μία ταινία από ένα κατάστημα ενοικίασης ταινιών, θα διαπιστώσουμε ότι το κατάστημα διατηρεί μια βάση δεδομένων που περιέχει τους τίτλους των ταινιών που διαθέτει, πληροφορίες για τα αντίγραφα που έχει για κάθε ταινία, αν μια ταινία είναι διαθέσιμη προς ενοικίαση ή αν έχει ήδη ενοικιαστεί, πληροφορίες για τα μέλη του καθώς και την ημερομηνία που πρέπει να επιστραφεί κάθε ταινία.

## **Σπουδές στο πανεπιστήμιο**

Αν είμαστε στο πανεπιστήμιο, θα υπάρχει ένα σύστημα βάσης δεδομένων που περιέχει πληροφορίες για εμάς, τον κύκλο μαθημάτων που παρακολουθούμε, τυχόν μαθήματα που παρακολουθήσαμε τα προηγούμενα χρόνια και πληροφορίες για τα αποτελέσματα των εξετάσεων μας. Μπορεί επίσης να υπάρχει και μια βάση δεδομένων που περιέχει πληροφορίες για το προσωπικό που εργάζεται στο πανεπιστήμιο, με προσωπικά στοιχεία και στοιχεία μισθοδοσίας.

# **1. ΒΑΣΕΙΣ ΔΕΔΟΜΕΝΩΝ**

## **1.1. ΙΣΤΟΡΙΚΗ ΑΝΑΦΟΡΑ**

Η επεξεργασία των δεδομένων ακολουθεί την ανάπτυξη των υπολογιστών, πράγμα που γίνεται από την αρχή των εμπορικών υπολογιστών. Η αυτοματοποίηση των διαδικασιών επεξεργασίας δεδομένων ξεκίνησε πριν από τους υπολογιστές. Ανακαλύφθηκαν οι διάτρητες κάρτες, χρησιμοποιήθηκαν μηχανικά συστήματα για την επεξεργασία τους και την πινακοποίηση των αποτελεσμάτων. Οι κάρτες χρησιμοποιήθηκαν αργότερα ως ένα μέσον εισαγωγής των δεδομένων σε υπολογιστές.

Έχουν αναπτυχθεί διάφορες τεχνικές για αποθήκευση και επεξεργασία των δεδομένων στη διάρκεια των ετών:

- **Δεκαετία του '50 και αρχές της δεκαετίας του '60**: Αναπτύχθηκαν μαγνητικές ταινίες για αποθήκευση των δεδομένων. Αυτοματοποιήθηκαν εργασίες επεξεργασίας δεδομένων, όπως είναι η μισθοδοσία, με δεδομένα αποθηκευμένα σε ταινίες.
- **Τέλη των δεκαετιών '60 και '70**: Έγινε ευρεία χρήση των σκληρών δίσκων στα τέλη της δεκαετίας του '60, που άλλαξε κατά πολύ το σενάριο της επεξεργασίας των δεδομένων, αφού οι σκληροί δίσκοι επέτρεπαν άμεση πρόσβαση στα δεδομένα. Με τους δίσκους, μπορούσαν να δημιουργηθούν δίκτυα και ιεραρχικές βάσεις δεδομένων, που επέτρεπαν τη δημιουργία δομών δεδομένων, όπως λίστες, δέντρα, που αποθηκεύονταν σε δίσκους. Οι προγραμματιστές μπορούσαν να κατασκευάσουν και να χειριστούν αυτές τις δομές δεδομένων. Μία σημαντική εργασία από τον Codd (1970) όρισε το σχεσιακό μοντέλο και το μη διαδικαστικό τρόπο δημιουργίας ερωτημάτων στο σχεσιακό μοντέλο και έτσι δημιουργήθηκαν οι σχεσιακές βάσεις δεδομένων. Η απλότητα του σχεσιακού μοντέλου και η δυνατότητα της απόκρυψης των λεπτομερειών χειρισμού τελείως από τον προγραμματισμό ήταν πολύ σημαντικό επίτευγμα.
- **Δεκαετία του '80**: Αν και είναι ακαδημαϊκά ενδιαφέρον, το σχεσιακό μοντέλο δεν χρησιμοποιήθηκε πρακτικά στην αρχή, επειδή είχε μειονεκτήματα στην απόδοση. Οι σχεσιακές βάσεις δεδομένων δεν μπορούσαν να ταιριάξουν με την απόδοση των υπαρχόντων δικτύων και ιεραρχικών βάσεων δεδομένων. Το πλήρως λειτουργικό πρωτότυπο δημιούργησε την πρώτη σχεσιακή βάση από την ΙΒΜ, την SQL/DS. Τα

αρχικά εμπορικά σχεσιακά συστήματα βάσεων δεδομένων, όπως τα ΙΒΜ DB2, Oracle, Ingres και DEC Rdb, έπαιξαν ένα βασικό ρόλο στην προώθηση τεχνικών και στην αποτελεσματική επεξεργασία των δηλωτικών ερωτημάτων. Στις αρχές της δεκαετίας του '80, οι σχεσιακές βάσεις δεδομένων είχαν γίνει ανταγωνιστικές στα συστήματα βάσεων δεδομένων δικτύων και στα ιεραρχικά συστήματα, ως προς την απόδοση. Οι σχεσιακές βάσεις δεδομένων ήταν τόσο εύκολο να χρησιμοποιηθούν που τελικά αντικατέστησαν τις βάσεις δεδομένων δικτύου και τις ιεραρχικές.

• **Δεκαετία του '90**: Η SQL γλώσσα σχεδιάστηκε αρχικά για υποστήριξη αποφάσεων εφαρμογών, που έχουν πολλαπλά ερωτήματα, αλλά οι περισσότερες εφαρμογές στη δεκαετία του '80 ήταν εφαρμογές επεξεργασίας δεδομένων, που είχαν πολλές ενημερώσεις. Τα συστήματα των αποφάσεων και ερωτημάτων ξανα-εμφανίστηκαν ως μία βασική περιοχή εφαρμογών για βάσεις δεδομένων. Χρησιμοποιήθηκαν πολύ εργαλεία για ανάλυση μεγάλης ποσότητας δεδομένων.

Το κύριο γεγονός ήταν η εκρηκτική ανάπτυξη του World Wide Web. Οι βάσεις δεδομένων αναπτύχθηκαν πολύ περισσότερο από πριν. Τα συστήματα βάσεων δεδομένων είχαν τώρα την υποστήριξη πολύ υψηλών ρυθμών επεξεργασίας, όπως επίσης και μεγάλη αξιοπιστία και διαθεσιμότητα 24×7 (διαθεσιμότητα 24 ώρες την ημέρα, 7 ημέρες την εβδομάδα, που σημαίνει ότι δεν έκλειναν ποτέ για προγραμματισμένες δραστηριότητες ή συντήρηση). Τα συστήματα των βάσεων δεδομένων έπρεπε επίσης να υποστηρίζουν Web περιβάλλοντα για τα δεδομένα.

## **1.2. ΣΥΣΤΗΜΑΤΑ ΔΙΑΧΕΙΡΙΣΗΣ ΒΑΣΕΩΝ ΔΕΔΟΜΕΝΩΝ**

Το Σύστημα Διαχείρισης Βάσεων Δεδομένων (Data Base Management System – DBMS) είναι το λογισμικό που αλληλεπιδρά με τα προγράμματα εφαρμογών των χρηστών και τη βάση δεδομένων. Συνήθως ένα DBMS σύστημα παρέχει τις παρακάτω λειτουργίες και υπηρεσίες:

- Επιτρέπει στους χρήστες να ορίζουν την βάση δεδομένων, συνήθως μέσω μιας γλώσσας ορισμού δεδομένων. Η DDL επιτρέπει στους χρήστες να προσδιορίζουν τους τύπους και τις δομές δεδομένων και τους περιορισμούς στα δεδομένα που θα αποθηκευτούν στη βάση δεδομένων.
- Επιτρέπει στους χρήστες να εισάγουν, ενημερώνουν, διαγράφουν και ανακτούν δεδομένα από τη βάση δεδομένων, συνήθως μέσω μιας γλώσσας χειρισμού δεδομένων (DML).
- Παρέχει ελεγχόμενη πρόσβαση στη βάση δεδομένων. Για παράδειγμα, μπορεί να προσφέρει:
- o Ένα σύστημα ασφάλειας, το οποίο αποτρέπει τη μη εξουσιοδοτημένη πρόσβαση χρηστών στη βάση δεδομένων.
- o Ένα σύστημα ακεραιότητας, το οποίο συντηρεί την ακρίβεια των αποθηκευμένων δεδομένων.
- o Ένα σύστημα ελέγχου συνταύτισης, το οποίο επιτρέπει την παράλληλη πρόσβαση της βάσης δεδομένων.
- o Ένα σύστημα ελέγχου επαναφοράς, το οποίο επαναφέρει τη βάση δεδομένων σε μια προηγούμενη κατάσταση μετά από τυχόν αποτυχία υλικού ή λογισμικού.
- o Ένα κατάλογο προσπελάσιμο από τους χρήστες, ο οποίος περιέχει περιγραφές των δεδομένων στη βάση δεδομένων.

## **1.2.1. ΟΡΙΣΜΟΣ ΚΑΙ ΔΥΝΑΤΟΤΗΤΕΣ**

Μπορούμε να εντοπίσουμε πέντε κύρια συστατικά στο περιβάλλον DBMS: υλικό, λογισμικό, δεδομένα, διαδικασίες και ανθρώπους.

## **Υλικό**

Το DBMS και οι εφαρμογές απαιτούν από το υλικό να εκτελείται. Το υλικό μπορεί να είναι ένας προσωπικός υπολογιστής, ένας μεγάλος κύριος υπολογιστής mainframe ή ένα δίκτυο υπολογιστών. Το συγκεκριμένο υλικό εξαρτάται από τις απαιτήσεις του οργανισμού και το DBMS που χρησιμοποιείται. Ένα DBMS απαιτεί μια ελάχιστη ποσότητα κύριας μνήμης και χώρου στο δίσκο προκειμένου να εκτελεστεί, αλλά αυτές οι ελάχιστες απαιτήσεις ενδέχεται να μην αποδίδουν κατά το αναμενόμενο.

## **Λογισμικό**

Το λογισμικό είναι το ίδιο το πρόγραμμα του DBMS και τα προγράμματα εφαρμογών, μαζί με το λειτουργικό σύστημα, και λογισμικό δικτύου αν το DBMS χρησιμοποιείται σε δίκτυο. Συνήθως τα προγράμματα εφαρμογών συντάσσονται σε μια γλώσσα προγραμματισμού τρίτης γενιάς, όπως οι C, C++, Java, Visual Basic, COBOL ή χρησιμοποιείται μια γλώσσα τέταρτης γενιάς όπως η SQL , η οποία ενσωματώνεται σε μια γλώσσα τρίτης γενιάς. Το DBMS προορισμού μπορεί να έχει τα δικά του εργαλεία τέταρτης γενιάς που επιτρέπουν ταχεία ανάπτυξη των εφαρμογών μέσω της ύπαρξης γλωσσών ερωτημάτων, αναφορών, μεθόδων παραγωγής φορμών και μεθόδων παραγωγής εφαρμογών που δεν έχουν διαδικασίες και συντηρούνται πιο εύκολα.

## **Δεδομένα**

Ίσως το πιο σημαντικό συστατικό του περιβάλλοντος DBMS, ειδικά από την πλευρά των χρηστών, είναι τα δεδομένα. Τα δεδομένα ενεργούν ως γέφυρα μεταξύ των υλικών συστατικών και του ανθρώπου. Η βάση δεδομένων περιέχει τόσο τα λειτουργικά δεδομένα όσο και τα μετα-δεδομένα, τα 'τα δεδομένα για τα δεδομένα'. Τα δεδομένα επίσης ενσωματώνουν τον κατάλογο συστήματος.

## **Διαδικασίες**

Οι διαδικασίες αναφέρονται σε οδηγίες και κανόνες που ορίζουν το σχεδιασμό και τη χρήση της βάσης δεδομένων. Αυτές μπορεί να αποτελούνται από οδηγίες σχετικές με το πώς:

- Να συνδεόμαστε στο DBMS
- Να χρησιμοποιούμε μια συγκεκριμένη υπηρεσία του DBMS ή ένα πρόγραμμα εφαρμογής
- Να ανοίγουμε και να κλείνουμε το DBMS
- Να δημιουργούμε εφεδρικά αντίγραφα της βάσης δεδομένων
- Να χειριζόμαστε αποτυχίες υλικού ή λογισμικού
- Να αλλάζουμε την δομή ενός πίνακα, να αναδιοργανώνουμε τη βάση δεδομένων σε πολλούς δίσκους να βελτιώνουμε την απόδοση ή να αρχειοθετούμε τα δεδομένα σε δευτερεύον αποθηκευτικό μέσο

## **Άνθρωποι**

Μπορούμε να διακρίνουμε τέσσερις τύπους ανθρώπων που συμμετέχουν στο περιβάλλον DBMS:

## **Διαχειριστές δεδομένων και βάσεων δεδομένων**

Ο διαχειριστής δεδομένων είναι υπεύθυνος για την διαχείριση των δεδομένων, συμπεριλαμβανομένων των διαδικασιών σχεδιασμού και ανάπτυξης βάσεων δεδομένων, της συντήρησης των προτύπων, των μεθόδων και των διαδικασιών και του εννοιολογικού και λογικού σχεδιασμού βάσεων δεδομένων.

Ο διαχειριστής βάσεων δεδομένων είναι υπεύθυνος για τη φυσική υλοποίηση της βάσης δεδομένων, περιλαμβάνοντας το φυσικό σχεδιασμό και την υλοποίηση της βάσης δεδομένων, την ασφάλεια και τον έλεγχο ακεραιότητας, τη συντήρηση του λειτουργικού συστήματος και την εξασφάλιση ικανοποιητικής απόδοσης των εφαρμογών για τους χρήστες.

## **Σχεδιαστές βάσεων δεδομένων**

Σε μεγάλα έργα σχεδιασμού βάσεων δεδομένων, μπορούμε να διακρίνουμε δύο είδη σχεδιαστών: σχεδιαστές λογικού σχεδιασμού βάσεων δεδομένων και σχεδιαστές φυσικού σχεδιασμού βάσεων δεδομένων. Ο σχεδιαστής λογικού σχεδιασμού βάσεων δεδομένων ασχολείται με την αναγνώριση των δεδομένων, τις σχέσεις μεταξύ των δεδομένων και τους περιορισμούς στα δεδομένα που θα αποθηκευτούν στη βάση δεδομένων. Πρέπει να κατέχει πλήρη γνώση των δεδομένων του οργανισμού και να γνωρίζει τους περιορισμούς σε αυτά τα

δεδομένα. Ο σχεδιαστής φυσικού σχεδιασμού βάσεων δεδομένων αποφασίζει πως θα υλοποιηθεί φυσικά ο λογικός σχεδιασμός βάσεων δεδομένων. Ασχολείται με τα εξής:

- Αντιστοιχεί το λογικό σχεδιασμό βάσεων δεδομένων με ένα σύνολο πινάκων και περιορισμών ακεραιότητας.
- Επιλέγει συγκεκριμένες δομές αποθήκευσης και μεθόδους πρόσβασης για να μπορούν τα δεδομένα να αποδίδουν το βέλτιστο
- Σχεδιάζει τα μέτρα ασφάλειας που απαιτούνται για τα δεδομένα

## **Προγραμματιστές εφαρμογών**

Αφού υλοποιηθεί η βάση δεδομένων, πρέπει να υλοποιηθούν τα προγράμματα εφαρμογών που παρέχουν τις απαιτούμενες λειτουργίες για τους τελικούς χρήστες. Αυτό αποτελεί ευθύνη των προγραμματιστών εφαρμογών. Συνήθως οι προγραμματιστές εφαρμογών εργάζονται βάσει προδιαγραφών που παράγονται από τους αναλυτές συστημάτων. Κάθε πρόγραμμα περιέχει προτάσεις που απαιτούν από το DBMS να εκτελέσει κάποιες ενέργειες στη βάση δεδομένων.

## **Τελικοί χρήστες**

Οι τελικοί χρήστες είναι οι 'clients' για τη βάση δεδομένων, η οποία έχει σχεδιαστεί και υλοποιηθεί και συντηρείται, ώστε να εξυπηρετεί τις ανάγκες πληροφόρησης τους. Μπορούν να κατηγοριοποιηθούν ανάλογα με τον τρόπο που χρησιμοποιούν το σύστημα:

- Οι αφελείς χρήστες συνήθως δεν γνωρίζουν το DBMS. Προσπελαύνουν τη βάση δεδομένων μέσω ειδικών προγραμμάτων εφαρμογών που επιχειρούν να απλοποιήσουν όσο το δυνατόν περισσότερο τις ενέργειες. Προκαλούν ενέργειες βάσεων δεδομένων εισάγοντας απλές εντολές ή επιλέγοντας από μενού. Αυτό σημαίνει ότι δεν χρειάζεται να γνωρίζουν τίποτα για τη βάση δεδομένων ή το DBMS.
- Οι έμπειροι χρήστες βρίσκονται στο άλλο άκρο και είναι εξοικειωμένοι με τη δομή τη βάσης δεδομένων και τις υπηρεσίες που προσφέρονται από το DBMS. Οι έμπειροι τελικοί χρήστες μπορεί να χρησιμοποιούν μια υψηλού επιπέδου γλώσσα ερωτημάτων ώστε να εκτελέσουν τις απαραίτητες ενέργειες.

## **1.2.2. ΠΛΕΟΝΕΚΤΗΜΑΤΑ-ΜΕΙΟΝΕΚΤΗΜΑΤΑ ΣΔΒΔ**

Στην ενότητα αυτή παρουσιάζονται και αναλύονται τα βασικότερα πλεονεκτήματα και μειονεκτήματα των συστημάτων διαχείρισης βάσεων δεδομένων. Έτσι, τα βασικότερα πλεονεκτήματα είναι:

**Έλεγχος περιττών δεδομένων**. Η βάση δεδομένων έχει τη δυνατότητα να εξαλείφει τα περιττά δεδομένα ενοποιώντας τα αρχεία ώστε να μην αποθηκεύονται πολλά αντίγραφα των ίδιων δεδομένων.

**Ακρίβεια δεδομένων**. Εξαλείφοντας ή ελέγχοντας τα περιττά δεδομένα, μειώνουμε την πιθανότητα εμφάνισης ανακολουθιών. Αν κάποια πληροφορία αποθηκεύεται μόνο μια φορά στη βάση δεδομένων, κάθε ενημέρωση της τιμής της πρέπει να εκτελεστεί μόνο μια φορά και η νέα τιμή είναι διαθέσιμη άμεσα σε όλους τους χρήστες. Αν κάποια πληροφορία αποθηκεύεται περισσότερες από μια φορές και το σύστημα το γνωρίζει, μπορεί να εξασφαλίσει ότι όλες οι πληροφορίες διατηρούνται επακριβώς.

**Περισσότερες πληροφορίες από την ίδια ποσότητα δεδομένων**. Με την ενοποίηση των λειτουργικών δεδομένων, ο οργανισμός μπορεί να παίρνει επιπλέον πληροφορίες από τα ίδια δεδομένα.

**Κοινή χρήση δεδομένων**. Συνήθως τα αρχεία ανήκουν σε κάποιους ανθρώπους ή τμήματα που τα χρησιμοποιούν. Από την άλλη, η βάση δεδομένων ανήκει σε όλο τον οργανισμό και μπορεί να χρησιμοποιείται από κοινού από όλους τους εξουσιοδοτημένους χρήστες. Επιπλέον, μπορούν να δημιουργηθούν νέες εφαρμογές επί των δεδομένων που υπάρχουν ήδη στη βάση δεδομένων και να προστεθούν δεδομένα που δεν υπάρχουν τώρα, αντί να πρέπει να ορίσουμε όλες τις προδιαγραφές των δεδομένων ξανά.

**Βελτιωμένη ακεραιότητα δεδομένων**. Η ακεραιότητα αναφέρεται στην εγκυρότητα και την ακρίβεια των αποθηκευμένων δεδομένων. Η ακεραιότητα συνήθως εκφράζεται με όρους περιορισμών, οι οποίοι είναι κανόνες ακρίβειας που δεν επιτρέπεται να παραβιαστούν από τη βάση δεδομένων. Οι περιορισμοί μπορεί να ισχύουν για δεδομένα με μία μόνο εγγραφή ή για σχέσεις μεταξύ των εγγράφων.

**Βελτιωμένη ασφάλεια**. Η ασφάλεια είναι η προστασία της βάσης δεδομένων από μη εξουσιοδοτημένους χρήστες. Χωρίς κατάλληλα μέτρα ασφάλειας, η ενοποίηση καθιστά τα δεδομένα πιο ευάλωτα από τα συστήματα αρχείων.

**Κλιμακωτή εξοικονόμηση**. Ο συνδυασμός όλων των λειτουργικών δεδομένων του οργανισμού και η δημιουργία ενός συνόλου εφαρμογών που εργάζονται επί αυτής της μιας πηγής δεδομένων, μπορεί να οδηγήσει σε μείωση εξόδων.

**Ισορροπία συγκρουόμενων απαιτήσεων**. Κάθε χρήστης ή τμήμα έχει ανάγκες που μπορεί να έρχονται σε σύγκρουση με τις ανάγκες άλλων χρηστών. Επειδή η βάση δεδομένων τελεί υπό τον έλεγχο του διαχειριστή βάσεων δεδομένων, εκείνος μπορεί να πάρει αποφάσεις για τον σχεδιασμό και τη λειτουργική χρήση της βάσης δεδομένων που προσφέρουν την καλύτερη χρήση των πόρων, για τον οργανισμό ως σύνολο.

**Αυξημένη συνταύτιση**. Σε μερικά συστήματα αρχείων, αν δύο ή περισσότεροι χρήστες επιτρέπεται να προσπελάσουν το ίδιο αρχείο ταυτόχρονα, οι απόπειρες πρόσβασης πιθανώς να συγκρούονται, οδηγώντας σε απώλεια πληροφοριών, ακόμα και σε απώλεια ακεραιότητας.

**Βελτιωμένες υπηρεσίες εφεδρικών αντιγράφων και αποκατάστασης**. Πολλά συστήματα αρχείων μεταφέρουν στο χρήστη την ευθύνη να παρέχει μέτρα προστασίας των δεδομένων από αποτυχίες του υπολογιστή ή του προγράμματος εφαρμογής. Σε αυτό μπορεί να εμπλέκεται η δημιουργία εφεδρικών αντιγράφων κατά τη διάρκεια της νύχτας. Σε περίπτωση αποτυχίας την επόμενη μέρα, χρησιμοποιείται το αντίγραφο και όση εργασία έγινε μετά τη λήψη του εφεδρικού αντιγράφου πρέπει να επαναληφθεί.

Εκτός από τα πλεονεκτήματα των συστημάτων διαχείρισης βάσεων δεδομένων υπάρχουν και κάποια μειονεκτήματα τα οποία δεν μπορούν να παραλειφθούν. Μερικά από αυτά είναι :

**Πολυπλοκότητα**. Η παροχή των λειτουργιών που περιμένουμε από ένα DBMS το καθιστά ένα εξαιρετικά σύνθετο πρόγραμμα λογισμικού. Η αδυναμία κατανόησης του συστήματος μπορεί να οδηγήσει σε κακές αποφάσεις σχεδιασμού, οι οποίες μπορεί να έχουν σοβαρές επιπτώσεις σε έναν οργανισμό.

**Μέγεθος**. Η πολυπλοκότητα και το εύρος των λειτουργιών καθιστούν το DBMS ένα εξαιρετικά μεγάλο κομμάτι λογισμικού, καταλαμβάνοντας πολλά megabytes στο δίσκο και απαιτώντας σημαντική ποσότητα μνήμης προκειμένου να εκτελείται αποτελεσματικά.

**Κόστος των DBMSs**. Το κόστος των DBMSs ποικίλει, ανάλογα με το περιβάλλον και τις λειτουργίες που παρέχει. Για παράδειγμα, ένα DBMS ενός χρήστη για έναν προσωπικό υπολογιστή μπορεί να κοστίζει ένα ποσό της τάξης των 100€, ένα όμως μεγάλο mainframe DBMS που εξυπηρετεί εκατοντάδες χρήστες μπορεί να είναι ιδιαίτερα ακριβό και να φτάνει σε ένα ποσό της τάξης ακόμα και το 1.000.000€. υπάρχει επίσης το συνεπακόλουθο ετήσιο κόστος συντήρησης το οποίο είναι συνήθως ένα ποσοστό της αρχικής τιμής αγοράς.

**Απόδοση**. Συνήθως ένα σύστημα αρχείων γράφεται για μια συγκεκριμένη εφαρμογή, όπως την έκδοση τιμολογίων. Ως αποτέλεσμα, η απόδοση είναι γενικά πολύ καλή. Το DBMS όμως γράφεται, ώστε να είναι πιο γενικό, να μπορεί να ικανοποιεί πολλές εφαρμογές αντί μόνο μίας. Το αποτέλεσμα είναι ότι κάποιες εφαρμογές ίσως δεν εκτελούνται τόσο γρήγορα όσο εκτελούνταν στο παρελθόν.

**Μεγαλύτερο αντίκτυπο σε περίπτωση αποτυχίας**. Η κεντρικοποίηση των πόρων αυξάνει τις πιθανότητες πρόκλησης σφαλμάτων στο σύστημα. Επειδή όλοι οι χρήστες και όλες οι εφαρμογές βασίζονται στη διαθεσιμότητα του DBMS, η αποτυχία κάποιων συστατικών μπορεί να αναγκάσει τη διακοπή κάποιων ενεργειών.

## **1.3. ΔΙΑΔΙΚΑΣΙΑ ΑΝΑΠΤΥΞΗΣ ΒΑΣΕΩΝ ΔΕΔΟΜΕΝΩΝ**

Τα στάδια που ακολουθούμε πριν αναπτύξουμε μια βάση είναι τα εξής:

- Συλλογή απαιτήσεων και ανάλυση
- Εννοιολογικός σχεδιασμός βάσης
- Λογικός σχεδιασμός βάσης
- Φυσικός σχεδιασμός βάσης
- Πλήρωση της βάσης με δεδομένων

## **1.3.1. ΕΝΝΟΙΟΛΟΓΙΚΟΣ ΣΧΕΔΙΑΣΜΟΣ**

Αυτός ο σχεδιασμός περιέχει τη λογική δομή όλης της βάσης δεδομένων. Είναι μια πλήρης προβολή των απαιτήσεων για δεδομένα του οργανισμού και είναι ανεξάρτητη από τις προδιαγραφές αποθήκευσης. Ο εννοιολογικός σχεδιασμός αναπαριστά:

- Όλες τις οντότητες, τα χαρακτηριστικά τους και τις σχέσεις τους
- Τους περιορισμούς στα δεδομένα
- Πληροφορίες σημασιολογίας για τα δεδομένα και
- Πληροφορίες ασφάλειας και ακεραιότητας.

Ο εννοιολογικός σχεδιασμός υποστηρίζει κάθε εξωτερική προβολή, υπό την έννοια ότι όλα τα δεδομένα που διατίθενται στο χρήστη πρέπει να περιέχονται ή να προέρχονται από τον εννοιολογικό σχεδιασμό. Ο σχεδιασμός αυτός δεν πρέπει να περιέχει στοιχεία που εξαρτώνται από τον τρόπο αποθήκευσης.

## **1.3.2. ΔΙΑΓΡΑΜΜΑ ΟΝΤΟΤΗΤΩΝ ΣΥΣΧΕΤΙΣΕΩΝ**

Τα διαγράμματα οντοτήτων συσχετίσεων έχουν ως βασικό στοιχείο τους την οντότητα. Η οντότητα είναι η αναπαράσταση μιας αυτόνομης ύπαρξης του μικρόκοσμου που περιγράφεται από τη Β.Δ με υλική ή θεωρητική υπόσταση. Τα δεδομένα τα οποία θα καταχωρηθούν μέσα στις οντότητες αποτελούν τις εγγραφές στο φυσικό πεδίο της Β.Δ. Η διαφορά που έχει μία οντότητα από τις εγγραφές είναι ότι η οντότητα είναι μία έννοια που χρησιμοποιείται κυρίως στο

επίπεδο αντίληψης και είναι μία αφηρημένη έννοια ενώ οι εγγραφές αναφέρονται κυρίως στο φυσικό επίπεδο και είναι ομαδοποιημένα δεδομένα από τον πραγματικό κόσμο.

Μία οντότητα έχει ένα όνομα που την χαρακτηρίζει και κάποια χαρακτηριστικά που την περιγράφουν. Τα χαρακτηριστικά αυτά ονομάζονται κατηγορήματα. Τα κατηγορήματα περιγράφουν την κάθε οντότητα έτσι τα δεδομένα τα οποία θα αποθηκευτούν στις οντότητες του διαγράμματος σχέσεων – οντοτήτων αντιστοιχούν σε εγγραφές στο φυσικό επίπεδο της βάσης δεδομένων και ειδικότερα τα κατηγορήματα για κάθε οντότητα αντιστοιχούν με τις τιμές για τα πεδία κάθε εγγραφής. Για να είναι δυνατό να γίνει αναφορά σε εγγραφές που αντιστοιχούν σε οντότητες πρέπει να υπάρχει ένα μοναδικό κατηγόρημα δηλαδή ένα κλειδί. Κλειδί σε μία οντότητα ορίζεται το σύνολο των κατηγορημάτων της οντότητας που είναι μοναδικά για κάθε εγγραφή και τη διακρίνουν πλήρως από τις άλλες.

Ένα διάγραμμα οντοτήτων – συσχετίσεων αποτελείται από τις οντότητες και τις συσχετίσεις. Οι συσχετίσεις προκύπτουν από την περιγραφή του προβλήματος, συνδέουν μεταξύ τους τις οντότητες και τελικά προσφέρουν σημαντική πληροφορία. Έτσι οι οντότητες μπορούν να έχουν σχέσεις μεταξύ τους, οι οποίες είναι ουσιαστικές για τη Βάση Δεδομένων. Η σχέση ανάμεσα σε οντότητες καθορίζει ένα σύνολο από συσχετισμούς ανάμεσα σε εγγραφές των οντοτήτων αυτών. Βαθμός μίας συσχέτισης ονομάζεται ο αριθμός των οντοτήτων που συμμετέχουν στη συσχέτιση. Όπως και οι οντότητες, μία συσχέτιση μπορεί να έχει κατηγορήματα τα οποία προσδιορίζουν τη σχέση.

Οι σχέσεις διακρίνονται σε κατηγορίες :

- $\bullet$  Σχέσεις 1 προς 1
- Σχέσεις 1 προς Ν
- Σχέσεις Ν προς Μ

Πιο αναλυτικά, η συσχέτιση 1 προς 1 σημαίνει πως κάθε εγγραφή της πρώτης οντότητας συσχετίζεται με μία μόνο εγγραφή της δεύτερης οντότητας και αντίστροφα κάθε εγγραφή της δεύτερης οντότητας συσχετίζεται με μία μόνο εγγραφή της πρώτης οντότητας.

Η σχέση 1προς Ν σημαίνει πως κάθε εγγραφή της πρώτης οντότητας συσχετίζεται με πολλές εγγραφές της δεύτερης οντότητας και κάθε εγγραφή της δεύτερης οντότητας συσχετίζεται με μία μόνο εγγραφή της πρώτης οντότητας.

Τέλος η συσχέτιση Ν προς Μ σημαίνει πως κάθε εγγραφή της πρώτης οντότητας συσχετίζεται με πολλές εγγραφές της δεύτερης οντότητας και κάθε εγγραφή της δεύτερης οντότητας συσχετίζεται με πολλές εγγραφές της πρώτης οντότητας.

Για να σχεδιαστεί το διάγραμμα οντοτήτων – συσχετίσεων πρέπει να ακολουθηθούν τα παρακάτω βήματα:

- 1. Πρέπει να εντοπιστούν οι βασικές έννοιες της Βάσης Δεδομένων που περιγράφουν την εφαρμογή
- 2. Ο χρήστης πρέπει να επιλέξει τις οντότητες, τα κατηγορήματα για κάθε οντότητα και τα κλειδιά
- 3. Αναγνωρίζονται οι σχέσεις και τα κατηγορήματα των σχέσεων και εντοπίζεται ο τύπος της κάθε σχέσης
- 4. Σχεδιάζεται ένα πρώτο πλάνο του διαγράμματος σχέσεων οντοτήτων στο χαρτί
- 5. Γίνονται βελτιώσεις και διορθώσεις.

Για τη σχεδίαση του διαγράμματος χρησιμοποιούνται σχήματα. Οι οντότητες αναπαριστώνται με παραλληλόγραμμα και τα κατηγορήματά τους με ελλείψεις. Το όνομα της οντότητας αναγράφεται μέσα στο παραλληλόγραμμο και του κατηγορήματος μέσα στην έλλειψη. Το κατηγόρημα ή τα κατηγορήματα που είναι κλειδιά υπογραμμίζονται. Η σχέση παρουσιάζεται μέσα σε ένα ρόμβο και το είδος της σχέσης αναγράφεται στη γραμμή που ενώνει την οντότητα με τη σχέση.

## **1.3.3. ΛΟΓΙΚΟΣ ΣΧΕΔΙΑΣΜΟΣ**

Είναι η διαδικασία της σωστής σχεδίασης της δομής των πινάκων της βάσης, έτσι ώστε να ικανοποιεί τις προδιαγραφές που έχουν τεθεί και ταυτόχρονα να είναι ευέλικτη και αποδοτική στη χρήση της. Κάθε DBMS έχει σαν σκοπό την υποστήριξη ενός λογικού μοντέλου βάσης δεδομένων που επιτρέπει τη διαχείριση των δεδομένων στη βάση με διαδικασίες υψηλού επιπέδου που είναι δυνατόν να εκτελεστούν και από μη ειδικούς σε βάσεις δεδομένων. Ιστορικά, έχουν παραταθεί τρία βασικά λογικά μοντέλα βάσεων δεδομένων. Το Ιεραρχικό, το Δικτυακό και το Σχεσιακό. Στις μέρες μας έχει επικρατήσει σχεδόν ολοκληρωτικά το Σχεσιακό μοντέλο και επομένως τα υπόλοιπα έχουν ιστορική αξία.

Στις επόμενες παραγράφους γίνεται ανάλυση αυτών των τριών λογικών μοντέλων.

## **Ιεραρχικό μοντέλο**

Χρονολογικά είναι το πλέον παλαιό. Στο παρελθόν μεγάλα και πολύ γνωστά DBMS χρησιμοποιούσαν αυτό το μοντέλο. Η φιλοσοφία του ιεραρχικού μοντέλου είναι αυτή ακριβώς που υποδηλώνει το όνομά του, δηλαδή η ιεράρχηση των δεδομένων που ενσωματώνονται στο σύστημα.

Ένα σύστημα Βάσεων Δεδομένων βασισμένο στο ιεραρχικό μοντέλο αποτελείται από δέντρα. Κάθε δέντρο είναι μία σειρά από εγγραφές διαταγμένες με συγκεκριμένο τρόπο, έτσι ώστε κάθε εγγραφή να έχει ορισμένη θέση ιεραρχικά.

Το ιεραρχικό μοντέλο αποτελείται από ένα ή περισσότερα δέντρα. Αυτά τα δέντρα έχουν ως κόμβους εγγραφές. Άρα κάθε δέντρο είναι μία ιεραρχική διάταξη εγγραφών. Τα δέντρα που συμμετέχουν στο ιεραρχικό μοντέλο έχουν δύο βασικές ιδιότητες:

- Κάθε εγγραφή, εκτός από τη ρίζα του δέντρου, έχει ένα μόνο γονέα, ενώ τα παιδιά κάθε κόμβου είναι διατεταγμένα.
- Εάν πληρούνται οι παραπάνω προϋποθέσεις, τότε το δέντρο μπορεί να συμμετέχει στο μοντέλο. Ένα τέτοιο δέντρο θα το ονομάζουμε ιεραρχικό δέντρο. Έτσι, το ιεραρχικό μοντέλο αποτελείται από ιεραρχικά δέντρα, τα οποία έχουν σαν κόμβους τους εγγραφές με τα δεδομένα της Βάσης δεδομένων.

## **Δικτυακό μοντέλο**

Το δικτυακό μοντέλο είναι επίσης ένα σχετικά παλαιό μοντέλο. Η φιλοσοφία του δικτυακού μοντέλου είναι αυτό ακριβώς που υποδηλώνει το όνομά του, δηλαδή η σύνδεση των δεδομένων ώστε να αποτελούν ένα δίκτυο.

Η ειδοποιός διαφορά είναι ότι στο δικτυακό μοντέλο δεν υπάρχει ο περιορισμός ότι κάθε εγγραφή πρέπει να έχει ένα μόνο γονιό. Έτσι κάθε εγγραφή θα μπορούσε να έχει κανένα, ένα ή περισσότερους γονιούς. Με αυτή τη λογική οι εγγραφές σε αυτό το μοντέλο διατάσσονται δημιουργώντας ένα δίκτυο.

Στο δικτυακό μοντέλο ουσιαστικά αναφερόμαστε σε δύο σύνολα. Ένα σύνολο που αποτελείται από συνδέσεις ανάμεσα στις εγγραφές.

## **Σχεσιακό μοντέλο**

Το σχεσιακό (relational) μοντέλο έχει επικρατήσει σήμερα στην αναπαράσταση των δεδομένων καθώς διαθέτει σημαντικά πλεονεκτήματα ως προς τα άλλα δύο

και οι βάσεις δεδομένων που σχεδιάζονται σύμφωνα μ' αυτό αποκαλούνται σχεσιακές (relational databases). Με τις σχεσιακές βάσεις δεδομένων διαθέτουμε έναν σαφή, απλό και εύκολα κατανοητό τρόπο για να μπορέσουμε να αναπαραστήσουμε και να διαχειριστούμε τα δεδομένα μας. Υστερούν μόνο σε ταχύτητα υπολογισμών και σε χώρο αποθήκευσης, αλλά μόνο όταν έχουμε να κάνουμε με πολύ μεγάλες βάσεις δεδομένων. Στο μοντέλο αυτό οι βάσεις δεδομένων περιγράφονται με αυστηρές μαθηματικές έννοιες και ο χρήστης βλέπει τις οντότητες και τις συσχετίσεις με τη μορφή πινάκων (tables) και σχέσεων (relations) αντίστοιχα.

Ένας πίνακας αποτελείται από γραμμές και στήλες, όπου τοποθετούμε τα στοιχεία σε οριζόντια και κάθετη μορφή. Η κάθε στήλη του πίνακα χαρακτηρίζει κάποια ιδιότητα της οντότητας και αποκαλείται χαρακτηριστικό ή πεδίο, ενώ η κάθε γραμμή του πίνακα περιέχει όλες τις πληροφορίες (στήλες) που αφορούν ένα στοιχείο της οντότητας και αποκαλείται πλειάδα ή εγγραφή. Κάθε πεδίο του πίνακα μπορεί να πάρει ορισμένες μόνο τιμές, οι οποίες μπορεί να καθορίζονται από τον τύπο δεδομένων της ιδιότητας, όπως ονόματα ή αριθμοί για παράδειγμα, ή και από αυτό που εκφράζει, όπως το ότι δεν μπορούμε να έχουμε αρνητικό βάρος ή αρνητικό ΑΦΜ, για παράδειγμα. Το σύνολο των αποδεκτών τιμών μιας οντότητας αποκαλείται πεδίο ορισμού.

## **1.4. ΤΕΧΝΟΛΟΓΙΕΣ ΒΑΣΕΩΝ ΔΕΔΟΜΕΝΩΝ**

Για να δημιουργηθεί και διαχειριστεί μία βάση από ένα χρήστη, πρέπει να χρησιμοποιηθούν ειδικές γλώσσες προγραμματισμού.

## **1.4.1. ΓΛΩΣΣΑ SQL**

Η SQL (Structured Query Language), τα αρχικά της οποία σημαίνουν Δομημένη Γλώσσα Ερωταπαντήσεων, είναι σήμερα η πιο δημοφιλής και πιο διαδεδομένη γλώσσα ανάπτυξης και διαχείρισης σχεσιακών βάσεων δεδομένων.

Η SQL αποτελείται από εντολές με τα ορίσματά τους, τις οποίες μπορεί να χρησιμοποιήσει ο κάθε χρήστης με συγκεκριμένους κανόνες σύνταξης για να πάρει τα αποτελέσματα που θέλει. Με την SQL μπορεί να δημιουργήσει μια βάση δεδομένων και τους πίνακές της με τα αντίστοιχα πεδία, να καταχωρήσει δεδομένα στους πίνακες, να τροποποιήσει και να διαγράψει τα δεδομένα αυτά, να αλλάξει τη δομή των πινάκων με προσθήκη και διαγραφή πεδίων και να εμφανίσει πληροφορίες (συνδυασμούς από δεδομένα).

Η SQL έχει δύο τμήματα:

Τη Γλώσσα Ορισμού Δεδομένων DDL (Data Definition Language), η οποία περιέχει τις απαραίτητες εντολές για τον ορισμό και την τροποποίηση του σχεσιακού σχήματος καθώς και για τη δημιουργία, την τροποποίηση και τη διαγραφή σχέσεων. Περιέχει ακόμη τις εντολές δημιουργίας και επεξεργασίας όψεων και ορισμού περιορισμών ακεραιότητας.

Τη Γλώσσα Χειρισμού Δεδομένων DML (Data Manipulation Language), η οποία περιέχει τις απαραίτητες εντολές για την εμφάνιση (αναζήτηση) δεδομένων καθώς και για την καταχώρηση, τροποποίηση και διαγραφή των εγγραφών (πλειάδων) μιας σχέσης.

Τέλος, περιέχει εντολές για τον ορισμό και την επεξεργασία συναλλαγών (transactions).

## **1.4.2. ORACLE**

Η Oracle ανήκει στις Σχεσιακές Βάσεις Δεδομένων, δηλ. στηρίζεται σε σχέσεις που δηλώνονται με βάση τα κοινά πεδία διαφορετικών πινάκων. Αυτές οι σχέσεις, στην ουσία τα κοινά πεδία, μπορούν να καθορισθούν πριν αλλά και μετά από την δημιουργία των αρχείων και με την βοήθειά τους μπορούμε να έχουμε ευέλικτα και εύκολα διαχειρίσιμα συστήματα πληροφόρησης.

Ο χρήστης της Βάσης Δεδομένων πριν κάνει οτιδήποτε πρέπει να έχει υπόψη του ότι παίζει πολύ σημαντικό ρόλο η σωστή οργάνωσή της και η δημιουργία των σωστών σχέσεων μεταξύ των αρχείων που την αποτελούν.

Η Oracle διαθέτει την γλώσσα αναζήτησης ή ερωτημάτων *SQL\*Plus*, με την βοήθεια της οποίας ο χρήστης μπορεί να διαχειριστεί τις πληροφορίες μιας βάσης δεδομένων της Oracle. Με την SQL\*Plus μπορεί να δημιουργήσει πίνακες, εγγραφές, πεδία και σχέσεις και στην συνέχεια να κάνει εργασίες ανεύρεσης και ενημέρωσης (τροποποίησης) των αποθηκευμένων δεδομένων, παρέχοντας έτσι ένα δυναμικό εργαλείο διαχείρισης ενός συστήματος πληροφόρησης.

## **1.4.3. QBE**

Μια άλλη, φιλική προς τον χρήστη γλώσσα προγραμματισμού για να μπορούμε να υποβάλουμε ερωτήματα σε σχεσιακές βάσεις δεδομένων και να λαμβάνουμε απαντήσεις είναι η *QBE (Query By Example)*, η οποία χρησιμοποιεί φόρμες για τη γραφική απεικόνιση των ερωτημάτων μας. Είναι διαφορετική από την SQL, και από τις περισσότερες άλλες γλώσσες ερωτήσεων των βάσεων δεδομένων, έχοντας μια γραφική διεπαφή χρήστη που του επιτρέπει να γράφει τα ερωτήματα μέσω της δημιουργίας πινάκων στην οθόνη. Ένας χρήστης

χρειάζεται ελάχιστες πληροφορίες να πάρει για να ξεκινήσει και γενικά ολόκληρη η γλώσσα περιέχει σχετικά λίγες έννοιες. Η QBE είναι ιδιαίτερα κατάλληλη για ερωτήματα που δεν είναι υπερβολικά περίπλοκα και μπορούν να εκφράζονται σε λίγους πίνακες.

Σήμερα, υπάρχουν εξελιγμένα εργαλεία διαχείρισης σε γραφικό και φιλικό προς τον χρήστη περιβάλλον για να κάνουμε τα εξής:

- Δημιουργία πινάκων
- Δημιουργία φορμών
- Δημιουργία ερωτημάτων
- Δημιουργία εκθέσεων (αναφορών)

## **1.4.4. MYSQL**

Η MySQL είναι ένα open source program που μπορεί να χρησιμοποιηθεί δωρεάν στις περισσότερες περιπτώσεις, για το λόγο αυτό απολαμβάνει τη διαδεδομένη δημοτικότητα στην κοινότητα ελεύθερου λογισμικού. Η MySQL είναι ένα πολύ γρήγορο και δυνατό, σύστημα διαχείρισης βάσεων δεδομένων. Μια βάση δεδομένων μας επιτρέπει να αποθηκεύουμε, να αναζητάμε, να ταξινομούμε και να ανακαλούμε τα δεδομένα αποτελεσματικά. Ακόμα, η MySQL ελέγχει την πρόσβαση στα δεδομένα μας, για να μπορούν να δουλεύουν πολλοί χρήστες ταυτόχρονα , για να παρέχει γρήγορη πρόσβαση και να διασφαλίζει ότι μόνο πιστοποιημένοι χρήστες μπορούν να έχουν πρόσβαση. Συνεπώς η MySQL είναι ένας διακομιστής πολλαπλών χρηστών. Χρησιμοποιεί την SQL την τυπική γλώσσα ερωτημάτων για βάσεις δεδομένων, παγκόσμια.

# **2. Η ΤΕΧΝΟΛΟΓΙΑ ΤΗΣ ACCESS**

## **2.1. ΕΙΣΑΓΩΓΗ**

Η Access είναι ένα επιτραπέζιο (Desktop) σύστημα διαχείρισης σχεσιακών βάσεων δεδομένων (RDBMS), η οποία λειτουργεί στο γραφικό περιβάλλον των Windows. Η Access δίνει τη δυνατότητα σε ένα χρήστη να δημιουργήσει εύκολα μια ολοκληρωμένη εφαρμογή δίχως να χρειαστεί τις περισσότερες φορές να γράψει ούτε μία γραμμή κώδικα προγράμματος. Πλεονεκτήματα της είναι η ευχρηστία, η απλότητα και η λειτουργικότητα.

Η Access έχει τη δυνατότητα να επικοινωνεί και να χειρίζεται δεδομένα από αρχεία κειμένου, λογιστικά φύλλα, αρχεία από τις πιο δημοφιλείς βάσεις δεδομένων. Ανοίγοντας ένα αρχείο βάσης δεδομένων ενεργοποιούνται όλοι οι πίνακες, τα ερωτήματα, οι φόρμες, οι εκθέσεις, οι μακροεντολές.

## **2.2. ΔΟΜΙΚΑ ΣΤΟΙΧΕΙΑ ΜΙΑΣ ΒΑΣΗΣ ΔΕΔΟΜΕΝΩΝ ΣΤΗΝ ACCESS**

Μία βάση δεδομένων είναι μια οργανωμένη συλλογή σχετικών πληροφοριών, που χρησιμοποιούνται για συγκεκριμένη χρήση. Στην Access ο όρος βάση δεδομένων χρησιμοποιείται κυρίως για τον ορισμό μιας ομάδας αντικειμένων που αποθηκεύουν, χειρίζονται και ανακαλούν δεδομένα. Αυτά τα αντικείμενα είναι οι πίνακες, τα ερωτήματα, οι φόρμες, οι εκθέσεις, οι σελίδες, οι μακροεντολές.

## **2.2.1. ΠΙΝΑΚΕΣ**

Ένας πίνακας είναι μια συλλογή δεδομένων σχετικών με μια συγκεκριμένη οντότητα, δηλαδή αντικείμενο, έννοια ή γεγονός. Χρησιμοποιώντας διαφορετικό πίνακα για κάθε οντότητα αποφεύγεται ο πλεονασμός δεδομένων, η βάση δεδομένων γίνεται πιο αποδοτική και μειώνονται τα σφάλματα καταχώρισης δεδομένων.

Η πρώτη και ουσιαστικότερη εργασία στην υλοποίηση μιας βάσης δεδομένων είναι η σχεδίαση των πινάκων. Ο χρήστης μελετώντας την εφαρμογή που θέλει να υλοποιήσει, εντοπίζει τις οντότητες για τις οποίες πρέπει να κρατήσει δεδομένα. Στη συνέχεια σχεδιάζει έναν πίνακα για την καθεμιά από αυτές τις οντότητες.

Οι πίνακες οργανώνουν τα δεδομένα σε στήλες που λέγονται πεδία και σειρές που λέγονται εγγραφές. Κατά τη σχεδίαση του κάθε πίνακα, ο χρήστης

αποφασίζει ποια πεδία θα περιλαμβάνει και τι τύπου δεδομένα θα περιέχονται σε κάθε πεδίο. Κάθε πίνακας περιλαμβάνει τα πεδία που χρειάζονται για να κρατάει όλες τις πληροφορίες που επιθυμεί για την κάθε οντότητα. Είναι σφάλμα να συμπεριλάβει σε έναν πίνακα πεδία που αφορούν πληροφορία άσχετη με την συγκεκριμένη οντότητα.

Σε κάθε πίνακα ορίζεται ένα πεδίο ως 'πρωτεύον κλειδί'. Οι τιμές που θα παίρνει το πεδίο αυτό πρέπει να είναι μοναδικές για κάθε εγγραφή, έτσι ώστε να μας εξασφαλίζει ότι όλες οι εγγραφές του πίνακα θα διαφέρουν μεταξύ τους τουλάχιστον ως προς αυτό το πεδίο.

## **2.2.2. ΕΡΩΤΗΜΑΤΑ**

Τα ερωτήματα τα χρησιμοποιεί ο χρήστης για να εμφανίσει, να αλλάξει ή να αναλύσει δεδομένα με διαφορετικούς τρόπους. Με τα ερωτήματα μπορεί να αναζητήσει και να επιλέξει τα δεδομένα που θέλει. Επίσης μπορεί να κάνει υπολογισμούς πάνω στα κύρια δεδομένα και να παράγει δευτερογενή δεδομένα.

Ο πιο κοινός τύπος ερωτήματος είναι το ερώτημα επιλογής. Ανακτά δεδομένα από έναν ή περισσότερους πίνακες χρησιμοποιώντας κριτήρια που ορίζει ο χρήστης και τα εμφανίζει με την σειρά που θέλει. Το ερώτημα εμφανίζει το αποτέλεσμα σε ένα φύλλο δεδομένων, όπου είναι εφικτό να ενημερωθούν οι εγγραφές. Μπορεί επίσης να χρησιμοποιήσει ένα ερώτημα επιλογής, για να ομαδοποιήσει εγγραφές και να υπολογίσει αθροίσματα, πλήθη, μέσους όρους και άλλους τύπους συγκεντρωτικών συνόλων.

Άλλα είδη ερωτημάτων είναι:

**Διασταύρωσης**: Χρησιμοποιούνται για να υπολογίζουν και να αναδιαρθρώνουν δεδομένα για ευκολότερη ανάλυση των δεδομένων και για να παράγουν πληροφορίες που απαιτούν πιο συνδυαστικές μεθόδους.

**Δημιουργίας Πίνακα**: Δημιουργούν νέους πίνακες στους οποίους, όταν εκτελεστεί το ερώτημα θα προστεθούν οι εγγραφές που πληρούν τα κριτήρια που τίθενται στο ερώτημα και έχουν ήδη καταχωρηθεί σε κάποιον άλλο υπάρχοντα πίνακα.

**Ενημέρωσης**: Χρησιμοποιούνται όταν ο χρήστης θέλει να αλλάξει τις τιμές ενός ή περισσοτέρων πεδίων σε μια ή περισσότερες εγγραφές ομαδικά και όχι μεμονωμένα.

**Προσάρτησης**: Χρησιμοποιούνται για να προσθέσουν εγγραφές σε πίνακες. Συνήθως, αφορούν σε τυποποιημένες περιοδικές εργασίες,

**Διαγραφής**: Μπορούν να διαγράψουν ομαδικά τις εγγραφές ενός πίνακα, οι οποίες πληρούν ένα ή περισσότερα κριτήρια.

## **2.2.3. ΦΟΡΜΕΣ**

Οι φόρμες επιτρέπουν σε ένα χρήστη να προβάλλει και να επεξεργάζεται τα δεδομένα που αποθηκεύονται στους υποκείμενους βασικούς πίνακες, παρουσιάζοντας τα δεδομένα σε μια οργανωμένη και προσαρμοσμένη μορφή. Οι φόρμες κατασκευάζονται ως μια συλλογή μεμονωμένων σχεδιαστικών στοιχείων που ονομάζονται *στοιχεία ελέγχου* ή *αντικείμενα ελέγχου.* Υπάρχουν πολλά είδη στοιχείων ελέγχου, όπως *πλαίσια κειμένου* όπου ο χρήστης εισάγει και επεξεργάζεται δεδομένα, *ετικέτες* όπου τοποθετεί τα ονόματα των πεδίων και *κουμπιά εντολών* όπου αρχικοποιούμε μια ενέργεια χρήστη. Τα στοιχεία ελέγχου προστίθενται και αφαιρούνται εύκολα από μια φόρμα. Επιπλέον, η Office Access παρέχει έναν οδηγό στοιχείων ελέγχου (Control Wizard) που βοηθά το χρήστη να προσθέτει στοιχεία ελέγχου σε μια φόρμα.

Μια φόρμα χωρίζεται σε κάποια τμήματα, εκ των οποίων τα τρία κύρια είναι:

*Κεφαλίδα φόρμας* Καθορίζει τι θα εμφανίζεται στην αρχή κάθε φόρμας, όπως ένας τίτλος.

*Λεπτομέρεια* Αυτή η ενότητα συνήθως προβάλλει πεδία σε μια εγγραφή.

*Υποσέλιδο φόρμας* Καθορίζει τι θα εμφανίζεται στο τέλος κάθε φόρμας, όπως ένα σύνολο.

Οι φόρμες μπορούν επίσης να περιέχουν και άλλες φόρμες, τις επονομαζόμενες υποφόρμες.

Η Microsoft Access επιτρέπει τη δημιουργία φορμών εκ του μηδενός στους έμπειρους χρήστες. Παρέχει επίσης έναν οδηγό που οδηγεί το χρήστη σε μια σειρά διαλογικών σελίδων για να αποφασίσει για τα παρακάτω:

- Ο πίνακας ή το ερώτημα στο οποίο βασίζεται η φόρμα
- Τα πεδία που θα προβάλλονται στη φόρμα
- Τη διάταξη της φόρμας
- Το στυλ της φόρμας βάσει ενός προκαθορισμένου συνόλου επιλογών και
- Τον τίτλο της φόρμας.

## **2.2.4. ΕΚΘΕΣΕΙΣ**

Οι εκθέσεις (reports) της Microsoft Office Access είναι ένας ειδικός τύπος συνεχόμενων φορμών που έχει σχεδιαστεί ειδικά για εκτύπωση και όχι για προβολή σε ένα παράθυρο. Ως τέτοια, μια έκθεση έχει μόνο δικαίωμα ανάγνωσης στους υποκείμενους βασικούς πίνακες. Μεταξύ άλλων, μια έκθεση της Office Access επιτρέπει στο χρήστη να:

Ταξινομεί εγγραφές

Ομαδοποιεί εγγραφές

Υπολογίζει πληροφορίες σύνοψης

Ελέγχει τη συνολική διάταξη και εμφάνιση της έκθεσης

Όπως με τις φόρμες, έτσι και μια έκθεση χωρίζεται σε μερικά τμήματα, με τα βασικά να είναι τα εξής:

*Κεφαλίδα έκθεσης* καθορίζει τι θα προβάλλεται στο πάνω μέρος της έκθεσης, όπως έναν τίτλο.

*Κεφαλίδα σελίδας* καθορίζει τι θα προβάλλεται στη κορυφή κάθε σελίδας της έκθεσης, όπως οι κεφαλίδες στηλών.

*Λεπτομέρεια* συνιστά το κύριο σώμα της έκθεσης και περιέχει στοιχεία κάθε εγγραφής.

*Υποσέλιδο σελίδας* καθορίζει τι θα προβάλλεται στο κάτω μέρος κάθε σελίδας, όπως έναν αριθμό σελίδας.

*Υποσέλιδο έκθεσης* καθορίζει τι θα προβάλλεται στο κάτω μέρος της έκθεσης, όπως σύνολα ή μέσους όρους που συνοψίζουν τις πληροφορίες του σώματος της έκθεσης.

Η Office Access επιτρέπει τη δημιουργία εκθέσεων εκ του μηδενός στους έμπειρους χρήστες. Επίσης παρέχει έναν οδηγό εκθέσεων που οδηγεί το χρήστη μέσα από μια σειρά διαλογικών σελίδων για να αποφασίσει τα εξής:

Τον πίνακα ή το ερώτημα στο οποίο βασίζεται η έκθεση

Τα πεδία που θα προβάλλονται στην έκθεση

Τα πεδία που θα χρησιμοποιούνται για ομαδοποίηση δεδομένων στην έκθεση μαζί με τα υποσύνολα που απαιτούνται για την ομάδα ή τις ομάδες

Τα πεδία που θα χρησιμοποιηθούν για την ταξινόμηση των δεδομένων στην έκθεση

Τη διάταξη της έκθεσης

Το στυλ της έκθεσης βάσει ενός προκαθορισμένου συνόλου επιλογών

Τον τίτλο της έκθεσης

## **2.2.5. ΜΑΚΡΟΕΝΤΟΛΕΣ**

Οι μακροεντολές είναι ένα σύνολο εντολών της Access που εκτελείται κάθε φορά που ο χρήστης το καλεί. Μέσα στις εντολές που υπάρχουν σε μια μακροεντολή, μπορεί να προσθέσει και συνθήκες, ώστε η μακροεντολή να μην εκτελείται πάντα, παρά μόνο όταν είναι αληθείς οι συνθήκες που έχει θέσει.

Η Access έχει ένα συγκεκριμένο σύνολο εντολών για μακροεντολές, απ' όπου ο χρήστης μπορεί να επιλέξει αυτές που θέλει να εκτελέσει. Δηλαδή, δεν μπορεί να δημιουργήσει δικές του εντολές, αλλά περιορίζεται σ' αυτές που έχει έτοιμες η Access.

Μερικές απ' αυτές τις εντολές είναι οι εξής:

Close (κλείνει μια φόρμα, μια αναφορά ή μια βάση δεδομένων),

OpenForm (ανοίγει μια φόρμα),

OpenReport (ανοίγει μια αναφορά),

RunMacro (εκτελεί μια άλλη μακροεντολή),

StopMacro (σταματά την τρέχουσα μακροεντολή),

GoToRecord (πηγαίνει σε μια εγγραφή),

Η χρησιμότητα των μακροεντολών είναι ότι μπορούν να αντικαταστήσουν πολλές ενέργειες που θα έπρεπε να γίνουν αν δεν υπήρχε η μακροεντολή. Έτσι, ενέργειες που γίνονται συχνά, όπως π.χ. άνοιγμα φόρμας, άνοιγμα αναφοράς, έλεγχος των τιμών κάποιων πεδίων, κ.ά., μπορούν να ενσωματωθούν μέσα σε μακροεντολές και να εκτελούνται μ' ένα απλό πάτημα του ποντικιού.

#### **2.2.6. ΣΧΕΣΕΙΣ**

Η αντιστοίχηση ανάμεσα σ' ένα πεδίο ενός πίνακα, μ' ένα πεδίο ενός άλλου πίνακα ορίζεται ως σχέση. Τα πεδία αυτά πρέπει να είναι του ιδίου τύπου δεδομένων και του ιδίου μεγέθους. Το ένα είναι το πρωτεύον κλειδί στον έναν πίνακα και το άλλο είναι ένα απλό πεδίο στον άλλον πίνακα.

Η χρησιμότητα μιας σχέσης ανάμεσα σε δύο πίνακες, είναι ότι μέσω αυτής μπορούν να αντληθούν στοιχεία και πληροφορίες που ανήκουν και στους δύο πίνακες.

#### **2.2.7. ΑΚΕΡΑΙΟΤΗΤΑ ΑΝΑΦΟΡΩΝ**

Ο περιορισμός που θέτει ο χρήστης σε μία Βάση Δεδομένων, για παράδειγμα να μην μπορεί να εισάγει κενές τιμές σ ένα κλειδί, ονομάζεται περιορισμός ακεραιότητας.

Υπάρχουν δύο τύποι περιορισμών ακεραιότητας, οι περιορισμοί που περιορίζονται μόνο σε ένα πίνακα και οι περιορισμοί που σχετίζονται με πολλούς πίνακες. Στην πρώτη περίπτωση ανήκουν οι περιορισμοί όπως «ένα κλειδί δεν μπορεί να έχει ως τιμή το κενό». Στη δεύτερη περίπτωση ανήκουν οι περιορισμοί που σχετίζονται με δεδομένα που αναφέρονται από ένα πίνακα σε κάποιον άλλο. Οι περιορισμοί αυτοί επιβάλλονται από το ίδιο το σύστημα. Έτσι όταν δημιουργείται μία Βάση Δεδομένων μεταφέρει μαζί της και ένα σύνολο περιορισμών ακεραιότητας για την τήρηση των οποίων φροντίζει το σύστημα.

# **3. Η ΕΦΑΡΜΟΓΗ ΙΑΤΡΙΚΗ ΚΛΙΝΙΚΗ**

## **3.1. ΕΙΣΑΓΩΓΗ**

Σε αυτό το σημείο θα αναλυθεί το τι πραγματεύεται η εφαρμογή. Αξίζει να σημειωθεί ότι για την περάτωση της εργασίας αντλήσαμε πληροφορίες από το φιλικό μας περιβάλλον το οποίο εργάζεται σε μία τέτοιου είδους επιχείρηση.

Το πρώτο βήμα που ακολουθήσαμε για την ανάπτυξη, τη σχεδίαση και τελικά την υλοποίηση της Βάσης Δεδομένων ήταν ο σχεδιασμός και η ανάπτυξη του Διαγράμματος Οντοτήτων Συσχετίσεων (ΔΟΣ).

## **3.2. ΑΝΑΛΥΣΗ ΔΙΑΓΡΑΜΜΑΤΟΣ ΟΝΤΟΤΗΤΩΝ ΣΥΣΧΕΤΙΣΕΩΝ**

Πριν ξεκινήσει η ανάπτυξη της εφαρμογής μας, αναλύσαμε, καταγράψαμε και σχεδιάσαμε τα στοιχεία που την απαρτίζουν. Έτσι λοιπόν η εφαρμογή ιατρική κλινική περιβάλλεται από τις παρακάτω οντότητες:

- Κλινικές
- Ιατρός
- Ασθενείς
- Επίσκεψη
- Φάρμακα
- Εξετάσεις
- Παθήσεις

Οι οντότητες αποτελούνται από τα κατηγορήματα και τα κλειδιά:

- Κλινικές (Id\_Κλινικής, τύπος)
- Ιατρός (Id\_Ιατρού, όνομα, επώνυμο, πατρώνυμο, ειδικότητα, τηλέφωνο, Id Κλινικής)
- Ασθενείς (Id\_Ασθενή, όνομα, επώνυμο, πατρώνυμο, ημερομηνία\_γέννησης, ασφαλιστικό\_ταμείο, τηλέφωνο, ΑΜΚΑ)
- Επίσκεψη (Id\_Επίσκεψης, ημερομηνία, ώρα, κόστος, ασφαλιστικό\_ταμείο, Id Ασθενή, Id Ιατρού, Id Παθήσεων, Id Εξετάσεων)
- Φάρμακα (Id\_Φαρμάκων, ημερομηνία\_διάγνωσης, φαρμακευτική\_αγωγή, παρατηρήσεις, Id\_Επίσκεψης)
- Εξετάσεις (Id\_Εξετάσεων, ονομασία, κόστος)

## • Παθήσεις (Id\_Παθήσεων, περιγραφή)

Για να ολοκληρωθεί το διάγραμμα πρέπει να σχεδιαστούν και οι συσχετίσεις οι οποίες συνδέουν τις οντότητες και αυτές είναι :

- Κλείνει (Ασθενής, Επίσκεψη)
- Εργάζεται (Κλινικές, Ιατρός)
- Αναλαμβάνει (Ιατρός, Επίσκεψη)
- Πραγματοποιεί (Ασθενείς, Επίσκεψη)
- Εξετάζει (Ιατρός, Επίσκεψη)
- Χορηγείται (Επίσκεψη, Φάρμακα)
- Διενεργείται (Εξετάσεις, Επίσκεψη)
- Διαγιγνώσκεται (Παθήσεις, Επίσκεψη)

Κάθε σχέση έχει και ένα χαρακτηριστικό μοναδικό, δηλαδή ένα κατηγόρημα :

- Κλείνει (Id Ασθενή)
- Εργάζεται (Id Κλινικής)
- Αναλαμβάνει (Id Ιατρού)
- Πραγματοποιεί (Id Ασθενή)
- Εξετάζει (Id\_Ιατρού)
- Χορηγείται (Id Επίσκεψης)
- Διενεργείται (Id Εξέτασης)
- Διαγιγνώσκεται (Id\_Παθήσεων)

Το διάγραμμα οντοτήτων συσχετίσεων για την εφαρμογή της ιατρικής κλινικής παρουσιάζεται στο Σχήμα 1.

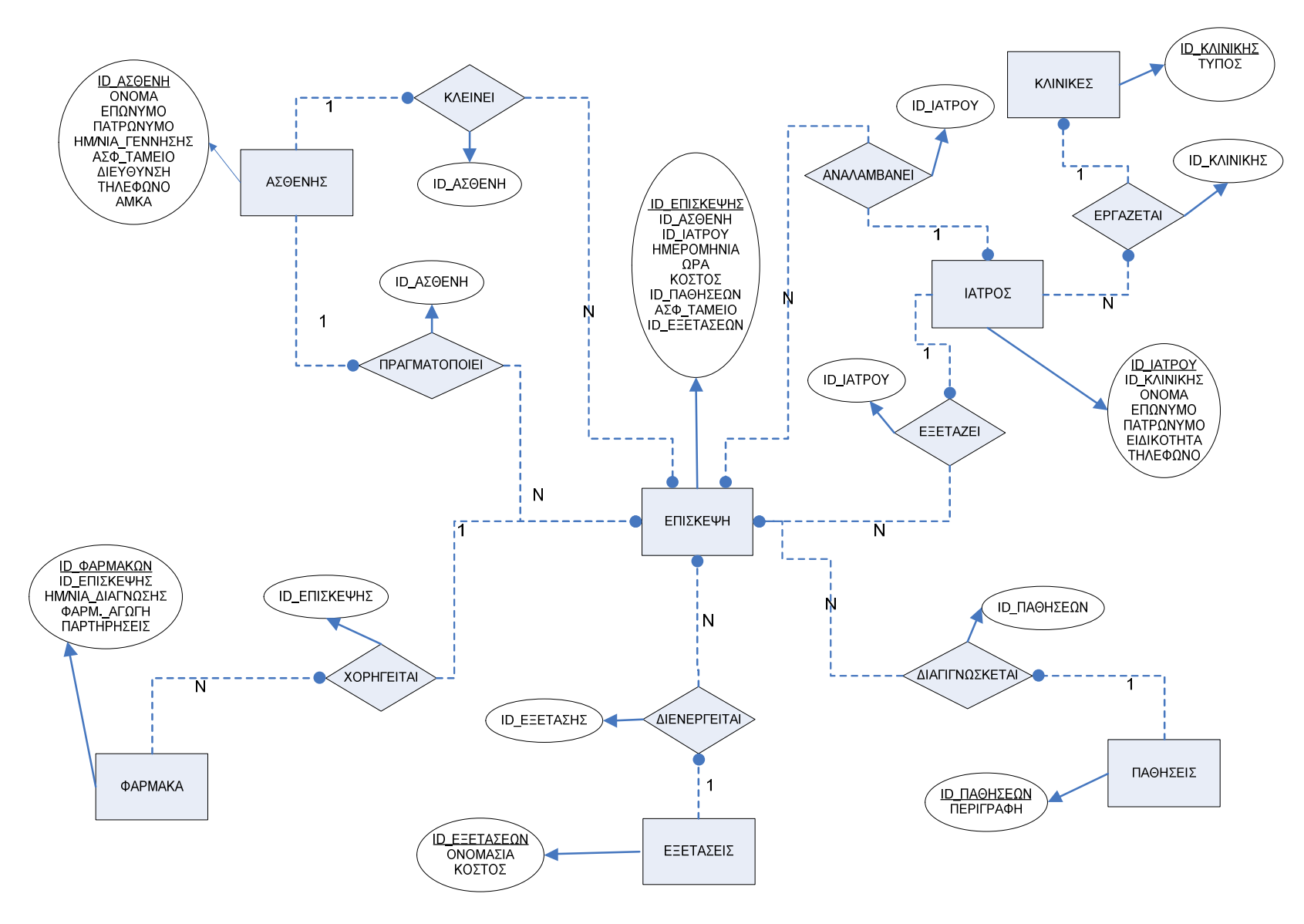

**Σχήμα 1. Το διάγραμμα οντοτήτων συσχετίσεων για την εφαρμογή ιατρικής κλινικής.** 

## **3.3. ΣΧΕΔΙΑΣΜΟΣ ΕΦΑΡΜΟΓΗΣ ΣΤΗΝ ACCESS**

### **3.3.1. ΑΝΑΠΤΥΞΗ ΚΑΙ ΠΕΡΙΓΡΑΦΗ ΠΙΝΑΚΩΝ**

Η βάση δεδομένων περιέχει επτά (7) πίνακες, από τους οποίους οι πέντε (5) είναι βασικοί (ΑΣΘΕΝΗΣ, ΙΑΤΡΟΣ, ΕΠΙΣΚΕΨΗ, ΕΞΕΤΑΣΕΙΣ, ΠΑΘΗΣΕΙΣ) και οι υπόλοιποι δύο (2) βοηθητικοί (ΚΛΙΝΙΚΗ, ΦΑΡΜΑΚΑ).

Ο πίνακας **ΑΣΘΕΝΗΣ** περιλαμβάνει τα πεδία ID\_ΑΣΘΕΝΗ, που είναι το πρωτεύον κλειδί και χαρακτηρίζει μοναδικά μια εγγραφή μέσα σε έναν ολόκληρο πίνακα, ΟΝΟΜΑ, ΕΠΩΝΥΜΟ, ΠΑΤΡΩΝΥΜΟ, ΗΜΕΡΟΜΗΝΙΑ ΓΕΝΝΗΣΗΣ, ΑΣΦΑΛΙΣΤΙΚΟ ΤΑΜΕΙΟ, ΔΙΕΥΘΥΝΣΗ, ΤΗΛΕΦΩΝΟ και ΑΜΚΑ. Στο Σχήμα 4 παρουσιάζεται ο πίνακας ΑΣΘΕΝΗΣ σε προβολή φύλλου δεδομένων.

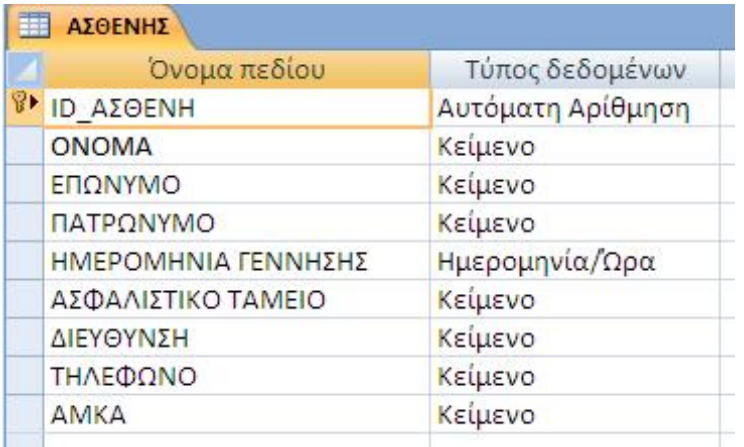

#### **Σχήμα 2. Ο πίνακας ΑΣΘΕΝΗΣ σε προβολή σχεδίασης.**

Ο πίνακας **ΙΑΤΡΟΣ** αποτελείται από τα πεδία ID\_ΙΑΤΡΟΥ (είναι το πρωτεύον κλειδί), ID\_ΚΛΙΝΙΚΗΣ, ΟΝΟΜΑ, ΕΠΩΝΥΜΟ, ΠΑΤΡΩΝΥΜΟ, ΕΙΔΙΚΟΤΗΤΑ και ΤΗΛΕΦΩΝΟ. Στο Σχήμα 5 παρουσιάζεται ο πίνακας ΙΑΤΡΟΣ σε προβολή φύλλου δεδομένων.

| <b>ED IATPOX</b> |                    |                   |
|------------------|--------------------|-------------------|
|                  | Όνομα πεδίου       | Τύπος δεδομένων   |
|                  | <b>B</b> ID IATPOY | Αυτόματη Αρίθμηση |
|                  | <b>ID KAINIKHE</b> | Αριθμός           |
|                  | <b>ONOMA</b>       | Κείμενο           |
|                  | ΕΠΩΝΥΜΟ            | Κείμενο           |
|                  | ΠΑΤΡΩΝΥΜΟ          | Κείμενο           |
|                  | ΕΙΔΙΚΟΤΗΤΑ         | Κείμενο           |
|                  | ΤΗΛΕΦΩΝΟ           | Κείμενο           |

**Σχήμα 3. Ο πίνακας ΙΑΤΡΟΣ σε προβολή σχεδίασης.** 

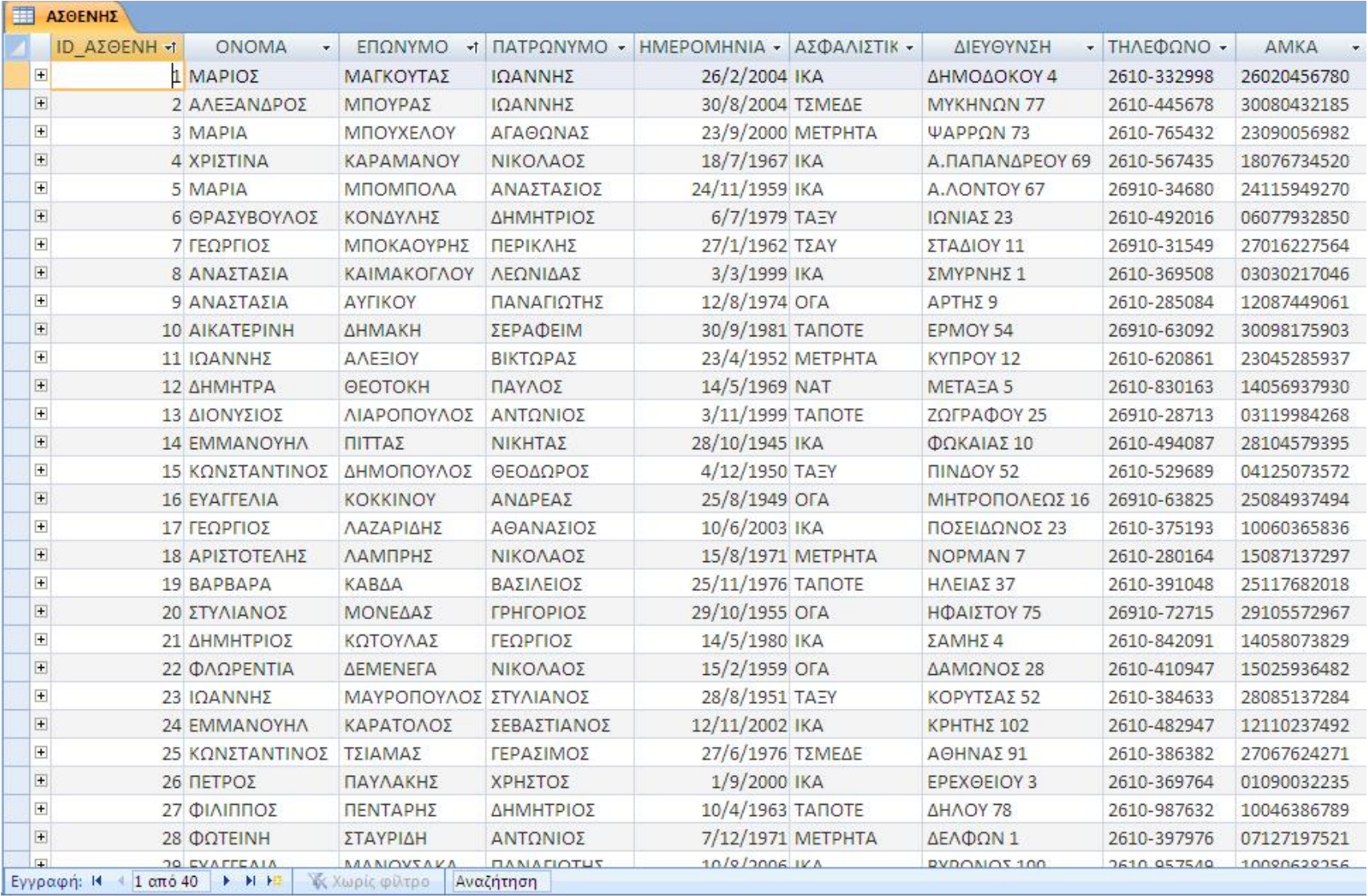

**Σχήμα 4. Ο πίνακας ΑΣΘΕΝΗΣ σε προβολή φύλλου δεδομένων.** 

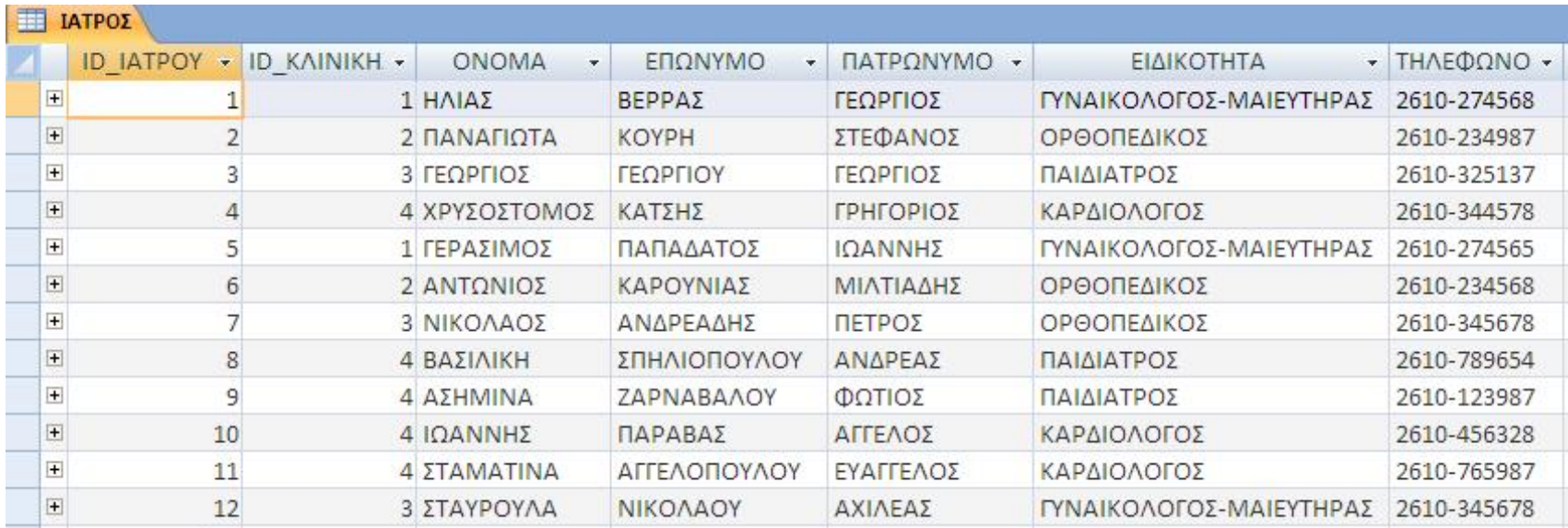

**Σχήμα 5. Ο πίνακας ΙΑΤΡΟΣ σε προβολή φύλλου δεδομένων.** 

Ο πίνακας **ΕΠΙΣΚΕΨΗ** περιλαμβάνει τα πεδία ID\_ΕΠΙΣΚΕΨΗΣ, το οποίο αποτελεί το πρωτεύον κλειδί του πίνακα, ID\_ΑΣΘΕΝΗ, ID\_ΙΑΤΡΟΥ, ΗΜΕΡΟΜΗΝΙΑ, ΩΡΑ, ΚΟΣΤΟΣ, ID\_ΠΑΘΗΣΕΩΝ, ΑΣΦΑΛΙΣΤΙΚΟ ΤΑΜΕΙΟ και ID\_ΕΞΕΤΑΣΕΩΝ.

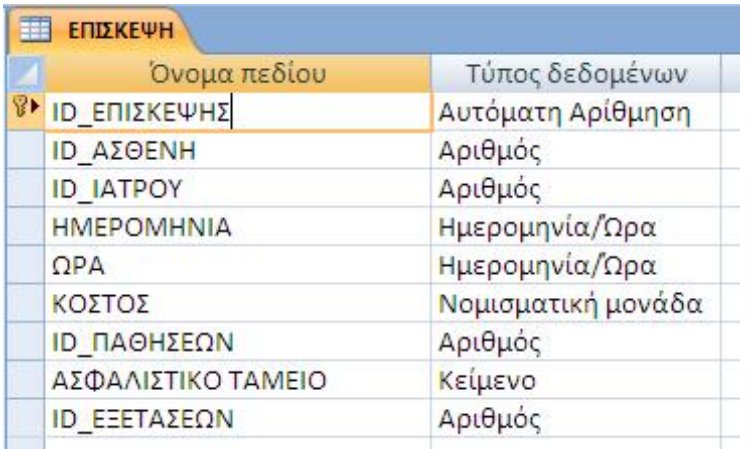

#### **Σχήμα 6. Ο πίνακας ΕΠΙΣΚΕΨΗ σε προβολή σχεδίασης**

Ο πίνακας **ΕΞΕΤΑΣΕΙΣ** έχει τα εξής πεδία ID\_ΕΞΕΤΑΣΕΩΝ (είναι και το πρωτεύον κλειδί), ΟΝΟΜΑΣΙΑ και ΚΟΣΤΟΣ.

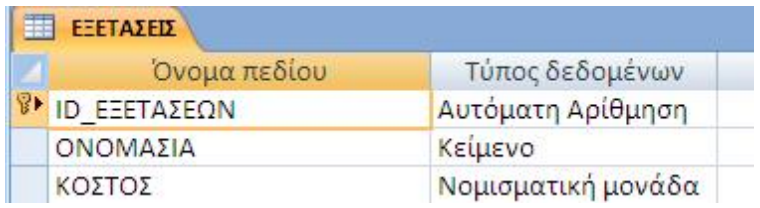

#### **Σχήμα 7. Ο πίνακας ΕΞΕΤΑΣΕΙΣ σε προβολή σχεδίασης**

Ο πίνακας **ΠΑΘΗΣΕΙΣ** περιέχει τα πεδία ID\_ΠΑΘΗΣΕΩΝ, που είναι το πρωτεύον κλειδί και ΠΕΡΙΓΡΑΦΗ.

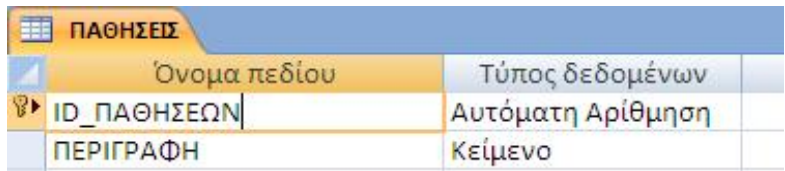

## **Σχήμα 8. Ο πίνακας ΠΑΘΗΣΕΙΣ σε προβολή σχεδίασης**

Ο πίνακας **ΚΛΙΝΙΚΗ** περιέχει τα παρακάτω πεδία ID\_ΚΛΙΝΙΚΗΣ, το οποίο είναι και το πρωτεύον κλειδί και ΤΥΠΟΣ.

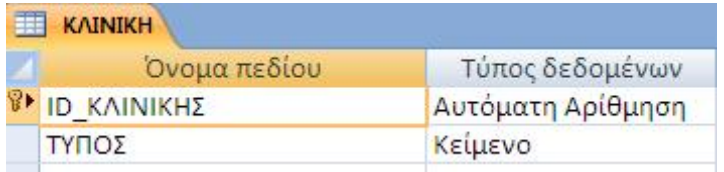

#### **Σχήμα 9. Ο πίνακας ΚΛΙΝΙΚΗ σε προβολή σχεδίασης**

Ο πίνακας **ΦΑΡΜΑΚΑ** περιλαμβάνει τα πεδία ID\_ΦΑΡΜΑΚΩΝ, ως πρωτεύον κλειδί, ID\_ΕΠΙΣΚΕΨΗΣ, ΗΜΕΡΟΜΗΝΙΑ ΔΙΑΓΝΩΣΗΣ, ΦΑΡΜΑΚΕΥΤΙΚΗ ΑΓΩΓΗ και ΠΑΡΑΤΗΡΗΣΕΙΣ.

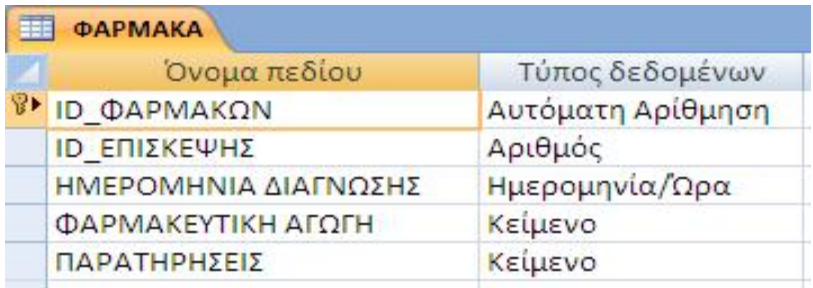

#### **Σχήμα 10. Ο πίνακας ΦΑΡΜΑΚΑ σε προβολή σχεδίασης**

## **3.3.2. ΣΧΕΣΕΙΣ ΠΙΝΑΚΩΝ**

## **Σχέση μεταξύ των πινάκων ΚΛΙΝΙΚΗ και ΙΑΤΡΟΣ**

Η συσχέτιση του πίνακα ΚΛΙΝΙΚΗ με τον πίνακα ΙΑΤΡΟΣ με σχέση ένα προς πολλά (1:Ν) σημαίνει πως σε μία κλινική εργάζονται πολλοί γιατροί. Αυτή η σχέση επιτυγχάνεται χάρη στο πεδίο ID\_ΚΛΙΝΙΚΗΣ, που εμφανίζεται και στους δύο πίνακες.

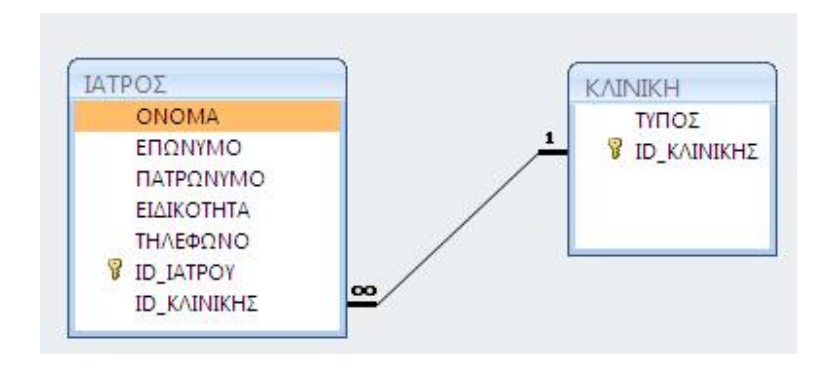

**Σχήμα 11. Η σχέση ΚΛΙΝΙΚΗ – ΙΑΤΡΟΣ 1:Ν** 

**Σχέση μεταξύ των πινάκων ΙΑΤΡΟΣ και ΕΠΙΣΚΕΨΗ**

Η συσχέτιση του πίνακα ΙΑΤΡΟΣ με τον πίνακα ΕΠΙΣΚΕΨΗ με σχέση ένα προς πολλά (1:Ν) και σημαίνει πως ο κάθε γιατρός δέχεται τις επισκέψεις από πολλούς ασθενείς. Κοινό πεδίο σε αυτή τη σχέση είναι το ID\_ΙΑΤΡΟΥ.

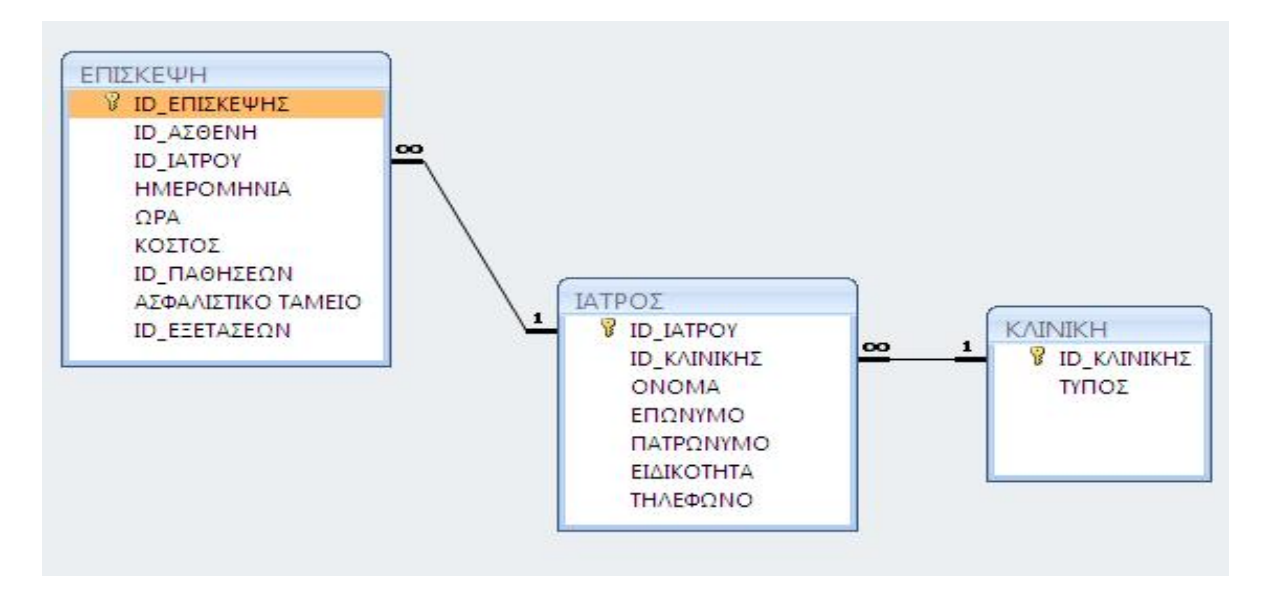

**Σχήμα 12. Η σχέση ΙΑΤΡΟΣ – ΕΠΙΣΚΕΨΗ 1:Ν** 

## **Σχέση μεταξύ των πινάκων ΑΣΘΕΝΗΣ και ΕΠΙΣΚΕΨΗ**

Η συσχέτιση του πίνακα ΑΣΘΕΝΗΣ με τον πίνακα ΕΠΙΣΚΕΨΗ με σχέση (1:Ν) εξασφαλίζει την περίπτωση ένας ασθενής να επισκέπτεται πολλές φορές την κλινική για να κάνει τις εξετάσεις του. Κοινό πεδίο της σχέσης είναι το ID\_ΑΣΘΕΝΗ.

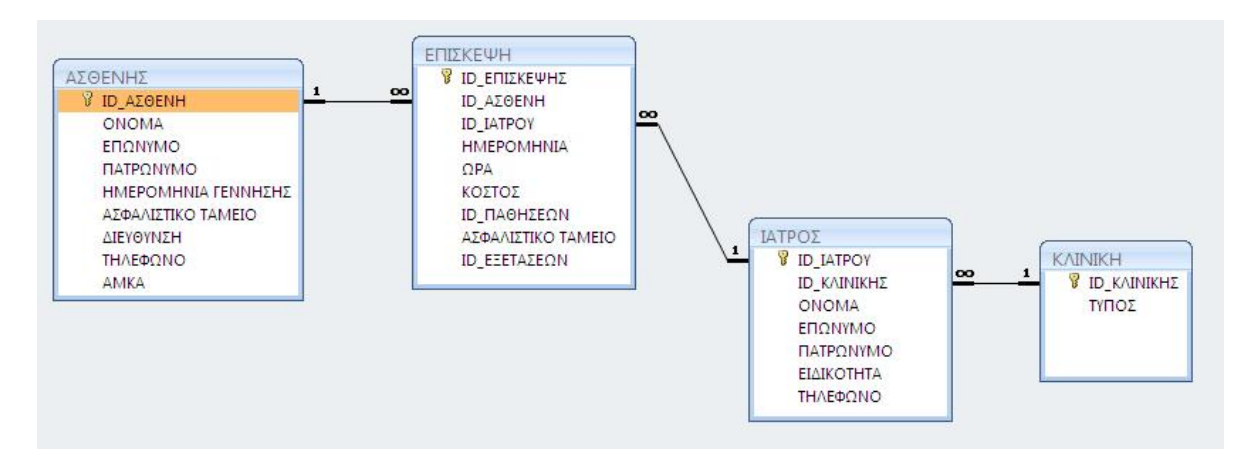

**Σχήμα 13. Η σχέση ΑΣΘΕΝΗΣ – ΕΠΙΣΚΕΨΗ 1:Ν**

**Σχέση μεταξύ των πινάκων ΕΠΙΣΚΕΨΗ και ΦΑΡΜΑΚΑ**

Η συσχέτιση μεταξύ του πίνακα ΕΠΙΣΚΕΨΗ με τον πίνακα ΦΑΡΜΑΚΑ με σχέση (1:Ν) εξασφαλίζει την περίπτωση με μία επίσκεψη του ασθενή, ύστερα από την διάγνωση της πάθησης, προτείνονται πολλές φαρμακευτικές αγωγές. Σε αυτή τη σχέση το κοινό πεδίο είναι το ID\_ΕΠΙΣΚΕΨΗΣ.

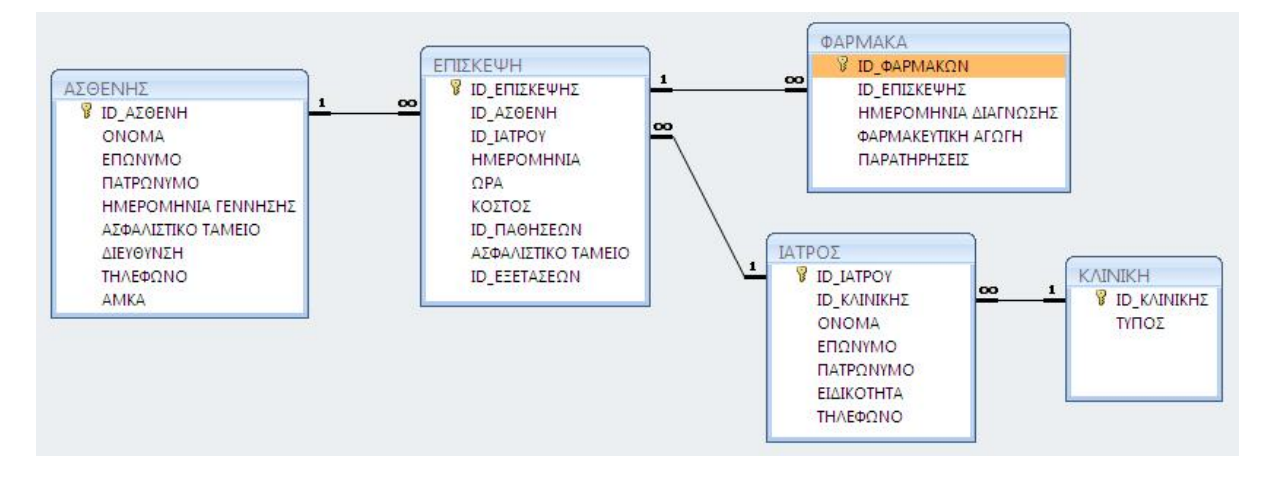

**Σχήμα 14. Η σχέση ΕΠΙΣΚΕΨΗ - ΦΑΡΜΑΚΑ 1:Ν**

## **Σχέση μεταξύ των πινάκων ΕΞΕΤΑΣΕΙΣ και ΕΠΙΣΚΕΨΗ**

Η συσχέτιση ανάμεσα στον πίνακα ΕΞΕΤΑΣΕΙΣ και στον πίνακα ΕΠΙΣΚΕΨΗ με σχέση (1:Ν) εξασφαλίζει την περίπτωση πως μια εξέταση μπορεί να γίνει από πολλούς ασθενείς που θα επισκεφτούν την κλινική. Κοινό πεδίο σε αυτή τη σχέση είναι το ΙD\_ΕΞΕΤΑΣΕΩΝ.

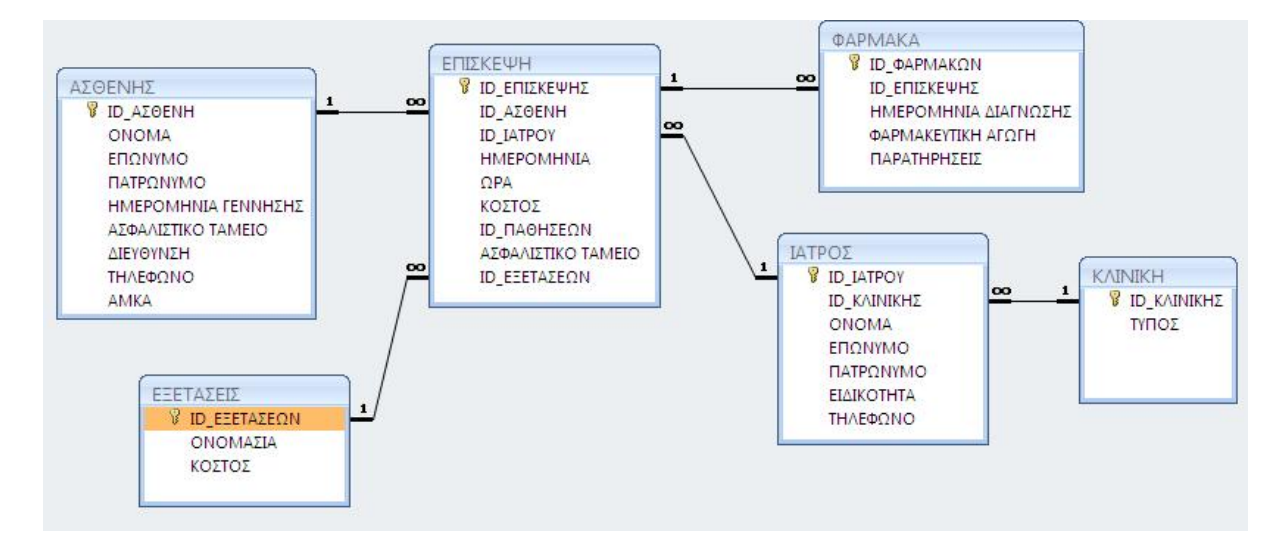

## **Σχήμα 15. Η σχέση ΕΞΕΤΑΣΕΙΣ – ΕΠΙΣΚΕΨΗ 1:Ν**

## **Σχέση μεταξύ των πινάκων ΠΑΘΗΣΕΙΣ και ΕΠΙΣΚΕΨΗ**

Η συσχέτιση ανάμεσα στον πίνακα ΠΑΘΗΣΕΙΣ και στον πίνακα ΕΠΙΣΚΕΨΗ με σχέση (1:Ν) εξασφαλίζει την περίπτωση πως μια πάθηση μπορεί να διαγνωστεί σε πολλούς ασθενείς με την επίσκεψή τους. Το κοινό πεδίο σε αυτή τη σχέση είναι το ID\_ΠΑΘΗΣΕΩΝ.

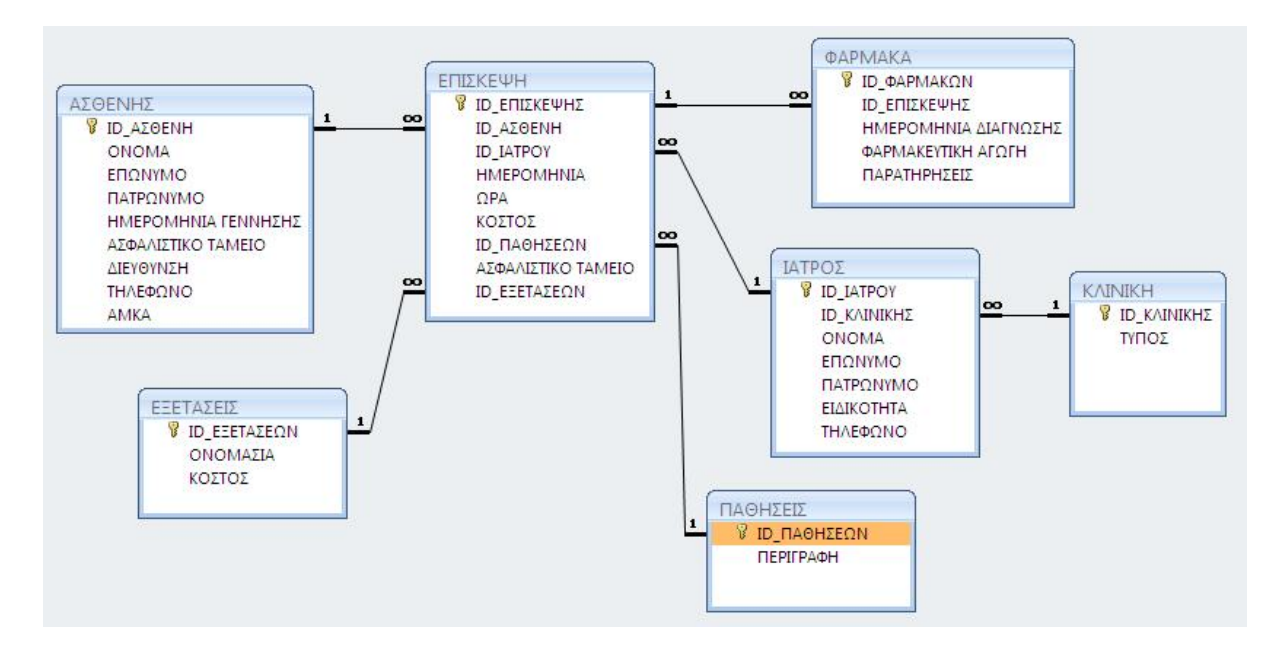

## **Σχήμα 16. Η σχέση ΕΠΙΣΚΕΨΗ - ΠΑΘΗΣΕΙΣ 1:Ν**

## **3.3.3. ΔΗΜΙΟΥΡΓΙΑ ΕΡΩΤΗΜΑΤΩΝ**

Έχουμε δημιουργήσει συνολικά εννέα (9) ερωτήματα από τα οποία μπορούμε να αντλήσουμε τις πληροφορίες που υπάρχουν μέσα στους πίνακες της βάσης μας.

## Ερώτημα: ΗΜΕΡΗΣΙΑ ΚΑΤΑΣΤΑΣΗ ΕΣΟΔΩΝ ΑΝΑ ΚΛΙΝΙΚΗ

Για την δημιουργία αυτού του ερωτήματος χρησιμοποιήσαμε τους πίνακες ΚΛΙΝΙΚΗ, ΙΑΤΡΟΣ και ΕΠΙΣΚΕΨΗ. Από τον πίνακα ΕΠΙΣΚΕΨΗ πήραμε τα πεδία ΗΜΕΡΟΜΗΝΙΑ και ΚΟΣΤΟΣ, ενώ από τον πίνακα ΚΛΙΝΙΚΗ το πεδίο ΤΥΠΟΣ. Τον πίνακα ΙΑΤΡΟΣ τον χρησιμοποιήσαμε για να συνδεθούν οι άλλοι δύο πίνακες. Επιπλέον, χρησιμοποιήσαμε τα κριτήρια **>[ΔΩΣΕ ΜΕΡΑ 1] AND <[ΔΩΣΕ ΜΕΡΑ 2]** και **[ΔΩΣΕ ΚΛΙΝΙΚΗ]**.

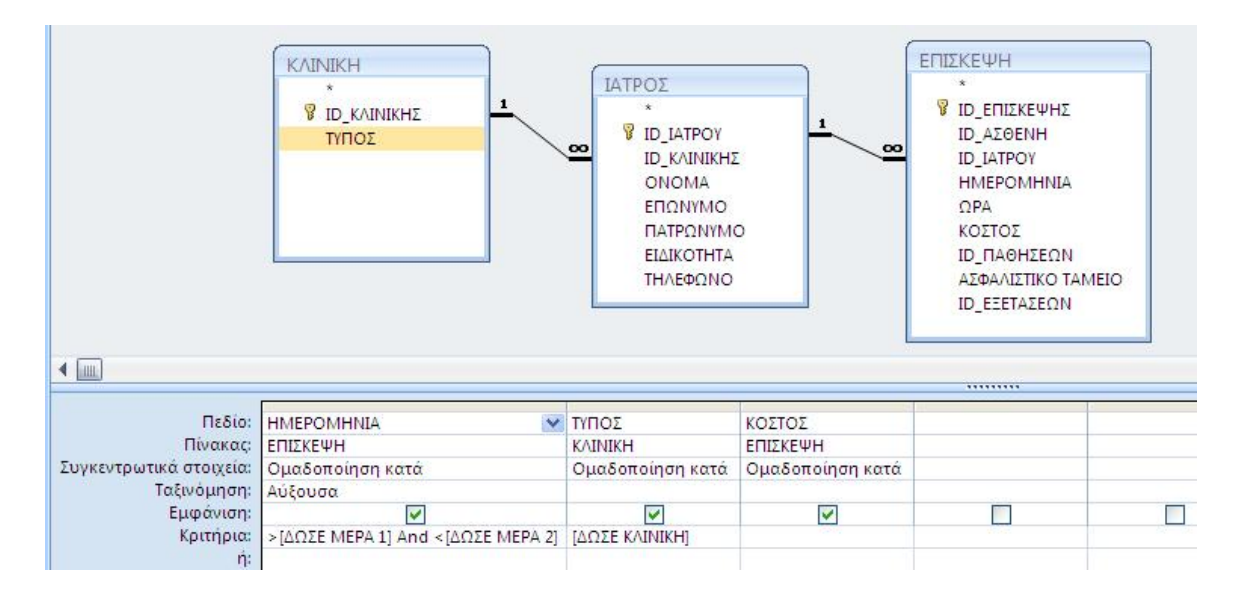

#### **Σχήμα 17. Το ερώτημα ΗΜΕΡΗΣΙΑ ΚΑΤΑΣΤΑΣΗ ΕΣΟΔΩΝ ΑΝΑ ΚΛΙΝΙΚΗ σε προβολή σχεδίασης**

#### Ερώτημα: ΑΠΟΤΕΛΕΣΜΑΤΑ ΕΞΕΤΑΣΕΩΝ

Χρησιμοποιήσαμε τους πίνακες ΑΣΘΕΝΗΣ(με τα πεδία ΟΝΟΜΑ,ΕΠΩΝΥΜΟ και ΠΑΤΡΩΝΥΜΟ), ΕΠΙΣΚΕΨΗ(τα πεδία ΗΜΕΡΟΜΗΝΙΑ, ΩΡΑ και ΚΟΣΤΟΣ), ΠΑΘΗΣΕΙΣ(το πεδίο ΠΕΡΙΓΡΑΦΗ) και ΕΞΕΤΑΣΕΙΣ(το πεδίο ΟΝΟΜΑΣΙΑ). Σε αυτό το ερώτημα τα κριτήρια είναι **[ΔΩΣΕ ΟΝΟΜΑ]** και **[ΔΩΣΕ ΕΠΩΝΥΜΟ]**.

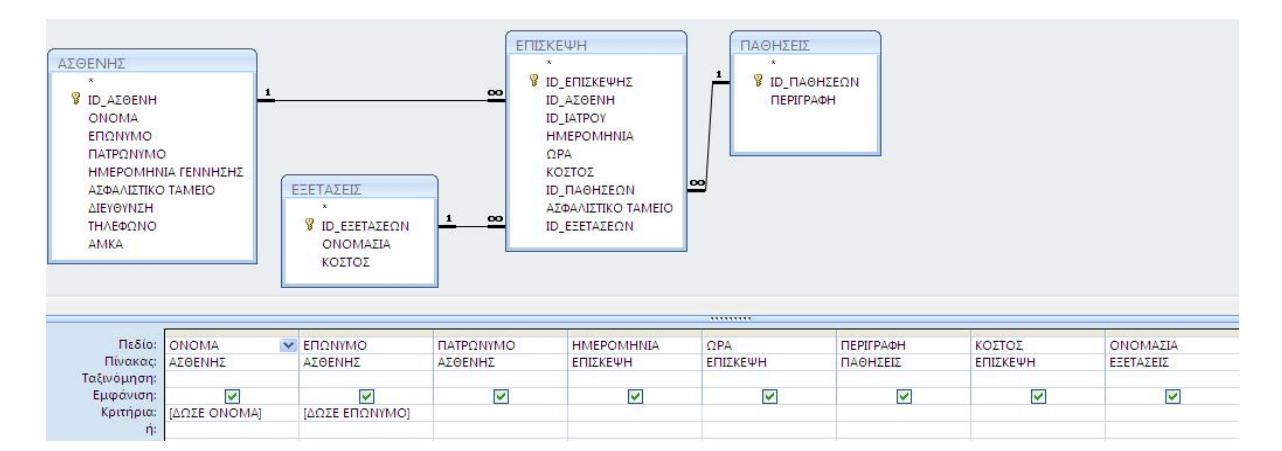

#### **Σχήμα 18. Το ερώτημα ΑΠΟΤΕΛΕΣΜΑΤΑ ΕΞΕΤΑΣΕΩΝ σε προβολή σχεδίασης**

## Ερώτημα: ΚΑΡΤΕΛΑ ΑΣΘΕΝΗ

Σε αυτό το ερώτημα χρησιμοποιήσαμε τους πίνακες ΑΣΘΕΝΗΣ(με τα πεδία ΟΝΟΜΑ, ΕΠΩΝΥΜΟ και ΠΑΤΡΩΝΥΜΟ), ΠΑΘΗΣΕΙΣ(το πεδίο ΠΕΡΙΓΡΑΦΗ), ΕΞΕΤΑΣΕΙΣ(το πεδίο ΟΝΟΜΑΣΙΑ) και ΦΑΡΜΑΚΑ(με το

πεδίο ΦΑΡΜΑΚΕΥΤΙΚΗ ΑΓΩΓΗ). Επίσης, χρειαστήκαμε και τον πίνακα ΕΠΙΣΚΕΨΗ για να συνδεθεί ο πίνακας ΑΣΘΕΝΗΣ με τους υπολοίπους. Το μοναδικό κριτήριο του ερωτήματος αυτού είναι τα **[ΔΩΣΕ ΟΝΟΜΑ] [ΔΩΣΕ ΕΠΩΝΥΜΟ]**.

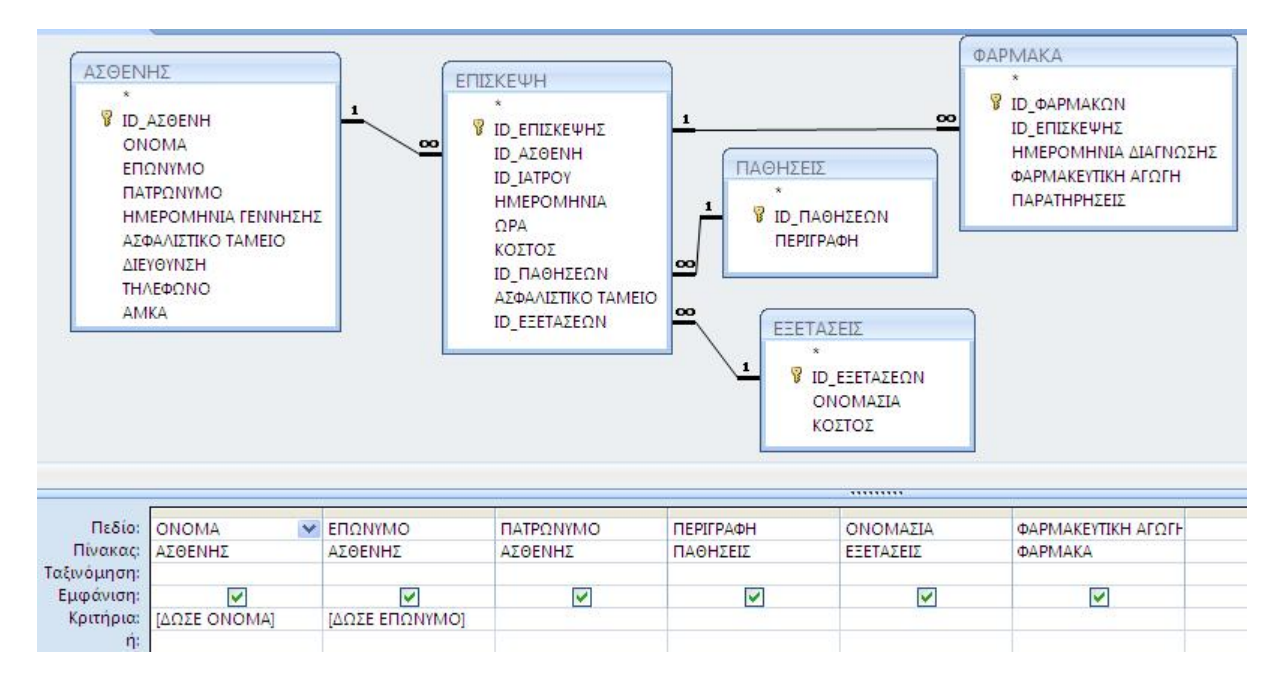

#### **Σχήμα 19. Το ερώτημα ΚΑΡΤΕΛΑ ΑΣΘΕΝΗ σε προβολή σχεδίασης**

#### Ερώτημα: ΛΙΣΤΑ ΑΣΘΕΝΩΝ ΑΝΑ ΠΑΘΗΣΗ

Οι πίνακες σε αυτό το ερώτημα είναι : ΑΣΘΕΝΗΣ, ΠΑΘΗΣΕΙΣ, ΕΠΙΣΚΕΨΗ και ΕΞΕΤΑΣΕΙΣ. Από τον ΑΣΘΕΝΗ έχουμε τα πεδία ΟΝΟΜΑ, ΕΠΩΝΥΜΟ και ΠΑΤΡΩΝΥΜΟ. Από τις ΠΑΘΗΣΕΙΣ την ΠΕΡΙΓΡΑΦΗ. Οι πίνακες ΕΠΙΣΚΕΨΗ και ΕΞΕΤΑΣΕΙΣ χρησιμοποιούνται για συνδέσουν τους άλλους δύο πίνακες. Κριτήριο του ερωτήματος είναι: **[ΔΩΣΕ ΠΑΘΗΣΗ]**.

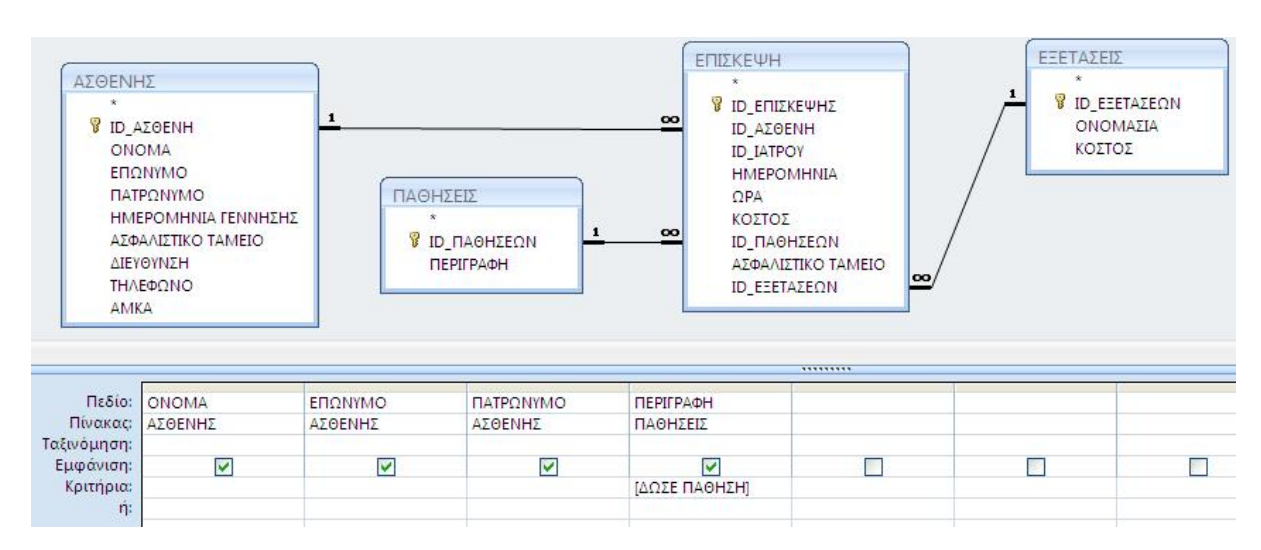

**Σχήμα 20. Το ερώτημα ΛΙΣΤΑ ΑΣΘΕΝΩΝ ΑΝΑ ΠΑΘΗΣΗ σε προβολή σχεδίασης**

## Ερώτημα: ΜΗΝΙΑΙΑ ΡΑΝΤΕΒΟΥ ΙΑΤΡΟΥ

Οι πίνακες σε αυτό το ερώτημα είναι : ΙΑΤΡΟΣ, ΕΠΙΣΚΕΨΗ και ΑΣΘΕΝΗΣ. Από τον πίνακα ΙΑΤΡΟΣ χρειαζόμαστε τα πεδία ΕΠΩΝΥΜΟ, ΟΝΟΜΑ, από τον πίνακα ΕΠΙΣΚΕΨΗ την ημερομηνία και την ώρα και τέλος από τον πίνακα ΑΣΘΕΝΗ επώνυμο και όνομα ασθενούς. Τα κριτήρια του ερωτήματος αυτού είναι : **[ΔΩΣΕ ΕΠΩΝΥΜΟ]**, **[ΔΩΣΕ ΟΝΟΜΑ]** και τέλος **>[ΔΩΣΕ ΜΕΡΑ 1] AND <[ΔΩΣΕ ΜΕΡΑ 2]**.

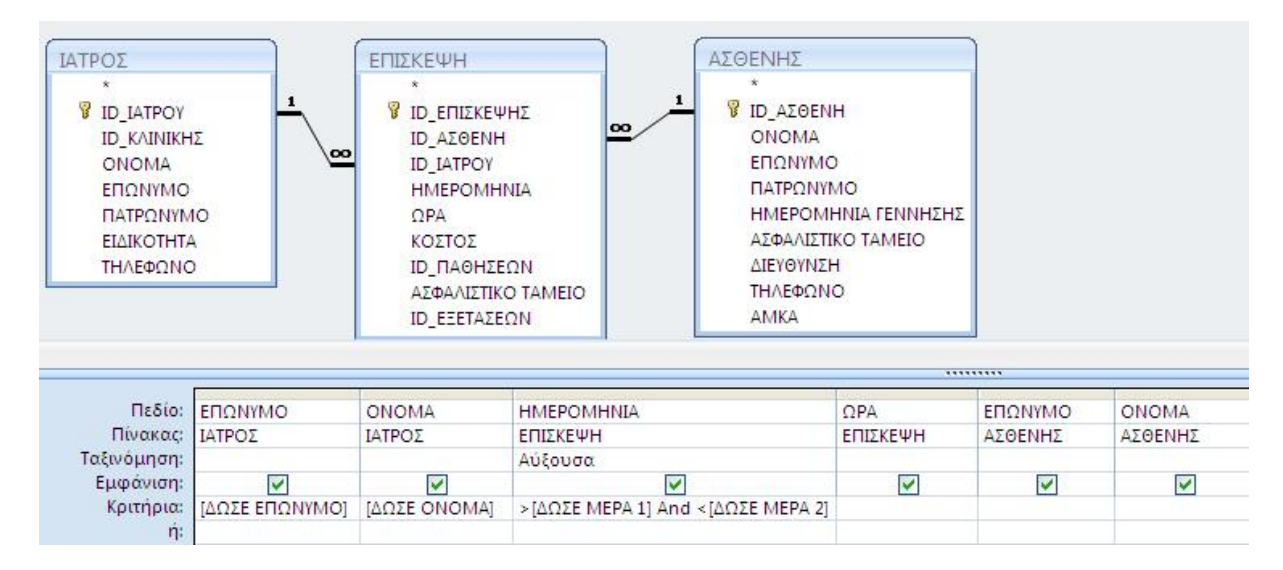

## **Σχήμα 21. Το ερώτημα ΜΗΝΙΑΙΑ ΡΑΝΤΕΒΟΥ ΙΑΤΡΟΥ σε προβολή σχεδίασης**

## Ερώτημα: ΠΡΟΓΡΑΜΜΑΤΙΣΜΕΝΑ ΡΑΝΤΕΒΟΥ

Σε αυτό το ερώτημα χρειαστήκαμε τους πίνακες ΙΑΤΡΟΣ, ΑΣΘΕΝΗΣ και ΕΠΙΣΚΕΨΗ. Τα πεδία ΗΜΕΡΟΜΗΝΙΑ και ΩΡΑ ανήκουν στον πίνακα ΕΠΙΣΚΕΨΗ. Τα πεδία ΟΝΟΜΑ, ΕΠΩΝΥΜΟ και ΕΙΔΙΚΟΤΗΤΑ στον πίνακα ΙΑΤΡΟΣ και από τον πίνακα ΑΣΘΕΝΗ το ΕΠΩΝΥΜΟ και το ΟΝΟΜΑ. Επίσης το κριτήριο που χρησιμοποιήσαμε είναι: **[ΔΩΣΕ ΗΜΕΡΟΜΗΝΙΑ]**.

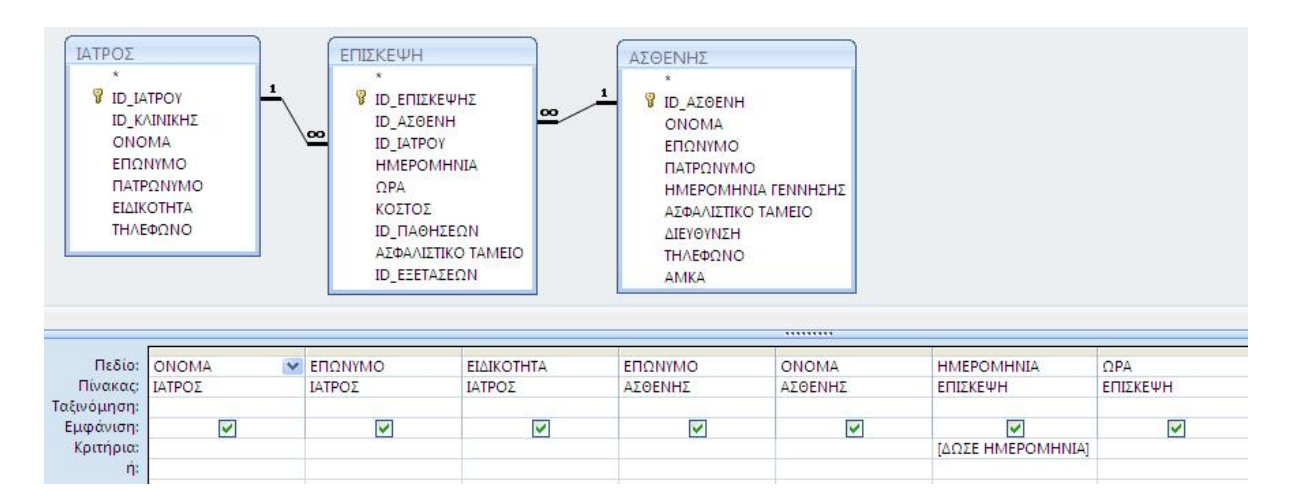

#### **Σχήμα 22. Το ερώτημα ΠΡΟΓΡΑΜΜΑΤΙΣΜΕΝΑ ΡΑΝΤΕΒΟΥ σε προβολή σχεδίασης**

## Ερώτημα: ΑΣΘΕΝΕΙΣ ΙΑΤΡΟΥ

Για το ερώτημα αυτό χρησιμοποιήθηκαν οι πίνακες : ΙΑΤΡΟΣ, ΕΠΙΣΚΕΨΗ, ΠΑΘΗΣΕΙΣ, ΑΣΘΕΝΗΣ. Από τους πίνακες πήραμε τα πεδία που μας εξυπηρετούν για την εκτέλεση του ερωτήματός μας, δηλαδή, από τον πίνακα ΙΑΤΡΟΣ ΕΠΩΝΥΜΟ, ΟΝΟΜΑ, από τον πίνακα ΕΠΙΣΚΕΨΗ την ΗΜΕΡΟΜΗΝΙΑ, από τον πίνακα ΑΣΘΕΝΗΣ ΕΠΩΝΥΜΟ, ΟΝΟΜΑ, ΤΗΛΕΦΩΝΟ και από τον πίνακα ΠΑΘΗΣΕΙΣ την ΠΕΡΙΓΡΑΦΗ. Σε αυτό το ερώτημα κάναμε ομαδοποίηση κατά την τελευταία ημερομηνία επίσκεψης. Επίσης χρησιμοποιήσαμε τα κριτήρια **[ΔΩΣΕ ΕΠΩΝΥΜΟ]**, **[ΔΩΣΕ ΟΝΟΜΑ]**.

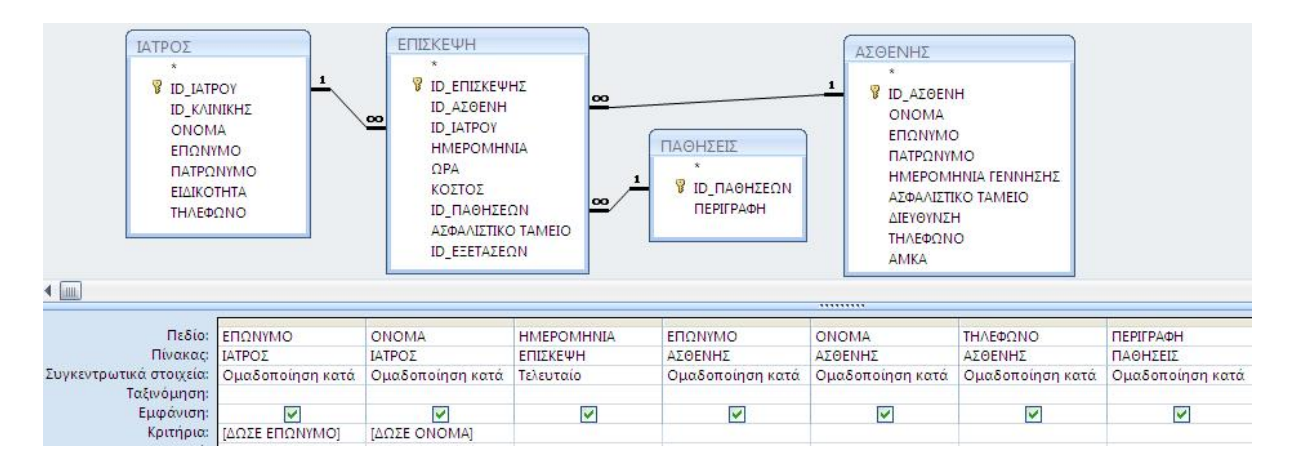

## **Σχήμα 23. Το ερώτημα ΑΣΘΕΝΕΙΣ ΙΑΤΡΟΥ σε προβολή σχεδίασης**

## Ερώτημα: ΔΙΑΘΕΣΙΜΑ ΡΑΝΤΕΒΟΥ

Σε αυτό το ερώτημα χρησιμοποιήσαμε τους πίνακες ΕΠΙΣΚΕΨΗ, ΙΑΤΡΟΣ και ΑΣΘΕΝΗΣ. Από τον πίνακα ΕΠΙΣΚΕΨΗ πήραμε τα πεδία ΗΜΕΡΟΜΗΝΙΑ και ΩΡΑ. Το πεδίο ΕΙΔΙΚΟΤΗΤΑ από τον πίνακα ΙΑΤΡΟΣ και τα πεδία

## ΕΠΩΝΥΜΟ και ΟΝΟΜΑ από τον πίνακα ΑΣΘΕΝΗ. Ως κριτήρια βάλαμε **[ΔΩΣΕ ΗΜΕΡΟΜΗΝΙΑ]**, **[ΔΩΣΕ ΩΡΑ]** και **[ΔΩΣΕ ΕΙΔΙΚΟΤΗΤΑ]**.

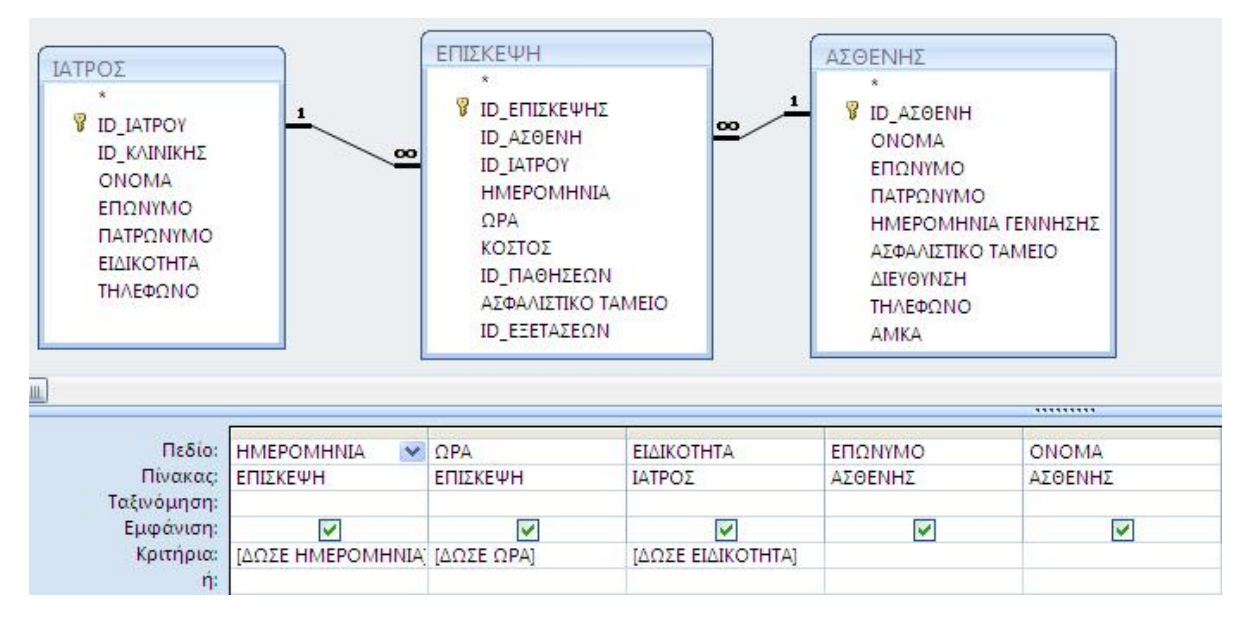

#### **Σχήμα 24. Το ερώτημα ΔΙΑΘΕΣΙΜΑ ΡΑΝΤΕΒΟΥ σε προβολή σχεδίασης**

#### Ερώτημα: ΕΠΙΣΚΕΨΗ\_ΑΣΘΕΝΗ

Στο ερώτημα αυτό χρειαστήκαμε τους πίνακες ΠΑΘΗΣΕΙΣ, ΕΠΙΣΚΕΨΗ, ΑΣΘΕΝΗΣ και ΕΞΕΤΑΣΕΙΣ. Από τον πίνακα ΠΑΘΗΣΕΙΣ χρησιμοποιήσαμε το πεδίο ΠΕΡΙΓΡΑΦΗ. Από τον πίνακα ΕΠΙΣΚΕΨΗ πήραμε τα πεδία ΗΜΕΡΟΜΗΝΙΑ, ΚΟΣΤΟΣ, ΑΣΦΑΛΙΣΤΙΚΟ ΤΑΜΕΙΟ, ID\_ΠΑΘΗΣΕΩΝ, ID\_ΕΞΕΤΑΣΕΩΝ, ID\_ΑΣΘΕΝΗ και ID\_ΕΠΙΣΚΕΨΗΣ. Τα πεδία ΕΠΩΝΥΜΟ και ΟΝΟΜΑ πήραμε από τον πίνακα ΑΣΘΕΝΗ, ενώ τον πίνακα ΕΞΕΤΑΣΕΙΣ τον χρησιμοποιήσαμε για να συνδέσουμε τους πίνακες ΑΣΘΕΝΗΣ και ΕΠΙΣΚΕΨΗ. Τα κριτήρια που βάλαμε ήταν [ΔΩΣΕ ΗΜΕΡΟΜΗΝΙΑ], [ΔΩΣΕ ΕΠΩΝΥΜΟ] και [ΔΩΣΕ ΟΝΟΜΑ].

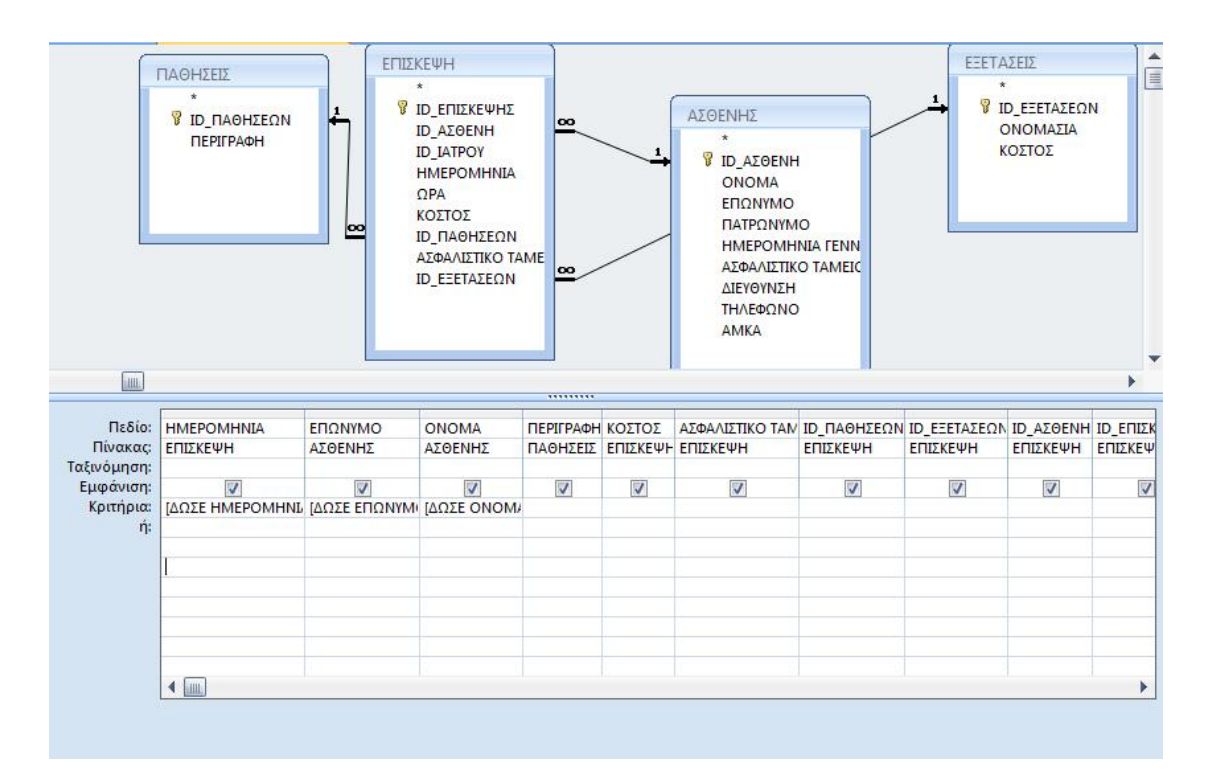

**Σχήμα 25. Το ερώτημα ΕΠΙΣΚΕΨΗ ΑΣΘΕΝΗ σε προβολή σχεδίασης**

## **3.3.4. ΔΗΜΙΟΥΡΓΙΑ ΦΟΡΜΩΝ**

Οι φόρμες μας προσφέρουν ένα εύκολο τρόπο εισαγωγής και εμφάνισης δεδομένων που περιέχονται στους πίνακες. Στη δική μας βάση υπάρχουν οι εξής τέσσερις φόρμες: ΔΙΑΘΕΣΙΜΑ ΡΑΝΤΕΒΟΥ, ΝΕΟ ΡΑΝΤΕΒΟΥ, ΑΣΘΕΝΗΣ και ΕΠΙΣΚΕΨΗ ΑΣΘΕΝΗ. Επιπλέον, εκτός από αυτές τις τέσσερις φτιάξαμε και μία υποφόρμα η οποία βρίσκεται μέσα στην φόρμα ΕΠΙΣΚΕΨΗ ΑΣΘΕΝΗ. Τέλος υπάρχει και η βασική φόρμα του προγράμματος. Ονομάζεται 'ΚΕΝΤΡΙΚΗ ΦΟΡΜΑ'. Η φόρμα αυτή δεν συνδέεται με κάποιο πίνακα.

## Φόρμα: ΔΙΑΘΕΣΙΜΑ ΡΑΝΤΕΒΟΥ

Η φόρμα ΔΙΑΘΕΣΙΜΑ ΡΑΝΤΕΒΟΥ προκύπτει από το αντίστοιχο ερώτημα ΔΙΑΘΕΣΙΜΑ ΡΑΝΤΕΒΟΥ και για αυτό το λόγο όταν την ανοίγουμε μας ζητάει να δώσουμε ως τιμή παραμέτρου την ημερομηνία, την ώρα και την ειδικότητα.

Σε περίπτωση που πληκτρολογήσουμε τις τιμές και δούμε πως υπάρχει άλλο ραντεβού τότε, προσπαθούμε να βρούμε άλλη διαθέσιμη ημερομηνία. Όταν βρούμε διαθέσιμη ημερομηνία τότε κλείνουμε την φόρμα αυτή και ανοίγουμε την φόρμα ΡΑΝΤΕΒΟΥ για να καταχωρίσουμε το ραντεβού.

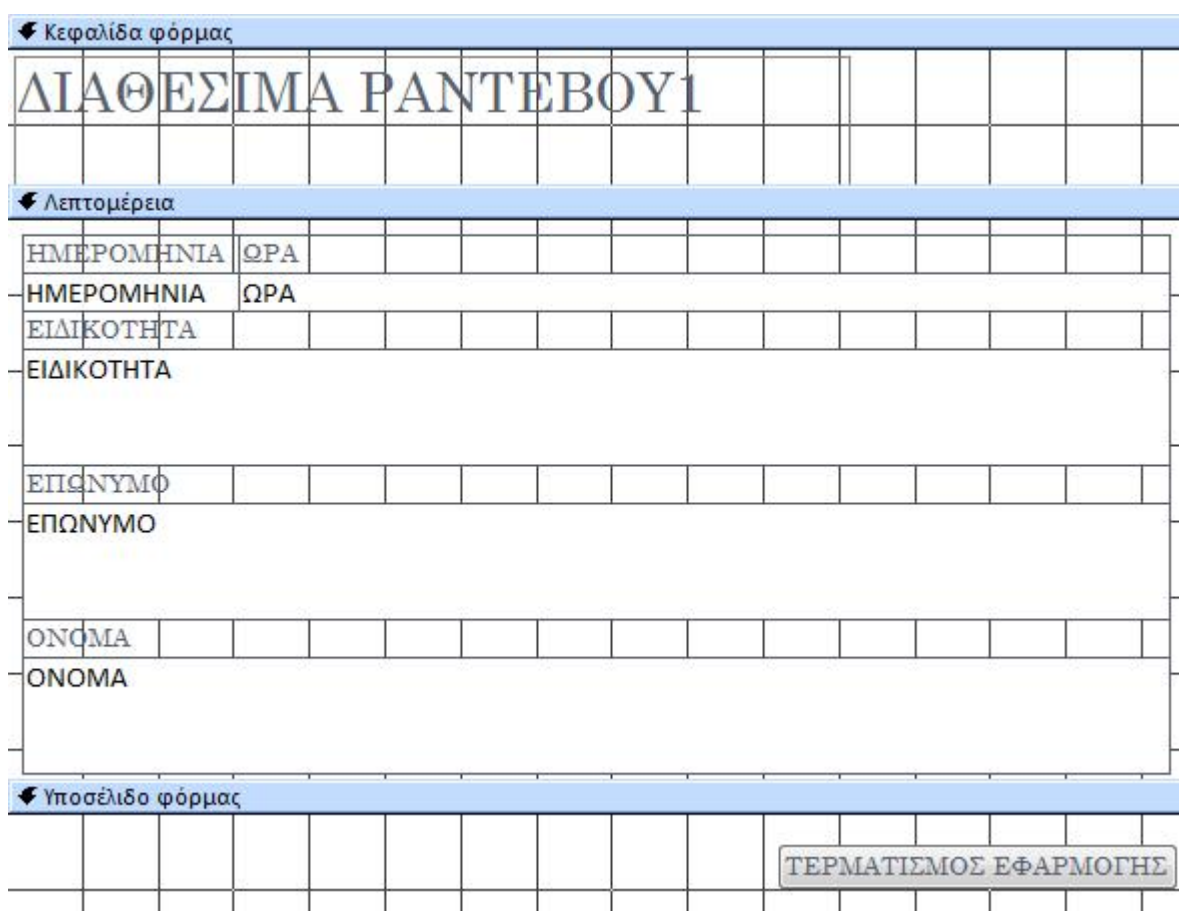

**Σχήμα 26. Η φόρμα ΔΙΑΘΕΣΙΜΑ ΡΑΝΤΕΒΟΥ σε προβολή σχεδίασης**

## Φόρμα: ΝΕΟ ΡΑΝΤΕΒΟΥ

Η φόρμα ΝΕΟ ΡΑΝΤΕΒΟΥ, όπως είπαμε και πιο πάνω, χρησιμοποιείται για να καταχωρίσουμε ένα νέο ραντεβού. Πιο συγκεκριμένα, επιλέγουμε την μέρα και την ώρα που θέλουμε το ραντεβού, καθώς και τον γιατρό. Επίσης στην φόρμα υπάρχει και ένα κουμπί το οποίο ονομάζεται ΠΡΟΣΘΗΚΗ ΑΣΘΕΝΗ το οποίο μας συνδέει με την επόμενη φόρμα (ΑΣΘΕΝΗΣ).

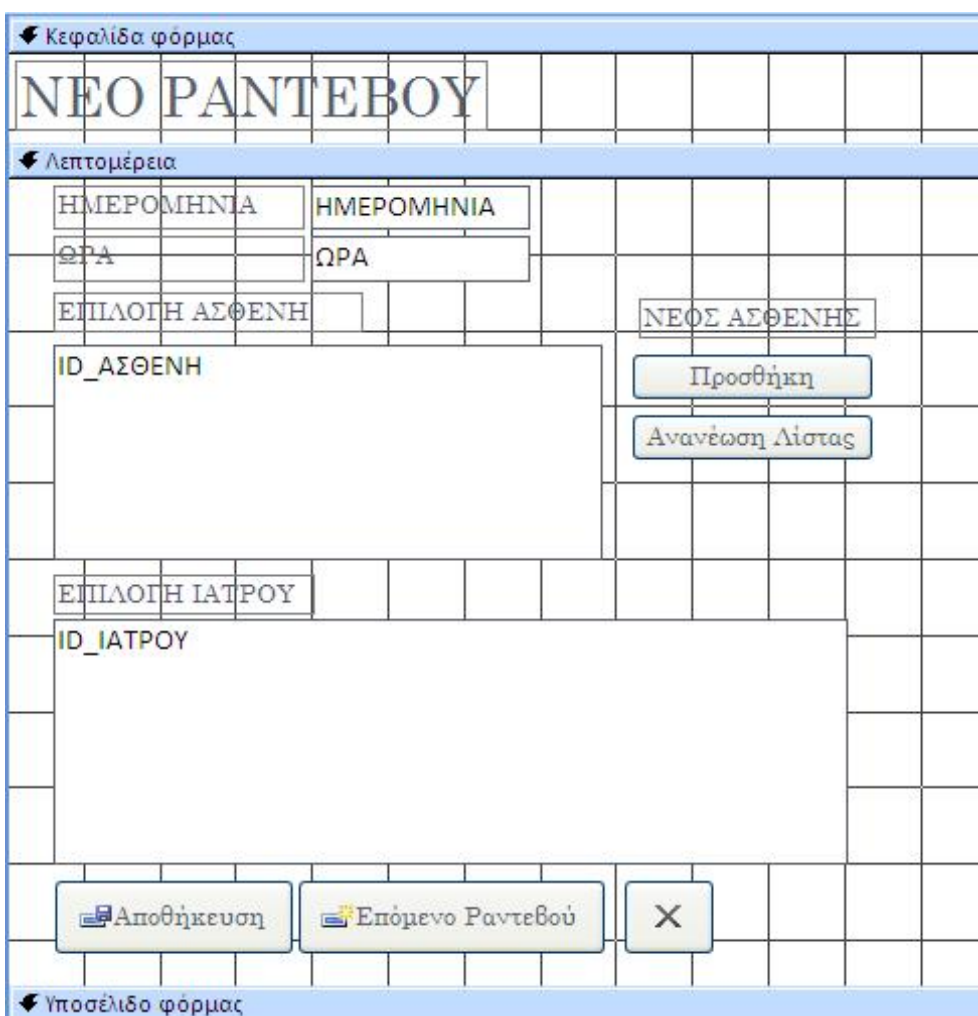

**Σχήμα 27. Η φόρμα ΝΕΟ ΡΑΝΤΕΒΟΥ σε προβολή σχεδίασης**

## Φόρμα: ΑΣΘΕΝΗΣ

Αφού συμπληρώσουμε την φόρμα ΡΑΝΤΕΒΟΥ και πατήσουμε το κουμπί ΠΡΟΣΘΗΚΗ ΑΣΘΕΝΗ θα εμφανιστεί η τελευταία μας φόρμα ΑΣΘΕΝΗΣ. Στην οποία πρέπει να συμπληρώσουμε όλα τα απαραίτητα στοιχεία του ασθενή.

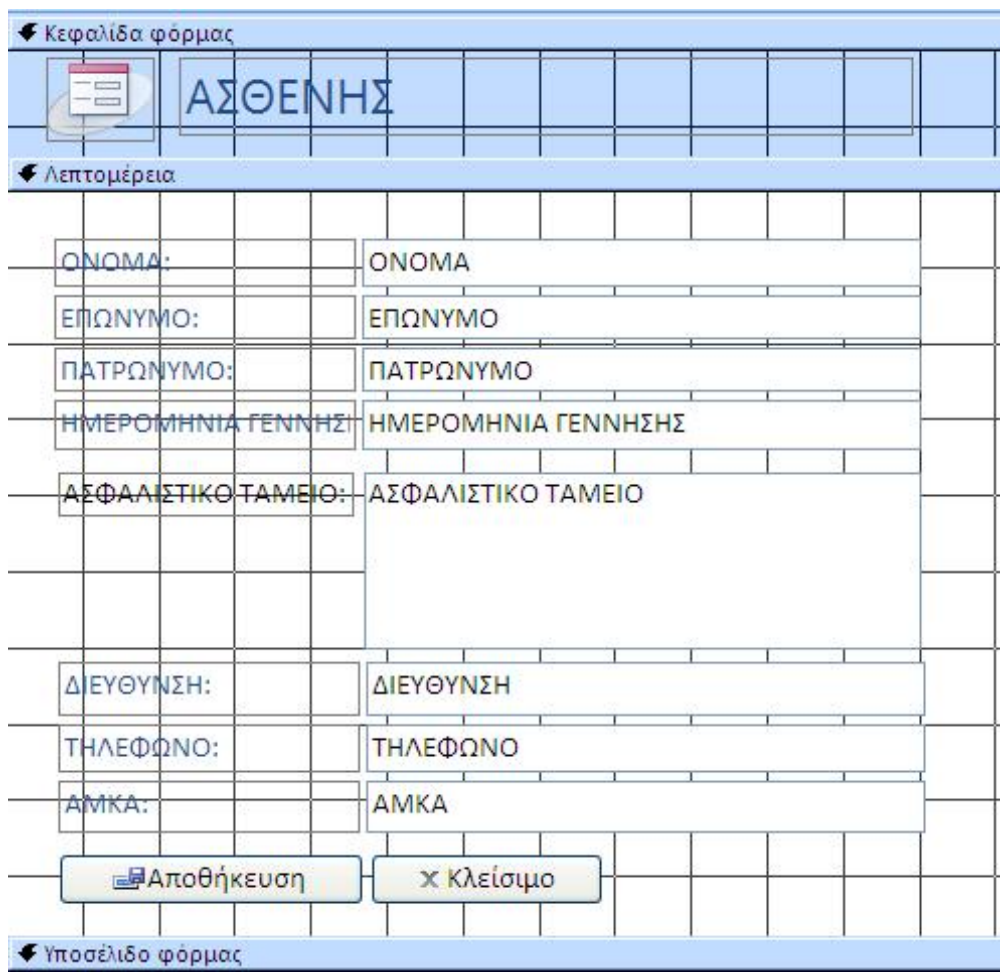

## **Σχήμα 28. Η φόρμα ΑΣΘΕΝΗΣ σε προβολή σχεδίασης**

## Φόρμα: ΕΠΙΣΚΕΨΗ ΑΣΘΕΝΗ

Η φόρμα επίσκεψη ασθενή βοηθά τη γραμματεία στη συμπλήρωση των υπόλοιπων στοιχείων του ασθενή σε ότι αφορά την επίσκεψή του.

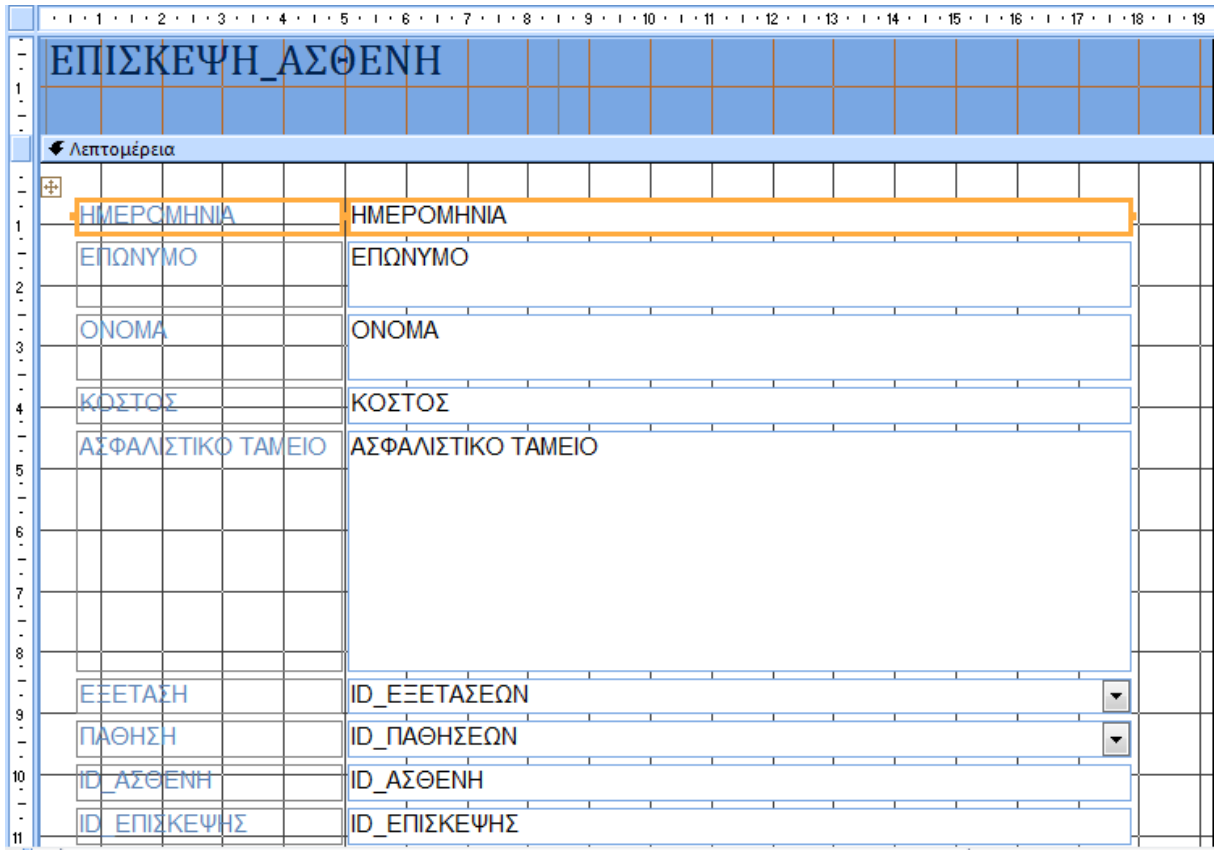

#### **Σχήμα 29. Η ΕΠΙΣΚΕΨΗ ΑΣΘΕΝΗ σε προβολή σχεδίασης**

## Υποφόρμα: ΕΠΙΣΚΕΨΗ subform

Η υποφόρμα αυτή υπάρχει μέσα στην φόρμα ΕΠΙΣΚΕΨΗ\_ΑΣΘΕΝΗ και δημιουργήθηκε για να καταχωρεί και την φαρμακευτική αγωγή εκτός από τα στοιχεία επίσκεψης του ασθενή.

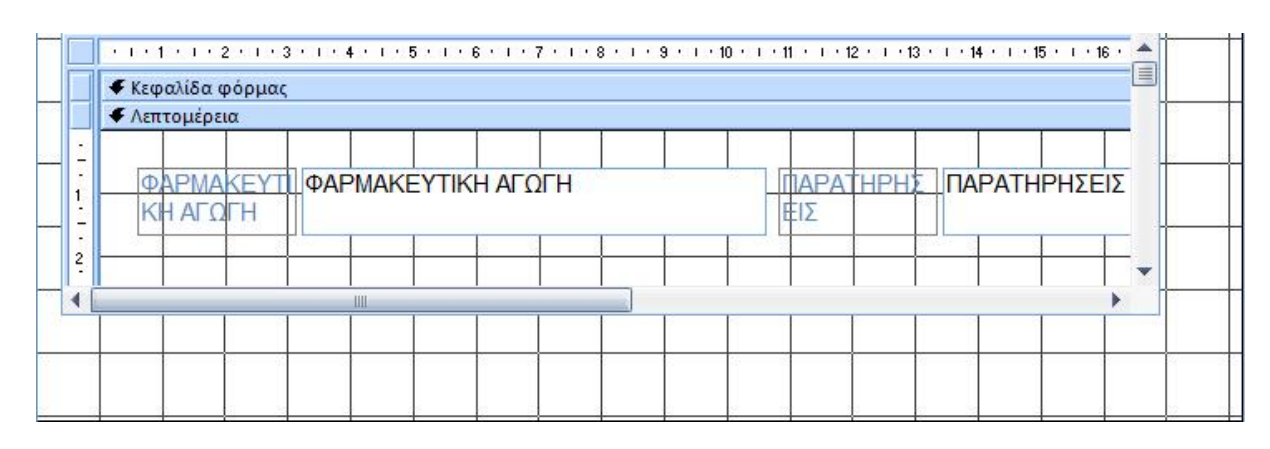

## **Σχήμα 30. Η υποφόρμα ΕΠΙΣΚΕΨΗ subform σε προβολή σχεδίασης**

## Φόρμα: ΚΕΝΤΡΙΚΗ ΦΟΡΜΑ

Τέλος, η φόρμα ΚΕΝΤΡΙΚΗ ΦΟΡΜΑ περιέχει τις βασικές λειτουργίες της εφαρμογής από τη δημιουργία ενός ραντεβού μέχρι και τις δευτερεύουσες λειτουργίες όλων των εφαρμογών της βάσης.

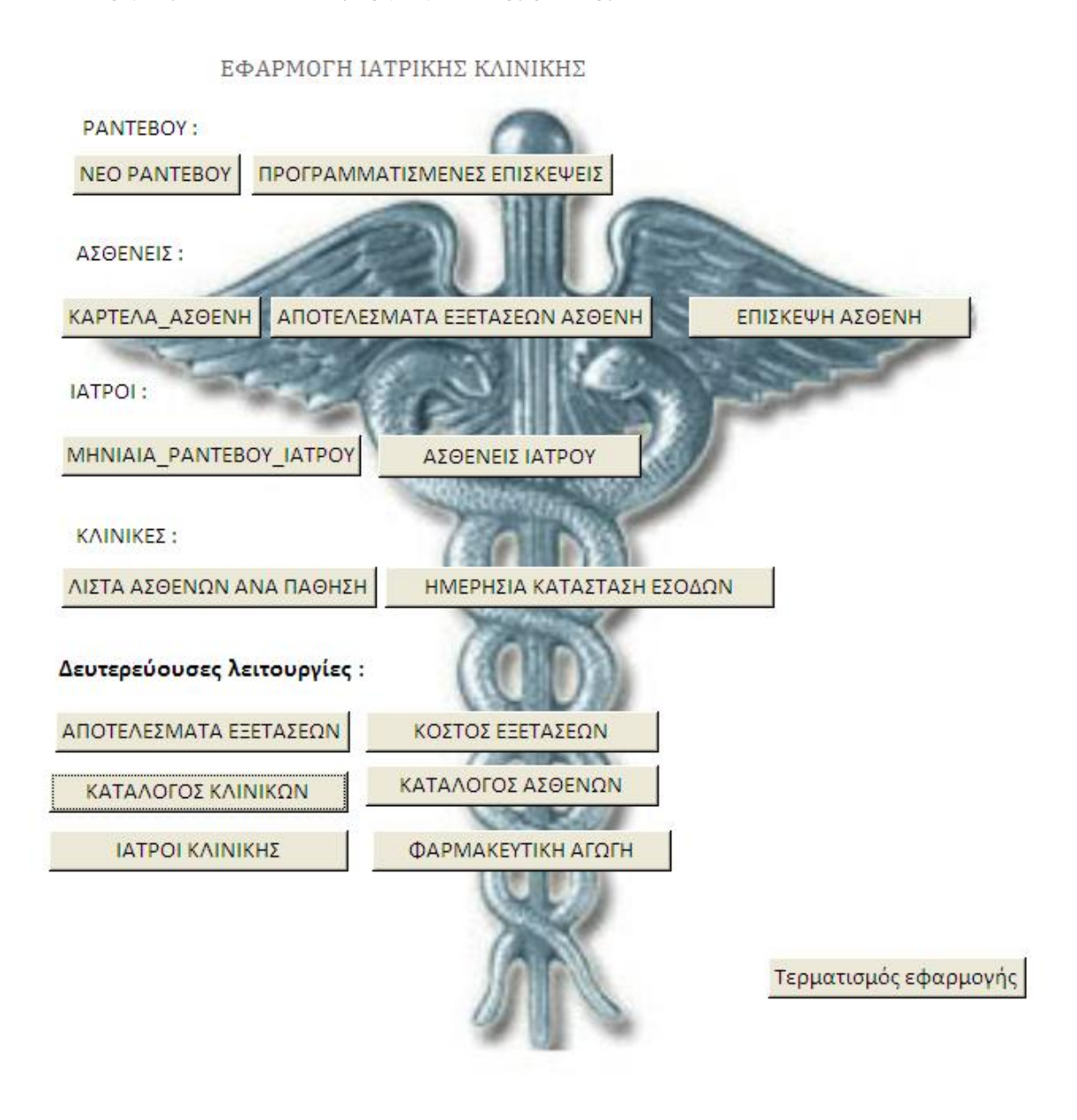

## **Σχήμα 31. Η ΚΕΝΤΡΙΚΗ ΦΟΡΜΑ σε κανονική προβολή**

## **3.3.5. ΔΗΜΙΟΥΡΓΙΑ ΕΚΘΕΣΕΩΝ**

Στην έναρξη της εφαρμογής, η πρώτη εικόνα που βλέπουμε είναι η κεντρική φόρμα, πάνω στην οποία είναι δομημένες όλες οι λειτουργίες της εφαρμογής. Η Βάση Δεδομένων στηρίζεται κατά κύριο λόγο στις εκθέσεις, οι οποίες δημιουργήθηκαν με τον οδηγό εκθέσεων μέσα από τα ερωτήματα της εφαρμογής και μας οδηγούν σε αποτελέσματα και συμπεράσματα που αφορούν

την ιατρική κλινική. Οι εκθέσεις που συμπεριλαμβάνονται στην κεντρική φόρμα είναι 12 (δώδεκα).

## Έκθεση: ΚΛΙΝΙΝΗ

Η έκθεση ΚΛΙΝΙΚΗ αναφέρει τις τέσσερις κλινικές τις οποίες χρησιμοποιούμε στη βάση μας (Γυναικολογική- Μαιευτική, Καρδιολογική, Ορθοπεδική και Παιδιατρική) και από ποιους γιατρούς αποτελείται η κάθε μια ξεχωριστά.

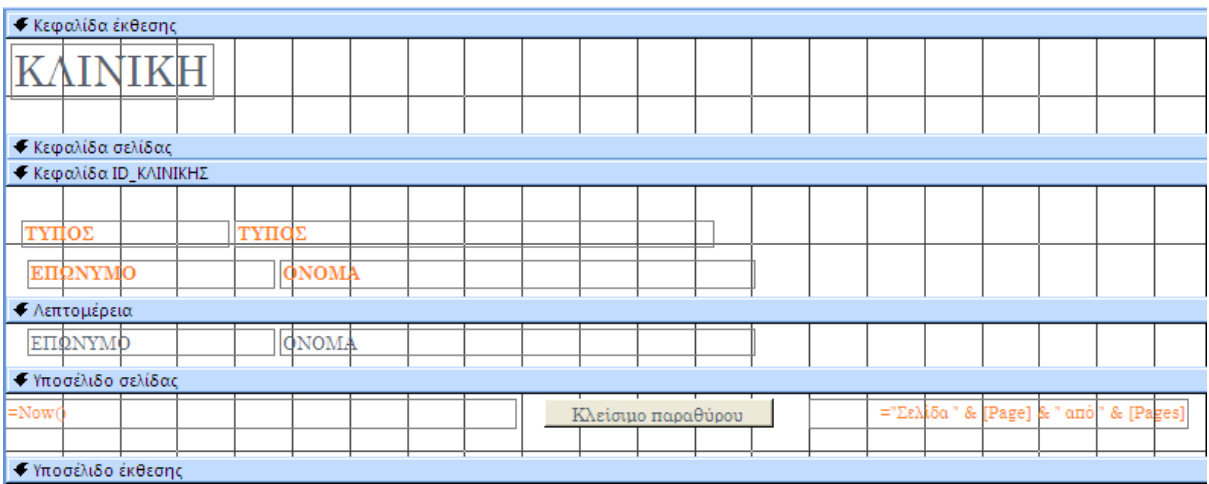

## **Σχήμα 32. Η έκθεση ΚΛΙΝΙΚΗ σε προβολή σχεδίασης**

## Έκθεση: ΑΣΘΕΝΕΙΣ

Η έκθεση ΑΣΘΕΝΗΣ αναφέρει τα στοιχεία του κάθε ασθενή, καθώς και ποια εξέταση έχει κάνει, το κόστος της, την πάθηση και την φαρμακευτική αγωγή που προτείνει ο γιατρός.

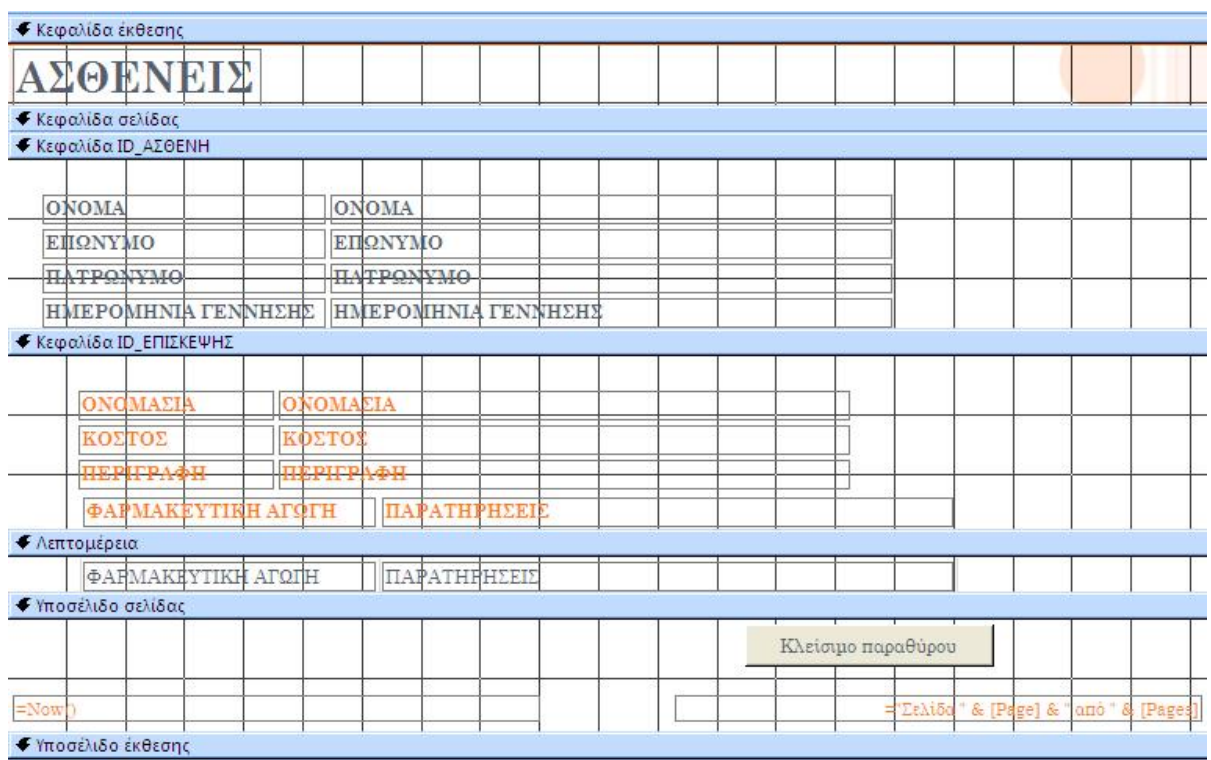

#### **Σχήμα 33. Η έκθεση ΑΣΘΕΝΕΙΣ σε προβολή σχεδίασης**

## Έκθεση: ΚΟΣΤΟΣ ΕΞΕΤΑΣΕΩΝ

Η έκθεση ΚΟΣΤΟΣ ΕΞΕΤΑΣΕΩΝ περιέχει όλες τις εξετάσεις που γίνονται και στις τέσσερις κλινικές, καθώς και το κόστος τους.

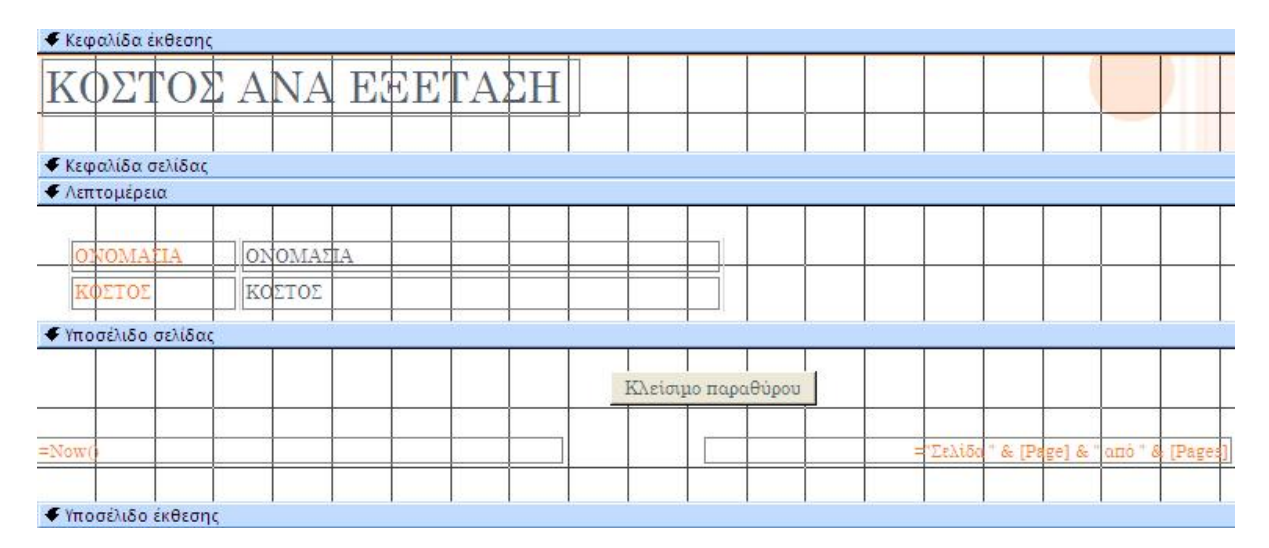

#### **Σχήμα 34. Η έκθεση ΚΟΣΤΟΣ ΕΞΕΤΑΣΕΩΝ σε προβολή σχεδίασης**

## Έκθεση: ΦΑΡΜΑΚΕΥΤΙΚΗ ΑΓΩΓΗ

Η έκθεση ΦΑΡΜΑΚΕΥΤΙΚΗ ΑΓΩΓΗ αναφέρει τις εξετάσεις που έχουν γίνει στις κλινικές καθώς και την φαρμακευτική αγωγή που έχει δοθεί σε κάθε περίπτωση.

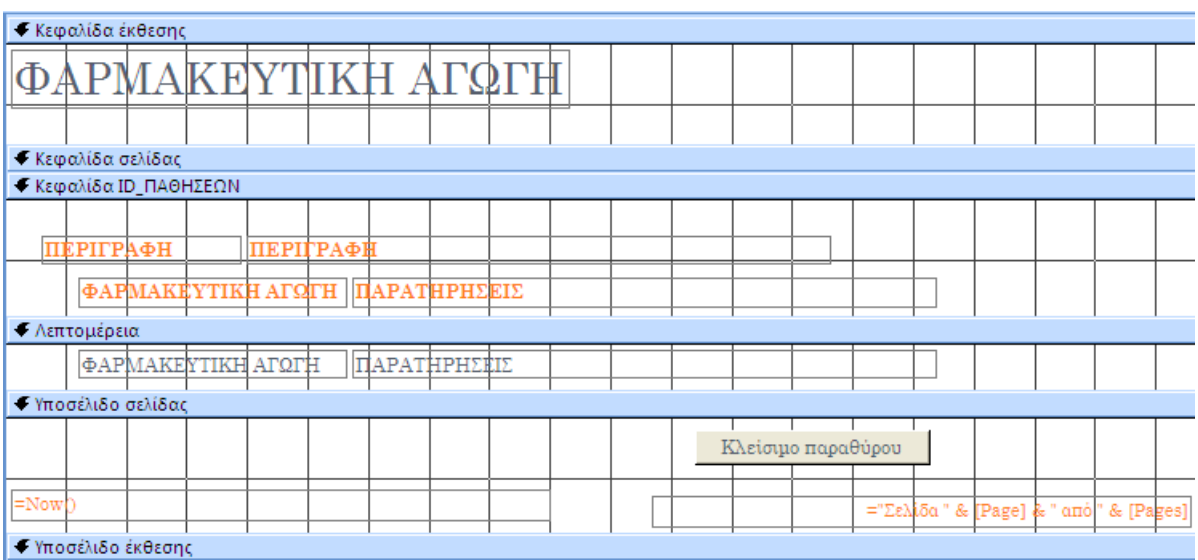

#### **Σχήμα 35. Η έκθεση ΦΑΡΜΑΚΕΥΤΙΚΗ ΑΓΩΓΗ σε προβολή σχεδίασης**

## Έκθεση: ΑΠΟΤΕΛΕΣΜΑΤΑ ΕΞΕΤΑΣΕΩΝ

Η έκθεση ΑΠΟΤΕΛΕΣΜΑΤΑ ΕΞΕΤΑΣΕΩΝ έχει δημιουργηθεί με δύο διαφορετικούς τρόπους:

Στον πρώτο τρόπο εμφανίζονται συγκεντρωτικά όλοι οι ασθενείς, η ημερομηνία και η ώρα που θα γίνει η εξέταση, η ονομασία της εξέτασης, το κόστος της και τέλος, η πάθηση (Σχήμα 36).

Στον δεύτερο τρόπο η έκθεση προκύπτει από το αντίστοιχο ερώτημα ΑΠΟΤΕΛΕΣΜΑΤΑ ΕΞΕΤΑΣΕΩΝ. Οπότε όταν ανοίγουμε την συγκεκριμένη έκθεση μας ζητάει να δώσουμε ως τιμή παραμέτρου το όνομα και το επώνυμο του ασθενή. Έτσι, βλέπουμε μεμονωμένα τις πληροφορίες κάθε ασθενή για τις εξετάσεις που έκαναν (Σχήμα 37).

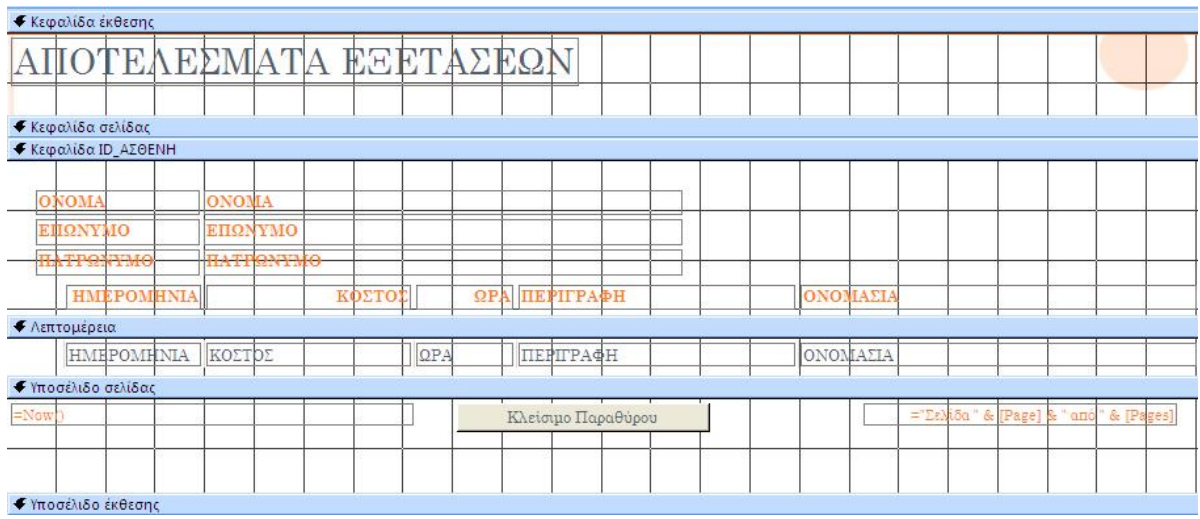

#### **Σχήμα 36. Η έκθεση ΑΠΟΤΕΛΕΣΜΑΤΑ ΕΞΕΤΑΣΕΩΝ σε προβολή σχεδίασης**

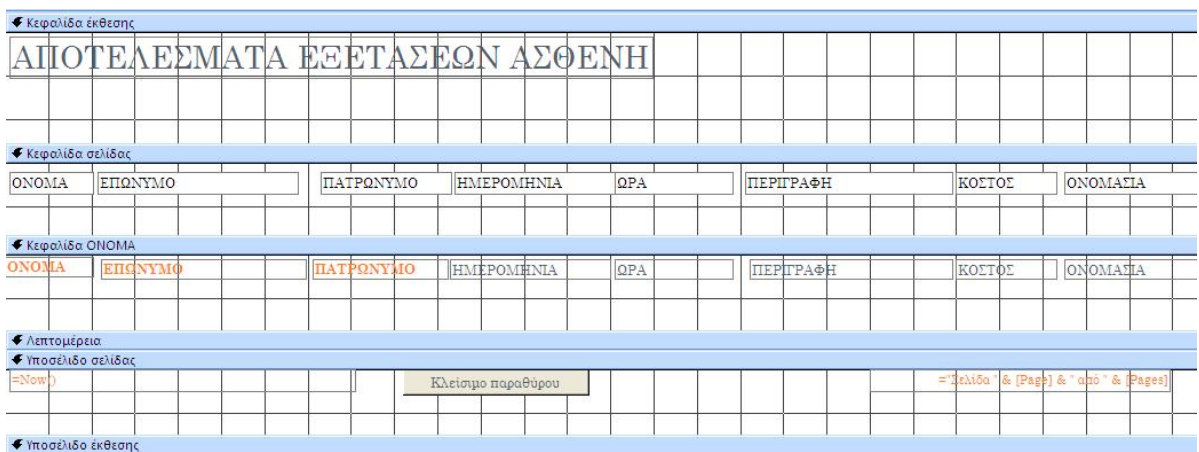

#### **Σχήμα 37. Η έκθεση ΑΠΟΤΕΛΕΣΜΑΤΑ ΕΞΕΤΑΣΕΩΝ ΑΣΘΕΝΗ σε προβολή σχεδίασης**

## Έκθεση: ΙΑΤΡΟΙ ΚΛΙΝΙΚΗΣ

Σε αυτή την έκθεση εμφανίζονται όλοι οι γιατροί οι οποίοι εργάζονται στην κλινική.

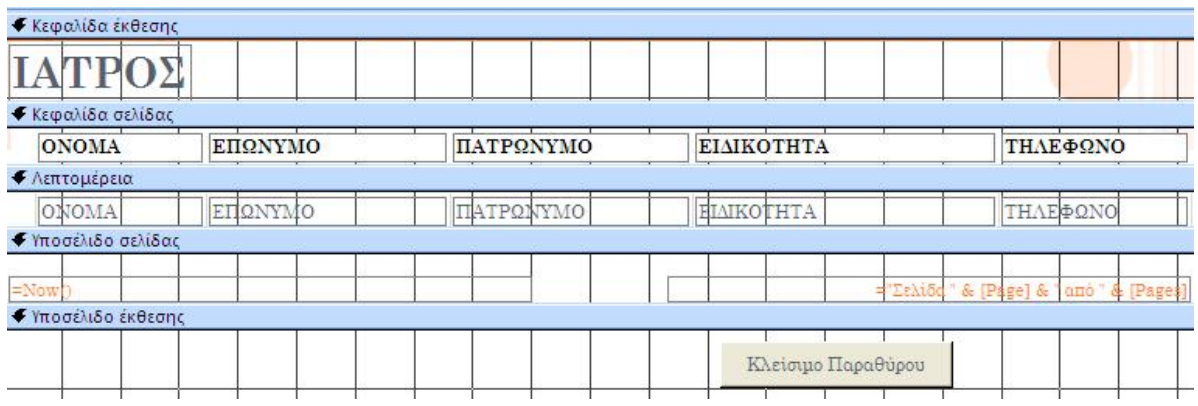

#### **Σχήμα 38. Η έκθεση ΙΑΤΡΟΙ ΚΛΙΝΙΚΗΣ σε προβολή σχεδίασης**

#### Έκθεση: ΚΑΡΤΕΛΑ ΑΣΘΕΝΗ

Η έκθεση αυτή προκύπτει από ένα παραμετρικό ερώτημα και παίρνουμε πληροφορίες για την κατάσταση του ασθενή και το ιστορικό του.

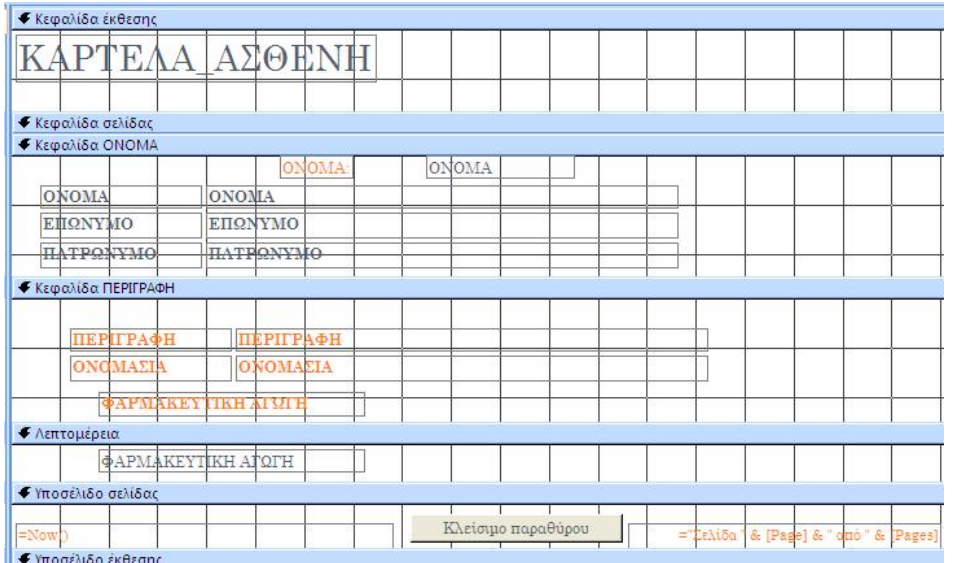

#### **Σχήμα 39. Η έκθεση ΚΑΡΤΕΛΑ ΑΣΘΕΝΗ σε προβολή σχεδίασης**

## Έκθεση: ΜΗΝΙΑΙΑ ΡΑΝΤΕΒΟΥ ΙΑΤΡΟΥ

Η έκθεση αυτή ενημερώνει τον ιατρό της κλινικής για τα ραντεβού που έχει σε μηνιαία βάση.

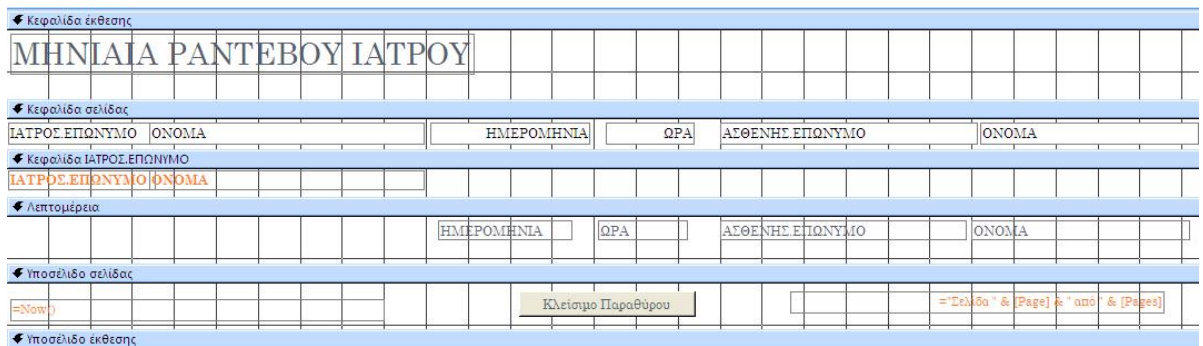

#### **Σχήμα 40. Η έκθεση ΜΗΝΙΑΙΑ ΡΑΝΤΕΒΟΥ ΙΑΤΡΟΥ σε προβολή σχεδίασης**

#### Έκθεση: ΑΣΘΕΝΕΙΣ ΙΑΤΡΟΥ

Κάθε ιατρός μπορεί μέσα από αυτή την έκθεση να δει τους ασθενείς του καθώς και την ημερομηνία του ραντεβού τους.

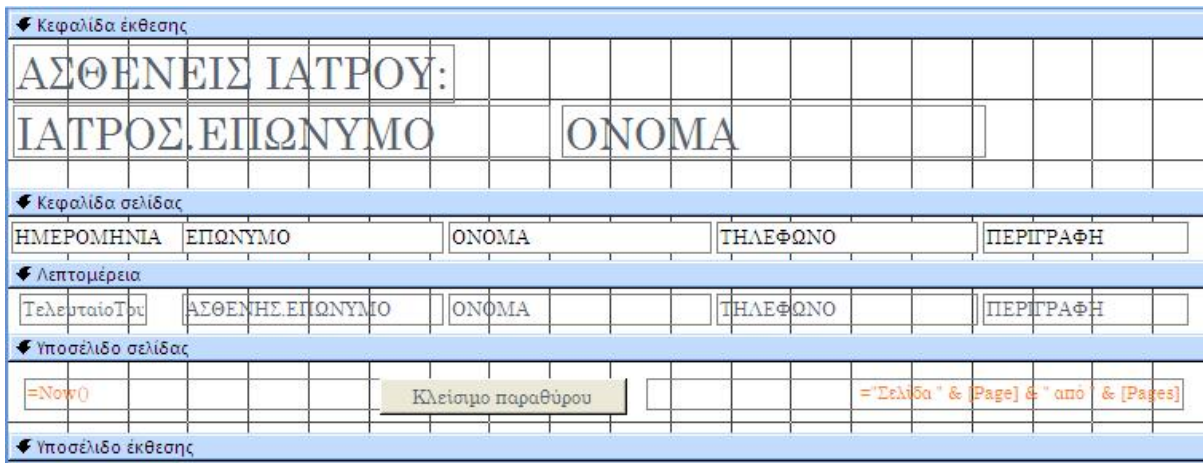

#### **Σχήμα 41. Η έκθεση ΑΣΘΕΝΕΙΣ ΙΑΤΡΟΥ σε προβολή σχεδίασης**

#### Έκθεση: ΛΙΣΤΑ ΑΣΘΕΝΩΝ ΑΝΑ ΠΑΘΗΣΗ

Η έκθεση αυτή μας πληροφορεί για τους ασθενείς οι οποίοι έχουν την ίδια πάθηση. Η αναζήτησή τους γίνεται με βάση την πάθηση.

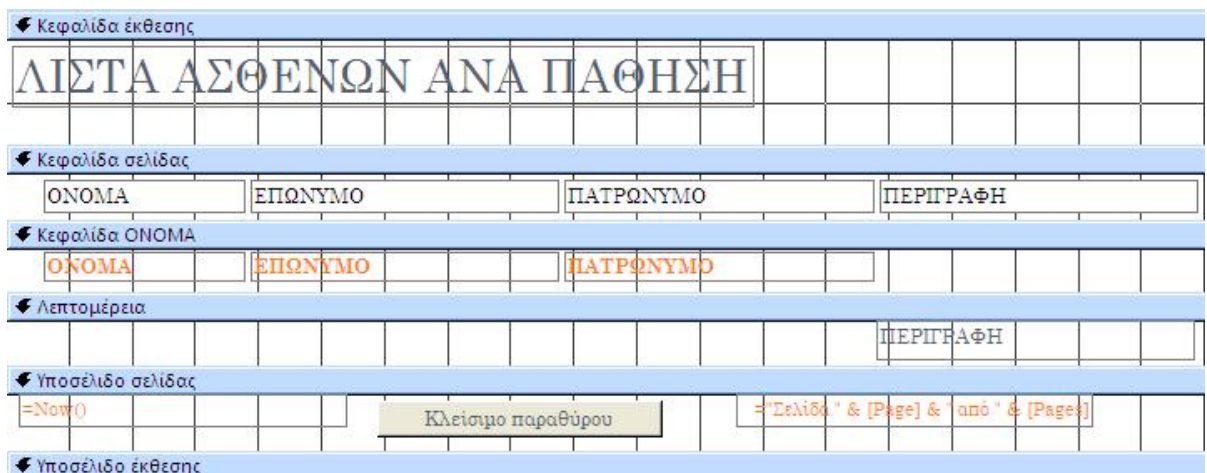

#### **Σχήμα 42. Η έκθεση ΛΙΣΤΑ ΑΣΘΕΝΩΝ ΑΝΑ ΠΑΘΗΣΗ σε προβολή σχεδίασης**

## Έκθεση: ΗΜΕΡΗΣΙΑ ΚΑΤΑΣΤΑΣΗ ΕΣΟΔΩΝ

Βάζοντας το χρονικό διάστημα που χρειάζεται ο χρήστης αντλεί πληροφορίες για το μέγεθος των εσόδων της κάθε κλινικής.

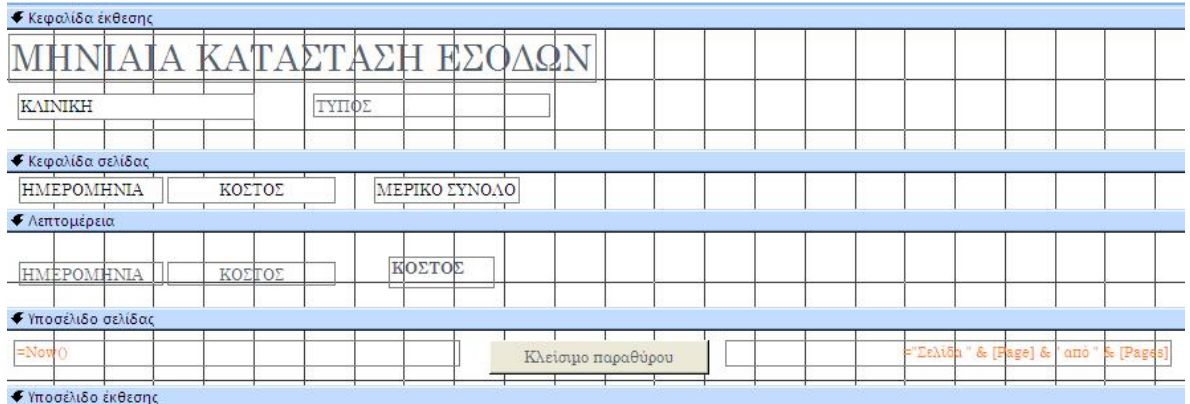

## **Σχήμα 43. Η έκθεση ΗΜΕΡΗΣΙΑ ΚΑΤΑΣΤΑΣΗ ΕΣΟΔΩΝ σε προβολή σχεδίασης**

## **4. ΣΥΜΠΕΡΑΣΜΑΤΑ - ΠΡΟΤΑΣΕΙΣ ΓΙΑ ΠΕΡΑΙΤΕΡΩ ΒΕΛΤΙΩΣΗ ΚΑΙ ΕΞΕΛΙΞΗ**

Σε αυτό το σημείο ολοκληρώθηκε ο σχεδιασμός και η ανάλυση της Ιατρικής Κλινικής. Είναι ξεκάθαρο πως με τη βοήθεια της Microsoft Access μπορεί να οργανωθεί μια οποιαδήποτε κλινική άριστα, γιατί είναι αποδεδειγμένο ότι η χρησιμότητα της είναι μεγάλη.

Πιο συγκεκριμένα, σε μια κλινική υπάρχει πλήθος ασθενών, ιατρών, εξετάσεων και ραντεβού. Με τη χρήση της Access όλα αυτά τα στοιχεία ταξινομούνται και ομαδοποιούνται για να είναι πιο εύχρηστα και να αποδίδονται με το καλύτερο δυνατό τρόπο. Επιπλέον, χάρη στα ερωτήματα, τους πίνακες, τις φόρμες αλλά και τις υπόλοιπες δυνατότητες ο χρήστης μπορεί να πάρει πληροφορίες, ακόμα και τις πιο πολύπλοκες, οποιαδήποτε στιγμή.

Για να αναφερθούμε ειδικά στο σύστημα που αναλύσαμε και σχεδιάσαμε στα προηγούμενα κεφάλαια, με τη βοήθεια της Ms Access 2007, θα μπορούσαμε να συνεχίσουμε τον σχεδιασμό της βάσης δεδομένων ώστε να γίνει ένα πλήρες σύστημα ιατρικής κλινικής.

Για παράδειγμα, εκτός από την αυτοματοποιημένη καταχώρηση νέων ασθενών και επισκέψεων από τη γραμματεία, θα μπορούσε να προστεθεί (μέσω φορμών) η αυτοματοποιημένη καταχώρηση για νέα φάρμακα, εξετάσεις και ιατρούς. Στην προκειμένη περίπτωση αυτά τα καταχωρεί ο διαχειριστής της βάσης και όχι ο τελικός χρήστης (γραμματεία).

Τέλος, στην εφαρμογή μπορούμε να προσθέσουμε και άλλα ερωτήματα τα οποία θα μας ζητήσει να παίρνει σαν αναφορές ο τελικός χρήστης και να είναι προσαρμοσμένα πάνω στις ανάγκες της κάθε ξεχωριστής ιατρικής κλινικής.

Για να συνοψίσουμε, σε μια κλινική, αλλά και γενικότερα σε μια επιχείρηση, η χρησιμοποίηση μιας Βάσης Δεδομένων είναι απαραίτητη για να είναι εύκολη και ελεγχόμενη η διαχείριση του όγκου των δεδομένων και να εξάγονται συγκεκριμένες πληροφορίες όποτε αυτές χρειάζονται.-

# **5. ΒΙΒΛΙΟΓΡΑΦΙΑ**

- Εισαγωγή στις Βάσεις Δεδομένων. Β. Τ. Ταμπακάς, Δρ. Καθηγητής ΤΕΙ Πατρών
- "Εκπαιδευτικό Βοήθημα Βάσεις Δεδομένων Access" Ραβασόπουλος Γιώργος έτος έκδοσης 2000
- "Οδηγός Επιτυχίας για το ΙΤ Skills Proficiency" Σπύρος Τασιόπουλος Θαλής Χαϊδόπουλος έτος έκδοσης 2007
- "με μια ματιά" Curtis D.Frye έτος έκδοσης 2007
- 'Βάσεις Δεδομένων- Μια Πρακτική Προσέγγιση στο Σχεδιασμό, την Υλοποίηση και τη Διαχείριση Συστημάτων Βάσεων Δεδομένων' Τόμος Α΄ Thomas Connolly- Carolyn Begg Εκδόσεις: Μ. Γκιούρδας, Αθήνα 2008
- Αναζήτηση στο Internet σε ιστοσελίδες που αφορούν τις Βάσεις Δεδομένων-Access: **<http://www.neural.uom.gr/databases.htm> <http://infolab.cs.unipi.gr/pre-eclass/courses/db/db-under/slides/03>- SQL.pdf <http://office.microsoft.com/el-gr/access-help/HA010064616.aspx> [http://en.wikipedia.org/wiki/Microsoft\\_Access](http://en.wikipedia.org/wiki/Microsoft_Access) <http://www.dblab.upatras.gr>**